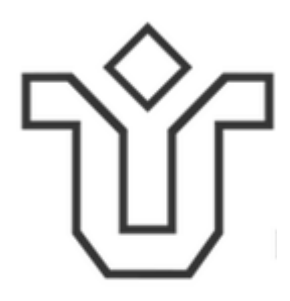

# UNIVERSIDADE FEDERAL DO ESTADO DO RIO DE JANEIRO – UNIRIO CENTRO DE CIÊNCIAS EXATAS E TECNOLOGIA – CCET MESTRADO PROFISSIONAL EM MATEMÁTICA EM REDE NACIONAL – PROFMAT

## **JOÃO BATISTA ALVES DA SILVA**

# A LINGUAGEM R NA EDUCAÇÃO BÁSICA: O DESENVOLVIMENTO DE UM SITE PARA AUXILIAR NO ENSINO E APRENDIZAGEM DE ESTATÍSTICA

RIO DE JANEIRO

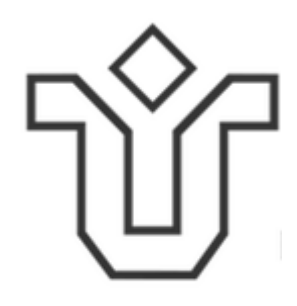

### JOÃO BATISTA ALVES DA SILVA

# **A LINGUAGEM R NA EDUCAÇÃO BÁSICA: O DESENVOLVIMENTO DE UM SITE PARA AUXILIAR NO ENSINO E APRENDIZAGEM DE ESTATÍSTICA**

Dissertação apresentada ao curso de Mestrado Profissional em Matemática - PROFMAT, da Universidade Federal do Estado do Rio de Janeiro, como requisito parcial à obtenção do título de Mestre em Matemática.

Orientador: Prof.º Dr.º Bruno Francisco Teixeira Simões

#### Catalogação informatizada pelo(a) autor(a)

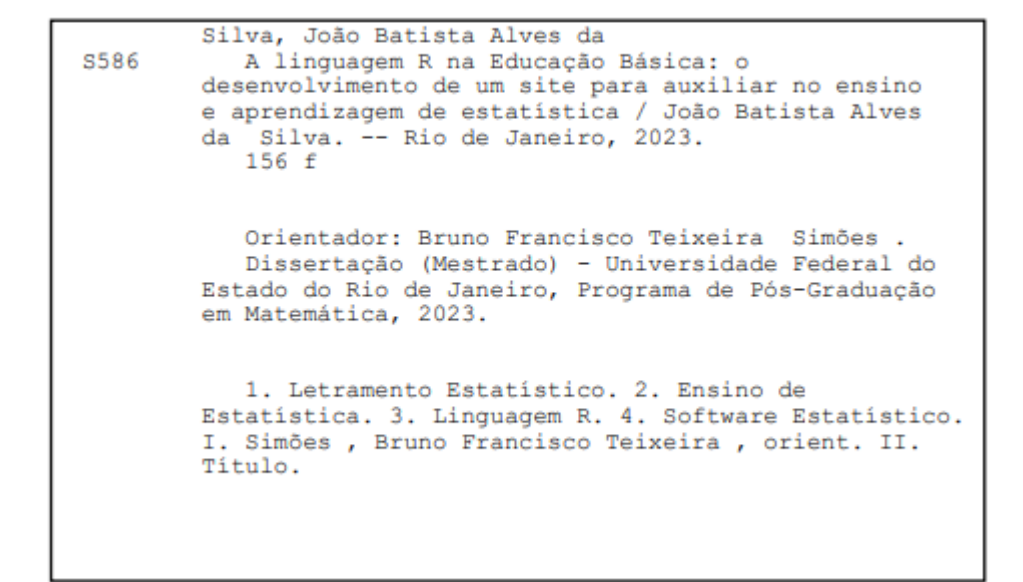

### JOÃO BATISTA ALVES DA SILVA

## A LINGUAGEM R NA EDUCAÇÃO BÁSICA: O DESENVOLVIMENTO DE UM SITE PARA AUXILIAR NO ENSINO E APRENDIZAGEM DE ESTATÍSTICA

Dissertação apresentada ao curso de Mestrado Profissional em Matemática PROFMAT, da Universidade Federal do Estado do Rio de Janeiro, como requisito parcial à obtenção do título de Mestre em Matemática.

Rio de Janeiro, 18 de abril de 2023.

Banca Examinadora:

 $\sim$ 

Prof.º Dr.º Bruno Francisco Teixeira Simões (orientador) Universidade Federal do Estado do Rio de Janeiro - UNIRIO

 $\sim$ 

Prof.º Dr.º Fabio Xavier Penna Universidade Federal do Estado do Rio de Janeiro - UNIRIO

Felipe Rafael Ribeiro Melo

Prof.º Dr.º Felipe Rafael Ribeiro Melo Universidade Federal do Estado do Rio de Janeiro - UNIRIO

*nasa*  $\mathcal{L}_\text{max}$  and  $\mathcal{L}_\text{max}$  and  $\mathcal{L}_\text{max}$  and  $\mathcal{L}_\text{max}$ 

Profª. Drª. Mauren Porciúncula Moreira da Silva Universidade Federal do Rio Grande - FURG

Rio de Janeiro

2023

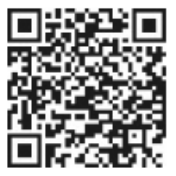

#### AGRADECIMENTOS

Primeiramente à Deus, que me concedeu a oportunidade de realizar esse trabalho, pois "...sem mim nada podereis fazer." (João 15:5). Toda honra e glória à Ele.

Aos meus pais, *Altair* e *Dejanira*, por me educarem no caminho da Verdade. Não medindo esforços para que os filhos estudassem. Aproveitando as oportunidades que, ao contrário deles, os filhos tiveram. Meu pai, exemplo de caráter e minha mãe, forte, corajosa e exemplo de fé inabalável.

À minha esposa, *Edna*, mulher virtuosa. Sem teu auxílio este trabalho não seria possível.

Aos nossos filhos, *Júlio Batista* e Ana *Júlia*, pela compreensão nos momentos de ausência.

Ao meu orientador, professor *Bruno*, por sua indispensável condução pelo mundo acadêmico.

Aos componentes da banca por todas as brilhantes contribuições.

Aos professores do PROFMAT-UNIRIO, pelo compartilhamento de conhecimento, experiências e as palavras de ânimo e incentivo.

Aos meus colegas por todo companheirismo durante o percurso.

A todos que, de alguma forma, contribuíram para a concretização deste trabalho.

SILVA, João Batista Alves da **A linguagem R na Educação Básica: o desenvolvimento de um site para auxiliar no ensino e aprendizagem de estatística**. 2023. 156 f. Dissertação apresentada ao curso de Mestrado profissional em Matemática - PROFMAT, Universidade Federal do Estado do Rio de Janeiro, Rio de Janeiro, 2023.

#### **RESUMO**

A Estatística no século XXI, tornou-se uma importante ferramenta de análise de dados para os cientistas de dados. Assim chamados, na perspectiva atual, aqueles que transformam dados em informação útil e conhecimento. Os alunos estão com um mundo de informações na mão, tendo respostas, com apenas alguns cliques, para diversas questões a qualquer momento. Porém, conforme constatado pela prática docente, ainda encontram dificuldades em ler os dados para além de cálculos memorizados de medidas estatísticas. Interpretar minimamente um gráfico de setores e extrair corretamente dos diversos gráficos as variáveis analisadas, são exemplos dessas dificuldades. Essa situação caracteriza-se em um baixo letramento estatístico, impossibilitando outro nível de conhecimento, o pensamento estatístico, no qual as informações contidas no gráfico seriam transportadas para uma análise contextualizada e crítica, sendo lida a história que os dados nos contam. Propomos então, com essa pesquisa, o desenvolvimento de um *site* a ser utilizado como ferramenta estatística para auxiliar o professor da Educação Básica. O *site* utiliza o potencial estatístico da linguagem R. Dentre outras funcionalidades, o aluno poderá importar dados de diversas fontes e, com um clique, gerar gráficos e medidas. O letramento estatístico será trabalhado na medida em que o aluno manipula o dado desde sua forma bruta, o organiza e o prepara para sua correta descrição e análise. Os cálculos ficam transparentes, de forma que o aluno poderá se dedicar a leitura, interpretação, extração de informações e análises para uma tomada de decisão sustentada nos dados.

**Palavras-chave:** Letramento Estatístico, Ensino de Estatística, Linguagem R, Software Estatístico.

SILVA, João Batista Alves da **The R language in Basic Education: the development of a website to assist in the teaching and learning of statistics**. 2023. 156 f. Dissertação apresentada ao curso de Mestrado profissional em Matemática - PROFMAT, Universidade Federal do Estado do Rio de Janeiro, Rio de Janeiro, 2023.

#### **ABSTRACT**

Statistics in the 21st century has become an important data analysis tool for data scientists. So called, in the current perspective, those who transform data into useful information and knowledge. Students have a world of information at hand, having answers, with just a few clicks, to various questions at any time. However, as evidenced by teaching practice, they still find it difficult to read data beyond memorized calculations of statistical measures. Minimally interpreting a pie chart and correctly extracting the analyzed variables from the various graphs are examples of these difficulties. This situation is characterized by low statistical literacy, precluding another level of knowledge, statistical thinking, in which the information contained in the graph would be transported to a contextualized and critical analysis, reading the story that the data tells us. We therefore propose, with this research, the development of a website to be used as a statistical tool to assist the Basic Education teacher. The site uses the statistical potential of the R language. Among other features, the student will be able to import data from different sources and, with one click, generate graphs and measures. Statistical literacy will be worked on as the student manipulates data from its raw form, organizes and prepares it for its correct description and analysis. The calculations are transparent, so that the student can dedicate himself to reading, interpreting, extracting information and analyzing for decisionmaking based on the data.

**Keywords:** Statistical Literacy, Statistics Teaching, R Language, Statistical Software.

### **LISTA DE FIGURAS**

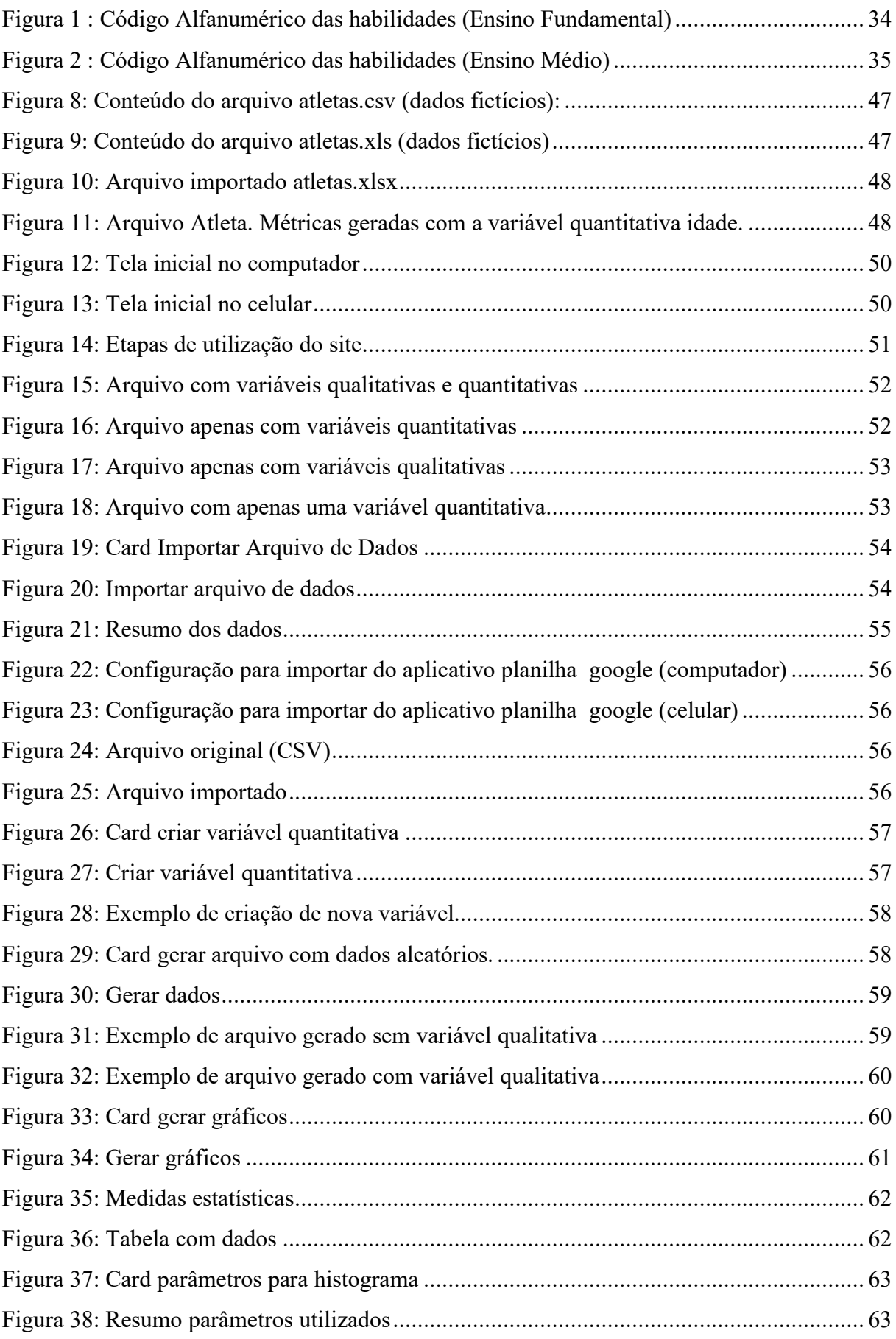

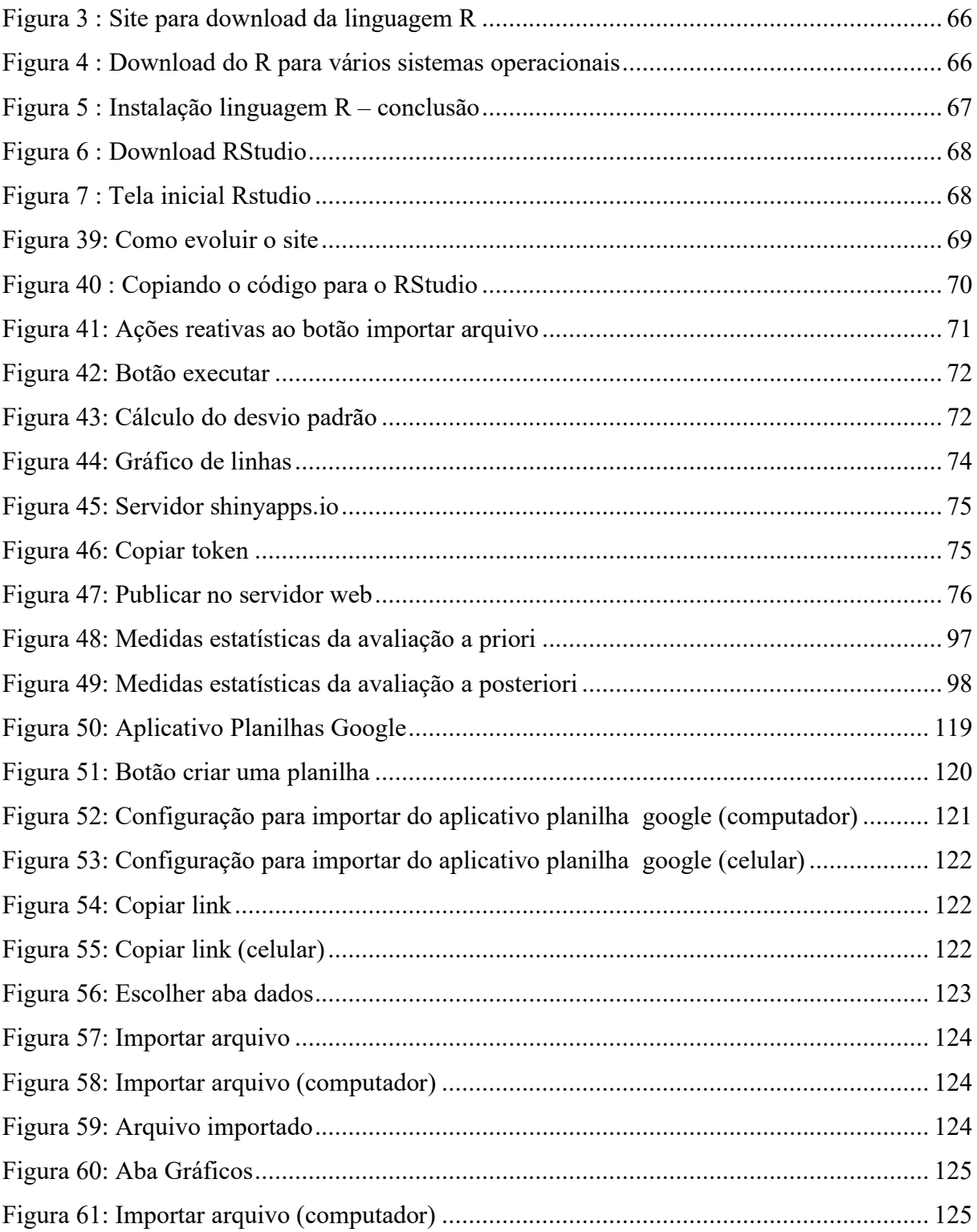

### **LISTA DE TABELAS**

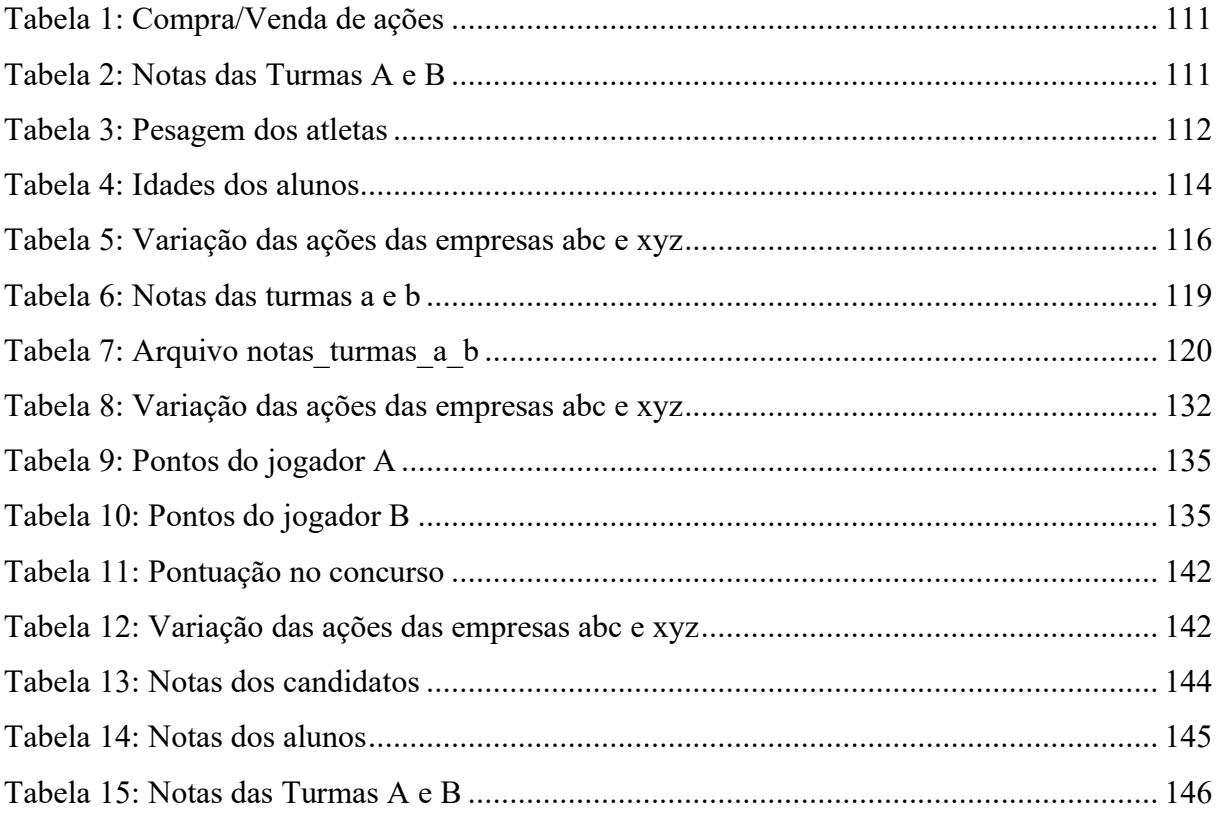

# **LISTA DE GRÁFICOS**

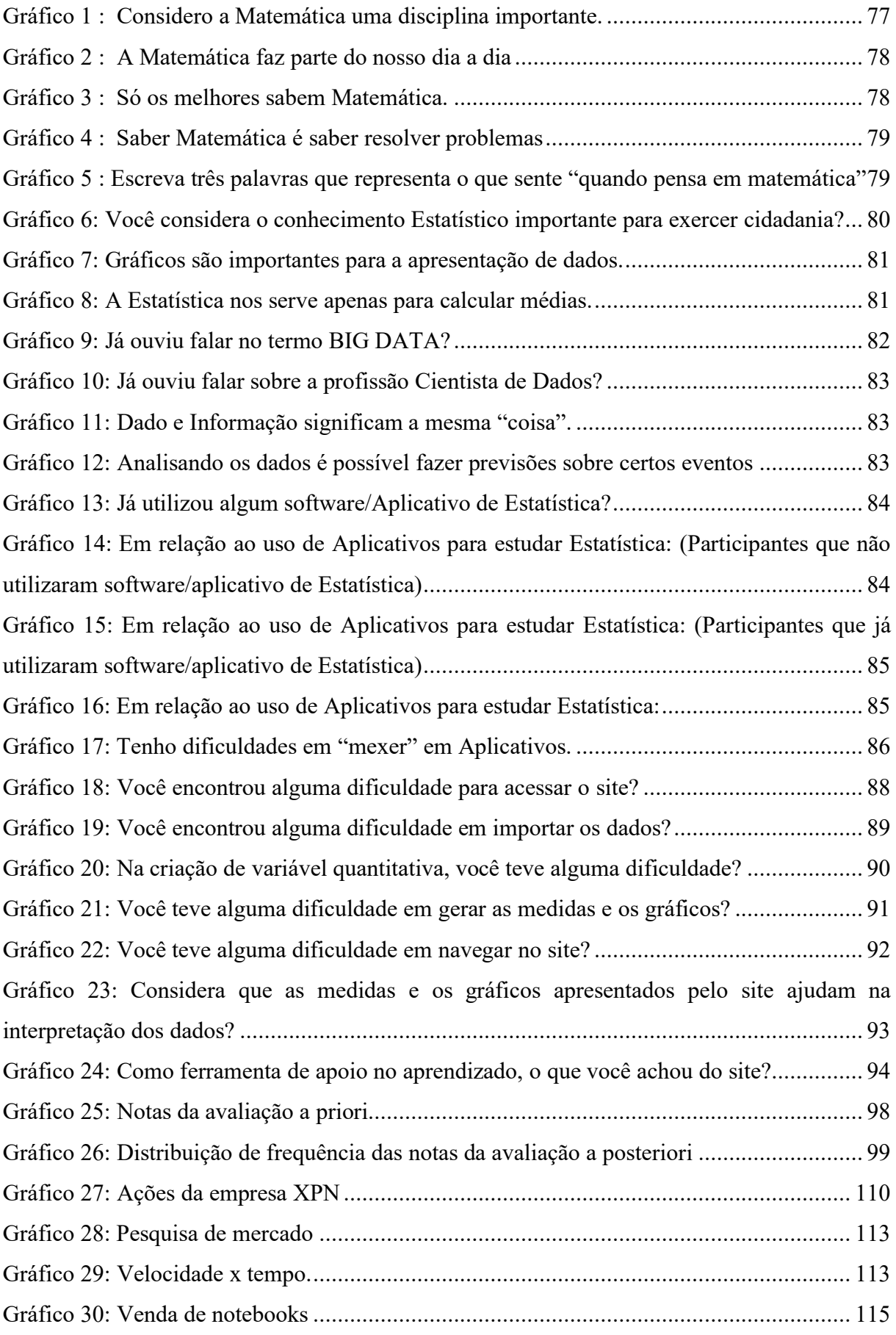

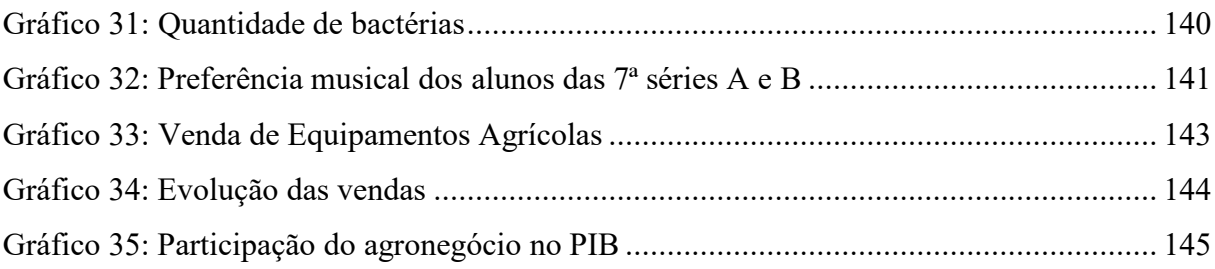

### **LISTA DE QUADROS**

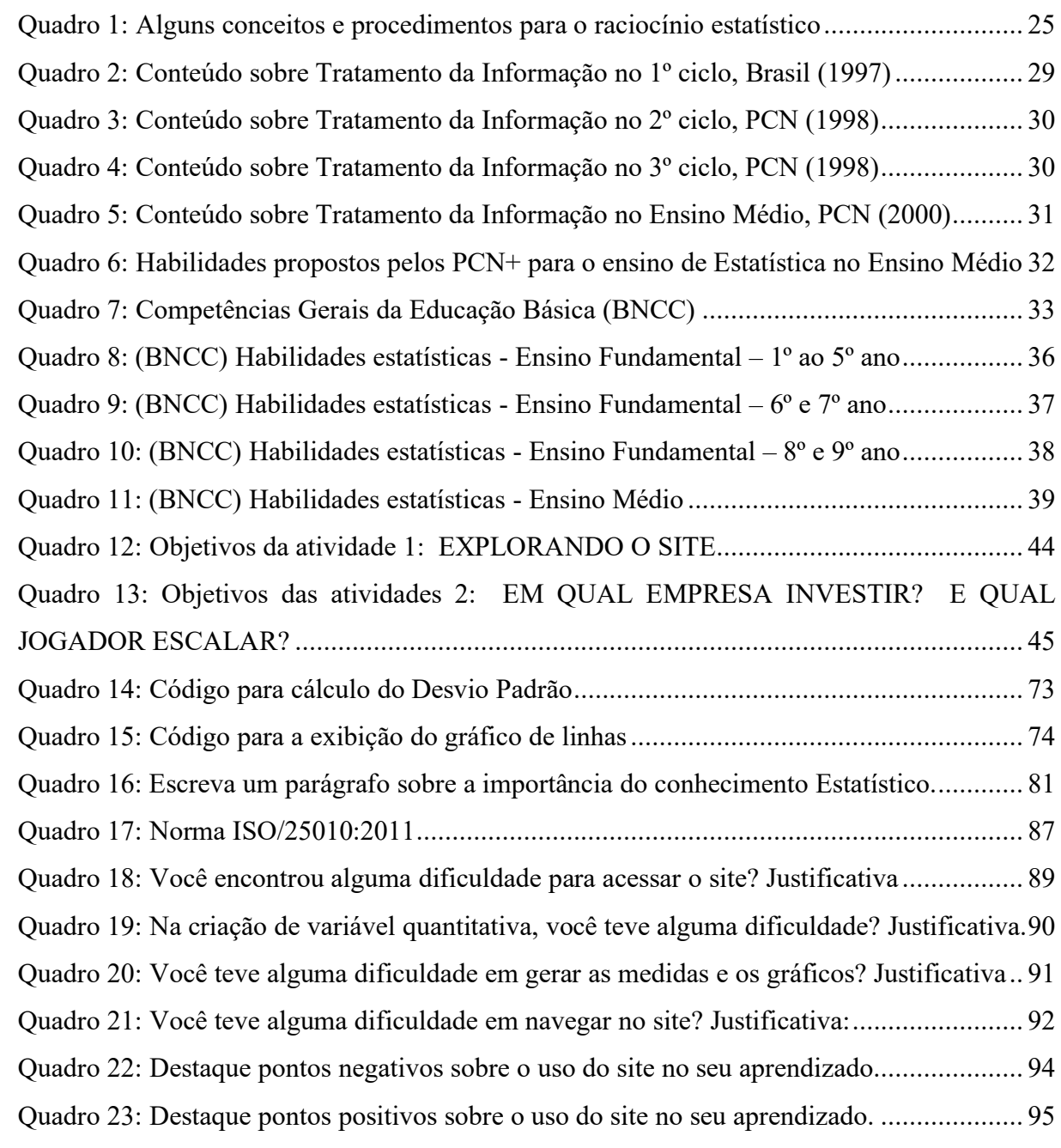

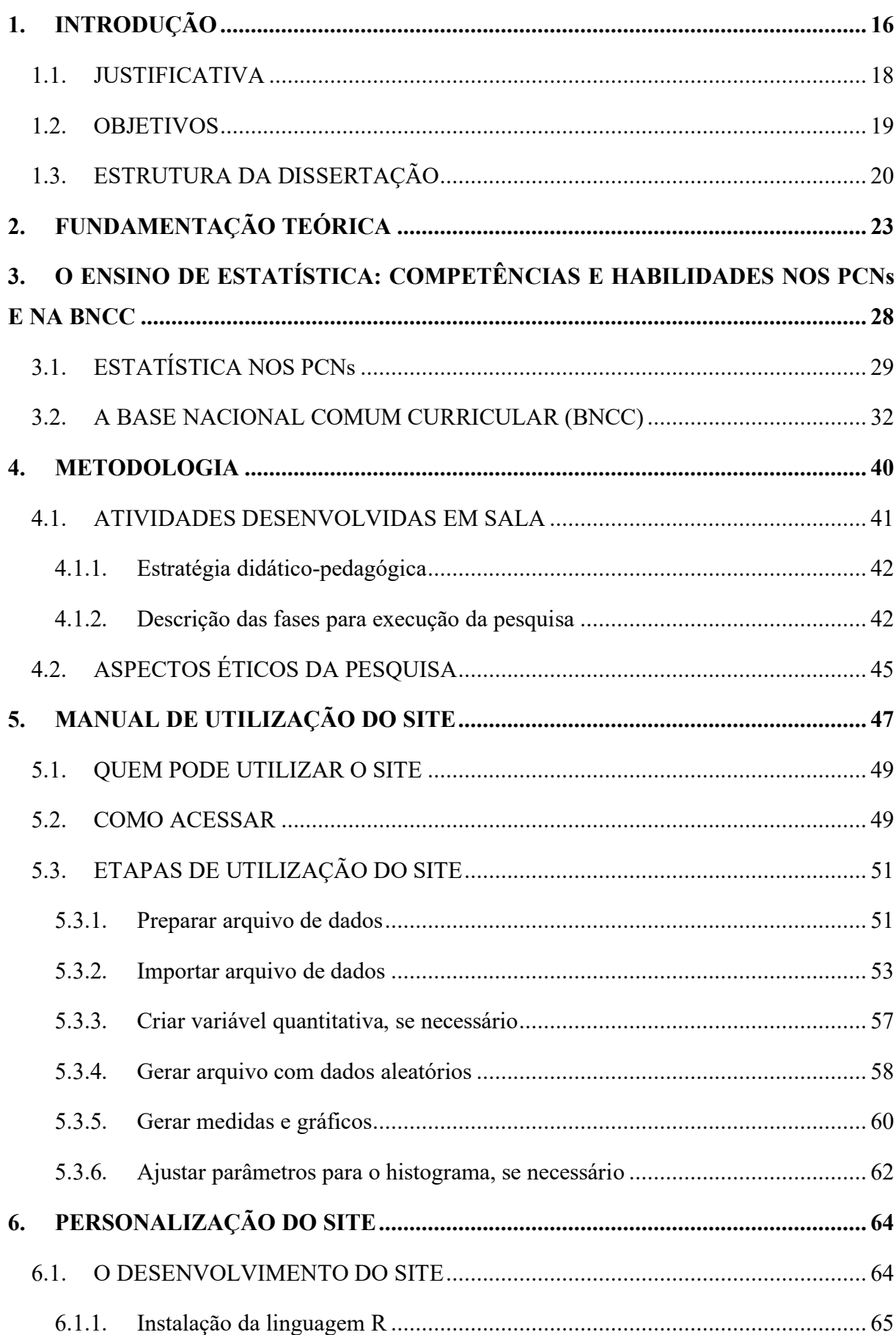

# **SUMÁRIO**

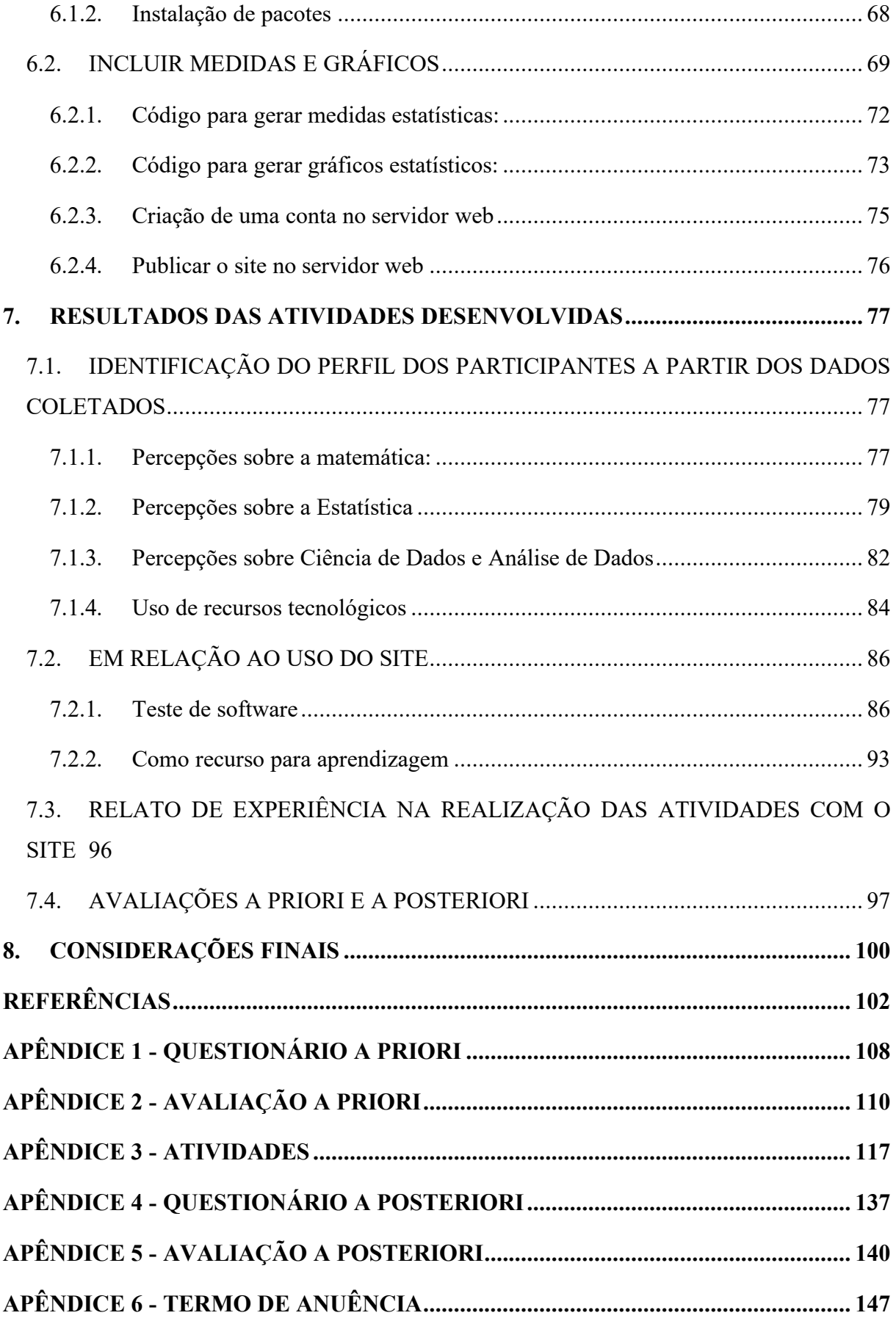

**APÊNDICE 7 - [TERMO DE CONSENTIMENTO LIVRE E ESCLARECIDO \(TCLE\)](#page-148-0) [148](#page-148-0)**

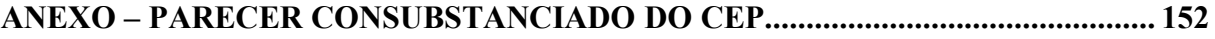

### <span id="page-16-0"></span>**1. INTRODUÇÃO**

Uma das características de nossa sociedade é a crescente produção de dados. Diariamente, geramos bilhões de bytes<sup>1</sup> no ambiente digital. São compras online, redes sociais, notícias etc. São dados provenientes de diversas fontes, em diversos formatos e em variados volumes. Se por um lado, geramos dados com variedade, volume e velocidade, temos também esses dados na palma da mão. Nossos alunos são agentes ativos nesse contexto. Estão produzindo dados diariamente. As habilidades previstas na BNCC (Base Nacional Comum Curricular), preveem a interpretação, e a comparação de diversos conjuntos de dados, bem como a análise de tabelas, gráficos e a resolução de problemas interpretando medidas de tendência central (média, moda, mediana) e medidas de dispersão (amplitude, variância e desvio padrão). Então é esperado que após o Ensino Médio, os alunos sejam capazes de realizarem minimamente análise sobre dados e tomarem decisões fundamentadas nessa análise.

No entanto, mesmo após os alunos já terem estudado tópicos de Estatística descritiva, percebemos que lhes falta ainda segurança para extrair dos gráficos a informação que os dados transmitem. Ainda encontram dificuldades em responder, por exemplo, a partir da análise visual de determinado gráfico, quais variáveis foram analisadas? Em uma sequência de dados organizados em uma série temporal, costumam confundir a marcação do tempo, por exemplo, em anos, com a própria variável analisada. Segundo Campos (2007, pág. 34), "O entendimento dos conceitos básicos de estatística deve preceder o cálculo. Antes de usar as fórmulas, os estudantes devem perceber a utilidade, a necessidade de uma certa estatística.". O conhecimento estatístico somente fará sentido se o aluno for capaz de aplicá-lo para entender situações reais ou dados simulados que representem a realidade. Saber realizar o cálculo da média não faz, a princípio, alguém capaz de realizar uma leitura contextualizada dos dados. Ler os dados vai além das fórmulas, se projeta para uma aplicação contextual imediata para uma tomada de decisão que se sustente neles. Analisando, por exemplo, as notas de duas turmas em determinada avaliação e constatando que as médias foram iguais, o que essa medida nos informa e o que não podemos concluir a partir dela? Considerando que o tópico de medidas estatísticas foi trabalhado, é esperado que o aluno não encontre dificuldades em responder essas perguntas. Como devemos olhar os dados para avaliar que as duas turmas obtiveram o mesmo

<sup>1</sup> Um *byte é* um dos tipos de dados integrais em computação. É usado com frequência para especificar o tamanho ou quantidade da memória ou da capacidade de armazenamento de um certo dispositivo, independentemente do tipo de dados. [...] A codificação comum de *byte* é de 8 bits. (bit é a menor unidade de informação para o computador)

desempenho? Pela natureza dos dados e considerando a avaliação como recurso didático, os valores extremos (notas altas e notas muito baixas) são relevantes para o professor e não estão necessariamente visíveis na média. Notas muito baixas, no mesmo conjunto de dados que contenha notas altas, pode-se produzir uma "boa" média. Nesse caso passa-se para o outro nível de análise quando se considera a dispersão dos dados. Percebe-se, então, que se torna importante trabalhar com os alunos, qual a melhor medida para determinada análise, ficando o cálculo como um recurso para esse fim.

Desde os primeiros anos de magistério, ouvimos dos estudantes sobre a rejeição à matemática. Infelizmente, talvez devido à forma como o conteúdo lhes foi apresentado, com muitas fórmulas e teorias que, a princípio, não tinham uma aplicação imediata em situações reais. Conforme comentado, essa dificuldade se projeta nos conteúdos de estatística, onde os alunos apresentam dificuldades em fazer uma interpretação básica e direta sobre um simples gráfico de barras, por exemplo. A formação inicial na área de Tecnologia da Informação, aliada a essa observação da dificuldade dos alunos com o tema, motivaram a pesquisa de um recurso computacional que auxiliasse o ensino das habilidades estatísticas previstas na BNCC.

Dentre outras habilidades previstas na BNCC, o aluno ao término da conclusão da Educação Básica deve ser capaz de :

> (EM13MAT102) Analisar tabelas, gráficos e amostras de pesquisas estatísticas apresentadas em relatórios divulgados por diferentes meios de comunicação, identificando, quando for o caso, inadequações que possam induzir a erros de interpretação, como escalas e amostras não apropriadas. (BRASIL, 2018)

Trata-se de um exemplo de habilidade referente ao Letramento Estatístico, item de importância significativa para o pleno exercício da cidadania na medida em que prepara o aluno para análise e entendimento dos diversos dados gerados em sociedade.

Na BNCC o tópico pensamento computacional foi introduzido. Segundo a BNCC (BRASIL, 2018), deve-se trabalhar na Educação Básica, conceitos sobre algoritmo, fluxos e codificação em alguma linguagem de programação. Considerando que, no assunto análise de dados, temos a linguagem  $R^2$  (R Core Team, 2022) como uma das mais utilizadas, optamos por desenvolver um *site* tendo a linguagem R como motor estatístico, também visando a introdução da linguagem na Educação Básica. Este trabalho não se propõe a ser um material de ensino da

<sup>2</sup> "R é uma linguagem e ambiente para computação estatística e gráficos (...) R fornece uma ampla variedade de técnicas estatísticas (modelagem linear e não linear, testes estatísticos clássicos, análise de séries temporais, classificação, clustering, …) e gráficas, e é altamente extensível. A linguagem S costuma ser o veículo escolhido para pesquisa em metodologia estatística, e R fornece uma rota de código aberto para participação nessa atividade." (R Core Team, 2022) (Acesso em 23/01/2023)

linguagem R porém, contém instruções para que professores acrescentem novas funcionalidades.

A BNCC, em uma de suas competências gerais a serem desenvolvidas pelos estudantes, trata do aspecto da argumentação com base em dados:

> Argumentar com base em fatos, dados e informações confiáveis, para formular, negociar e defender ideias, pontos de vista e decisões comuns que respeitem e promovam os direitos humanos, a consciência socioambiental e o consumo responsável em âmbito local, regional e global, com posicionamento ético em relação ao cuidado de si mesmo, dos outros e do planeta. BRASIL (2018).

Diante da demanda de se trabalhar tais habilidades na Educação Básica e a dificuldade em leitura e interpretação estatística de alunos que já tiveram contato este conteúdo, a presente pesquisa pretende contribuir para o ensino de Estatística na Educação Básica com o desenvolvimento de um *site* estatístico que utilize a linguagem R. A versão da linguagem R utilizada é a versão 4.2.2 (R Core Team, 2022). As funcionalidades principais do *site* são a importação dos dados de diversas fontes e a geração de medidas e gráficos. O *site* é acessível nos diversos dispositivos, facilitando a sua utilização.

Partimos da hipótese de que o uso de ferramentas tecnológicas, estreita o contato do aluno com os conteúdos estatísticos trabalhados. Conforme Sousa (2021), em pesquisa realizada, verificou-se que os alunos não tiveram problemas para adaptar as atividades escolares com a tecnologia.

Por hipótese também, temos que o imediato resultado na exibição de medidas e gráficos com o uso de uma ferramenta computacional, facilita a compreensão dos conceitos de estatística. Como consequência, a redução da quantidade de cálculos semelhantes proporciona mais tempo para a interpretação dos dados desenvolvendo assim o letramento estatístico.

### <span id="page-18-0"></span>1.1. JUSTIFICATIVA

Nossos alunos estão com uma proximidade significativa da tecnologia, propriamente com a ampla utilização de dispositivos móveis, os celulares. A grande maioria são nativos digitais, produtores e consumidores de diversos dados. Esses dados são a matéria-prima para as análises estatísticas e probabilísticas. Sua produção, tem-se aumentado significativamente, o que hoje se chama de big data. A escola precisa estar conectada a essa realidade, contemplando e estimulando o pensamento estatístico, quando trabalha a análise de dados, desde às séries iniciais, com questões relevantes para o aluno e, consequentemente, para a sociedade. Deve-se trabalhar também o raciocínio estatístico, na medida em que o aluno aprende a utilizar as

ferramentas estatísticas não como um fim em si mesmo mas como meio para a tomada de decisão.

Pesquisando no repositório de dissertações do PROFMAT, em setembro de 2022, utilizando a expressão "SOFTWARE R", encontramos alguns trabalhos sobre a utilização da linguagem R. A pesquisa com a expressão "LINGUAGEM R" não retornou resultado. Mascarenhas (2018), em pesquisa intitulada "*Proposta de um material didático auxiliar para o ensino de estatística por meio do software R*", propõe a resolução de questões de estatística utilizando o *software RStudio*.

O pesquisador Andrade (2016), em "*Estatística no ensino médio: uma proposta de ensino usando o software R*." propõe a utilização do R e do *RStudio* com a execução de cinco oficinas:

> **Oficina I**: Instalação do software R e do software RStudio, apresentação da interface de cada software, criação de elementos no ambiente R: vetores, fatores, matriz e data.frame. • **Oficina II**: Principais conceitos de Estatística, séries estatísticas e tabelas de frequências. • **Oficina III**: Mediadas de tendência central: média, mediana e moda. • **Oficina IV**: Medidas de variabilidade: desvio médio, variância e desvio padrão. • **Oficina V**: Medidas de variabilidade: desvio médio, variância e desvio padrão. (ANDRADE, 2016) (grifo nosso)

Na pesquisa intitulada "*Uso do Software R como complemento para o ensino de Estatística no Ensino Médio*", Brito Neto (2016), ministra um curso sobre os principais comandos da linguagem R em uma turma do 3º ano do Ensino Médio.

Pelas pesquisas realizadas no repositório de dissertações do PROFMAT, a utilização da linguagem R na Educação Básica, considerando este repositório, ainda é um tema pouco explorado. A presente pesquisa pretende também ser um material motivador para que professores passem a explorar a utilização da linguagem R nas aulas de estatística, direta ou, indiretamente. Quando nos referimos ao uso indireto da linguagem R, ressaltamos ferramentas que geram medidas e gráficos estatísticos através da linguagem R, porém esta não fica visível para o usuário, como é o caso do *site* desenvolvido neste trabalho.

#### <span id="page-19-0"></span>1.2. OBJETIVOS

Considerando o exposto, o objetivo deste trabalho é o desenvolvimento de uma ferramenta computacional, especificamente um *site*, utilizando a linguagem R, de forma a contribuir para o ensino e aprendizado de habilidades estatísticas previstas na BNCC (Base Nacional Comum Curricular) para a Educação Básica. O *site*, tal como será apresentado, poderá ser utilizado, a princípio, em qualquer ano da Educação Básica. De acordo com o planejamento

do professor, funcionalidades mais básicas podem ser exploradas no Ensino Fundamental, até a exploração de todas as funcionalidades no Ensino Médio. No desenvolvimento das atividades propostas na utilização do *site*, pretendemos possibilitar o desenvolvimento de competências de análise de dados para além da simples realização de cálculos de medidas estatísticas.

Para alcançarmos tal objetivo, percorremos as seguintes propostas:

- ➢ Descrever a evolução histórica de conceitos relacionados a Estatística e sua utilização como recurso para análise de dados.
- ➢ Descrever a inclusão do ensino de Estatística no currículo da Educação Básica.
- ➢ Desenvolver a ferramenta educacional, propriamente um *site* que utilize a linguagem estatística R, que importe dados de diversas fontes e, a partir da seleção de variáveis, gere medidas e gráficos estatísticos.
- ➢ Disponibilizar manual de utilização do *site* bem como o seu processo de desenvolvimento, de forma a orientar a inclusão de novas funcionalidades, seja na inclusão de novas medidas ou gráficos.
- ➢ Analisar a eficiência de uma ferramenta computacional para o ensino de Estatística em uma sala de aula do 3º ano do Ensino Médio, de acordo com as etapas:
	- ❖ Fazer uma avaliação a priori, incluindo um questionário sobre a importância da matemática, do conhecimento estatístico, ciência de dados, análise de dados e uso de recursos tecnológicos.
	- ❖ Aplicar atividades com a ferramenta computacional desenvolvida durante a pesquisa.
	- ❖ Fazer uma avaliação a posteriori, incluindo um questionário sobre impressões dos participantes na utilização da ferramenta.
- ➢ Realizar teste de software no *site* desenvolvido.

### <span id="page-20-0"></span>1.3. ESTRUTURA DA DISSERTAÇÃO

No capítulo atual, conforme exposto, apresentamos o objetivo geral da pesquisa bem como os objetivos específicos e a justificativa.

No Capítulo 2, realizamos uma revisão bibliográfica sobre os conceitos relacionados à estatística. Da prática de reunir dados, a partir de simples contagens, passando pela utilização de dados populacionais, descrevendo o aumento de dados produzidos bem como a capacidade computacional de analisá-los. Em seguida revisamos alguns autores sobre conceitos ligados à estatística, como literacia estatística, raciocínio estatístico e pensamento estatístico.

No Capítulo 3, revisitamos os documentos oficiais curriculares, os PCNs e a BNCC, em relação aos tópicos relacionados ao conhecimento estatístico. Quando foram inseridos e quais aspectos abordaram. Neste capítulo listamos as habilidades relacionadas ao conhecimento estatístico previsto na BNCC para todas os anos da Educação Básica.

No Capítulo 4, descrevemos as metodologias utilizadas. Inicialmente realizamos uma descrição sobre definições básicas de Engenharia Didática, estratégia didático-pedagógica utilizada para as atividades em sala de aula com o *site* desenvolvido. Na aplicação da estratégia, utilizamos as seguintes fases: 1ª fase, das análises preliminares, a 2ª fase, da concepção e da análise a priori, a 3ª fase, da experimentação e a 4ª e última fase, da análise a posteriori e validação, com base em Artigue (1996). Neste trabalho, as atividades que antecedem e sucedem a fase da experimentação, são denominadas, de modo igual à literatura sobre Engenharia Didática, de, respectivamente, a priori e a posteriori.

No Capítulo 4 relatamos também os aspectos éticos da pesquisa assim como a metodologia estatística utilizada na análise dos dados.

O Capítulo 5 contempla o manual de utilização do *site* desenvolvido. Não se caracteriza por ser manual exaustivo, mas os procedimentos básicos estão cobertos por ele.

O Capítulo 6 descreve orientações sobre a personalização do *site*, iniciando pela preparação do ambiente de desenvolvimento: a instalação da linguagem R, a instalação do *RStudio* e instalação de pacotes. Na sequência, um passo a passo para incluir novas medidas e gráficos, a partir do código desenvolvido neste trabalho. Listamos, ainda, instruções para criação de uma conta no servidor web onde o site fica hospedado. Finalmente, descrevemos como publicar o projeto neste servidor. O propósito deste capítulo é orientar, de forma que o material desenvolvido neste trabalho seja aproveitado e melhorado por outros professores.

No Capítulo 7 realizamos a análise dos dados obtendo o perfil dos participantes da pesquisa bem como as impressões e percepções em relação ao uso do *site* como recurso para a aprendizagem. Descrevemos ainda como se realizou o teste de *software* com base em algumas categorias e subcategorias da norma ISO/IEC 25010. Esta norma trata sobre qualidade de *software*. Pretendemos detectar as impressões dos alunos sobre o uso do *software* desenvolvido, no que tange a usabilidade e acesso às funcionalidades.

Ainda no Capítulo 7, um relato da experiência na realização das atividades em sala de aula, utilizando o produto desenvolvido nesta pesquisa.

Concluindo o capítulo 7, realizamos testes estatísticos com as notas das avaliações a priori e a posteriori. Estas avaliações foram realizadas, respectivamente, antes e depois das

atividades realizadas com o *site*,. Realizamos um teste de hipótese para verificarmos as notas pareadas das duas avaliações.

O Capítulo 8 compreende as considerações finais.

### <span id="page-23-0"></span>**2. FUNDAMENTAÇÃO TEÓRICA**

Neste capítulo, abordaremos a evolução das atividades estatísticas, desde uma simples contagem até a sua utilização para descrever dados populacionais. Destacaremos dois aspectos que tiveram um crescimento acentuado: o aumento da capacidade computacional e da quantidade de dados digitais, gerados por diversas interações sociais. Também serão abordados os conceitos relacionados ao conhecimento estatístico.

Segundo Berlinghoff e Gouvêa (2010), reunir dados numéricos como tamanho de rebanhos, suprimento de grãos, força de exércitos, é uma tradição bem antiga. Em diversos escritos, são encontradas tabulações desse tipo. Com o tempo, analisar dados, de maneira geral, passou a ser uma ação ligada às políticas de governos. Temos, no século XVII, a história de Graunt, conforme relata Berlinghoff e Gouvêa (2010):

> …John Graunt publicou um panfleto com o título Natural and Political Observations Made upon Bills of Mortality (Observações Naturais e Políticas Feitas sobre Taxas de Mortalidade). As taxas de mortalidade eram registros, semanais e anuais, de enterros em Londres, estatísticas (plural) que tinham sido coletadas pelo governo e arquivadas desde meados do século XVI. Grant resumiu esses registros para os anos de 1604 e 1661 como tabelas numéricas. Então fez algumas observações sobre as regularidades que notava: nascem mais homens que mulheres, as mulheres vivem mais tempo, a taxa de mortalidade anual (exceto em anos de epidemia) é bastante constante etc. Ele também estimou o número de mortes, década por década, em um grupo "típico" de 100 londrinos nascidos ao mesmo tempo. Seus resultados tabulados, chamados Tabela de Vida de Londres, sinalizaram o início da estimativa, baseada em dados, da expectativa de vida. (BERLINGHOFF e GOUVÊA, 2010, pág. 219)

No século XVIII, aparece a palavra estatística, proveniente da palavra estado, justamente, por significar um estudo mais criterioso de características políticas, demográficas e sociais.

Inicialmente o trabalho estatístico cuidava de coletar e organizar os dados. Ler os dados, basicamente era uma função de entender o que aconteceu. Os diversos fenômenos observados, sejam naturais, econômicos ou sociais, produzem uma grande quantidade de dados e, segundo Schmitz (2017), o objetivo da estatística além de obter, organizar e analisar esses dados, para descrevê-los e explicá-los, visa, também, determinar possíveis correlações existentes entre eles, gerando informação. Isso não dispensa, segundo Rao (1997), a ciência de que desde o planejamento à obtenção de resultados, existe um grau de incerteza.

Atualmente, estamos presenciando um aumento significativo na quantidade de dados produzidos, sejam por diversas fontes e formatos. Isso, deve-se ao aumento da capacidade computacional bem como a popularização de dispositivos móveis, visto a ampla utilização das redes sociais. Essa transformação na geração e tratamento de dados, iniciada no século passado, deve-se ao aumento da capacidade de processamento de dados por computadores.

Segundo Ignácio (2010):

Os avanços no campo da Tecnologia da Informação, envolvendo todas as atividades e soluções providas por recursos de computação (hardwares e softwares), a partir da metade do século XX e atualmente, tendo como consequências o aumento significativo da capacidade de produzir, armazenar e transmitir informações, associados ao crescimento acentuado da demanda por informações num mundo globalizado, vêm exigindo da estatística avanços paralelos no desenvolvimento de metodologias e novos indicadores cada vez mais complexos e que exigem equipamentos modernos, softwares estatísticos e técnicos capacitados..." (IGNÁCIO, 2010, pág. 6):

O aumento da capacidade de processamento dos computadores, bem como o aumento da capacidade de armazenamento, tanto de memória RAM (memória de acesso aleatório) quanto de memória ROM (memória somente de leitura) nos computadores sejam de uso científico ou os de uso pessoal, impulsionaram interesses nos métodos estatísticos computacionais cada vez mais sofisticados. Temos, então, desde o início do século XXI, juntamente com o aumento da quantidade dos dados gerados, a Estatística como importante ferramenta de análise de dados. Neste cenário, surgem os cientistas de dados, aqueles que transformam dados em conhecimento. Devido ao aumento da capacidade de processamento, mais métodos estatísticos são explorados.

Diversos pesquisadores (PORCIÚNCULA, 2014; LOPES, 2008; CAMPOS et al., 2011; CAZORLA, 2002) têm desenvolvido estudos e pesquisas no que se refere ao ensino de Estatística. O crescente aumento na produção de dados tem incentivado que novas formas de tratamento e exploração surjam. Nesse sentido, o uso dosrecursos tecnológicos é indispensável. O cálculo já não é mais o objetivo, mas sim o que os dados estão nos dizendo e o que podemos fazer com essa informação.

Alguns conceitos relacionados ao conhecimento estatístico têm sido utilizados para descreverem os níveis de conhecimento e aplicação de competências relacionadas à dados. Segundo Campos (2007), a literacia estatística é a habilidade de argumentar com base nos termos estatísticos. Martins e Ponte (2010), assim definem literacia estatística:

> (...) podemos dizer que a literacia estatística consiste num conjunto de conhecimentos, convicções, predisposições, hábitos mentais, capacidades de comunicação e habilidades que as pessoas precisam para lidar de maneira eficaz com situações envolvendo dados de natureza quantitativa e qualitativa que surgem na sua vida e na sua atividade profissional. O progressivo desenvolvimento da Estatística e a crescente necessidade de conhecimentos estatísticos para enfrentar situações do quotidiano conduziram a uma preocupação crescente com a literacia estatística (..) (MARTINS e PONTE, 2010, p. 7)

Alguns autores utilizam as palavras literacia e letramento como sinônimos.

Outro nível de conhecimento relacionado a aplicação de procedimentos estatísticos se refere ao raciocínio estatístico. Esse termo apresenta leves diferenças entre autores que basicamente o definem como o uso correto das diversas ferramentas estatísticas no tratamento dos dados.

<span id="page-25-0"></span>No [Quadro 1,](#page-25-0) estão dispostos alguns conceitos e procedimentos para o raciocínio estatístico segundo Garfield e Gal (1999):

*Quadro 1: Alguns conceitos e procedimentos para o raciocínio estatístico*

#### Alguns conceitos e procedimentos para o raciocínio estatístico

Raciocinar sobre dados: reconhecer e categorizar os dados (como quantitativo ou qualitativo, discreto ou continuo); e saber como o tipo de dados leva a um determinado tipo de tabela, gráfico ou medida estatística.

Raciocinar sobre representações de dados: a compreensão de como ler e interpretar um gráfico e saber como modificar um gráfico para melhor representar um conjunto de dados: ser capaz de ver além de artefatos aleatórios em uma distribuição, reconhecer características gerais, como a forma, o centro e a dispersão (espalhamento) de uma distribuição.

Raciocinar sobre medidas estatísticas: compreender o que as medidas de posição (centro) e de propagação (variabilidade) dizem a respeito de um conjunto de dados. Saber quais são as melhores medidas a serem usadas em diferentes condições. Saber que a utilização de resumos estatísticos para se fazer previsões é mais precisa para grandes amostras do que para pequenas amostras, compreendendo que um bom resumo dos dados inclui uma medida de centro (posição) bem como uma medida de variabilidade pode ser útil para a comparação de conjuntos de dados.

Raciocinar sobre a incerteza: compreensão e uso das ideias de aleatoriedade, possibilidade e probabilidade para fazer julgamentos sobre eventos incertos, sabendo que nem todos os resultados são equiprováveis, saber determinar a probabilidade de diferentes eventos utilizando um método adequado (como um diagrama de árvores ou uma simulação usando moedas ou algum programa de computador).

Raciocinar sobre amostras: compreender como as amostras estão relacionadas com uma população e o que pode ser inferida a partir de uma amostra, sabendo que uma grande amostra, bem escolhida, irá representar com mais precisão a população e que existem formas de escolher uma amostra que pode torná-la representativa da população; ser cauteloso ao fazer inferências feitas em amostras pequenas ou tendenciosas

Raciocinio sobre associações: saber julgar e interpretar a relação entre duas variáveis, saber como analisar e interpretar dados em tabelas de dupla entrada ou em gráficos. compreender que uma forte correlação entre duas variáveis não significa que uma causa a outra

*Fonte: Garfield e Gal (1999)*

O raciocínio estatístico deve ser trabalhado constantemente através do ensino de diversos conceitos e procedimentos estatísticos. Em nossa prática docente, temos percebido que o estímulo à fala e explicação por parte do aluno de determinado entendimento tem sido importante no desenvolvimento desse raciocínio. O primeiro nível de raciocínio conforme definido por Garfield e Gal (1999), é pouco trabalhado nos ambientes escolares. Geralmente o aluno precisa calcular, por exemplo, medidas sobre um conjunto de dados já coletado e formatado. Pode-se passar a impressão de que os dados já são organizados por si só e que o cálculo é o objetivo final.

Outro conceito que tem sido pesquisado e conceituado por diversos pesquisadores, é o pensamento estatístico. Segundo Campos (2007), "...O pensamento estatístico ocorre quando os modelos matemáticos são associados à natureza contextual do problema em questão,...". Enquanto o raciocínio estatístico descreve os dados, o pensamento estatístico caminha para além das ferramentas, para uma interpretação diagnóstica sobre a situação e o contexto em que os dados foram coletados. Porém, não são diagnósticos baseados em interpretações subjetivas mas sim em análises estatísticas e probabilísticas. A possibilidade de se trabalhar tal conceito na Educação Básica consiste na superação dos cálculos por meio de ferramentas computacionais e apropriação do aluno para um outro nível de leitura dos dados, procurando entender causa, efeito e relações, até mesmo sugerindo explicações para determinados comportamentos dos dados. Para tanto, o professor deve estimular a argumentação, seja escrita ou verbal.

Esses conceitos de literacia (letramento) estatística, raciocínio estatístico e pensamento estatístico estão longe de serem mutuamente exclusivos. Uma formação estatística completa para os alunos do Ensino Médio compreenderá o caminhar por esses conceitos. Se o raciocínio estatístico lhe permite utilizar técnicas e ferramentas estatísticas corretamente para descrever os dados, a literacia estatística lhe dará habilidades para leitura e interpretação dos dados em diversos formatos e apresentações. O pensamento estatístico ocorre apropriando-se dos conceitos anteriores para investigar os porquês dos comportamentos dos dados. As técnicas e ferramentas para estatística inferencial, ou seja, que a partir de uma amostra chegue-se às conclusões sobre determinada população, são pouco trabalhadas na Educação Básica, no sentido de realizar atividades que envolvam seleção de amostras, coleta e tratamento dos dados, análise e inferências. Nesse contexto, o professor deve estimular interpretações diagnósticas nos dados com base nas medidas e gráficos descritivos. Por exemplo: procure dar o devido significado aos dados; promova trabalhos em grupo para discutirem suas interpretações; estimulem que escrevam suas conclusões. É extremamente recomendável que se trabalhe com dados coletados pelos próprios alunos, constituindo-se em uma amostra que após análise, chegue-se às conclusões sobre a população estudada.

A escola não pode ignorar dois aumentos recentes significativos: capacidade computacional e a quantidade de dados produzidos pela sociedade. Deve utilizar recursos tecnológicos como ferramentas didático-pedagógicas no desenvolvimento de habilidades estatísticas previstas na BNCC para análise de dados. Como recurso tecnológico, o objetivo do *site* desenvolvido nesta pesquisa é auxiliar o professor no ensino de estatística onde, a partir de um conjunto de dados, exiba medidas e gráficos estatísticos. Neste trabalho, o termo "conjunto de dados" refere-se aos dados no formato tabular, onde as linhas são as unidades de observação e as colunas, as variáveis. O *site* tem a característica de ser uma ferramenta online, gratuita e acessível em qualquer dispositivo conectado à internet, podendo ser utilizado por professores de qualquer ano da Educação Básica.

# <span id="page-28-0"></span>**3. O ENSINO DE ESTATÍSTICA: COMPETÊNCIAS E HABILIDADES NOS PCNs E NA BNCC**

Neste capítulo, descreveremos a inclusão de habilidades estatísticas nos currículos oficiais de ensino para a Educação Básica, do surgimento dos PCNs à atual Base Nacional Comum Curricular (BNCC). Abordados na BNCC, dentre outros desafios, o aumento na produção de dados por nossa sociedade digital bem como o auxílio de ferramentas computacionais para analisá-los.

Segundo Schmitz (2017), o ensino de Estatística teve seu início na década de 1950, com trabalhos desenvolvidos por Oswaldo Sangiorgi<sup>3</sup>. Como uma ação de Estado, nas décadas de 80 e 90 diversos países iniciaram a inclusão do ensino de Estatística na Educação Básica.

No Brasil, conforme Walichinski et al (2014), os conteúdos de Estatística, Probabilidade e Combinatória foram inseridos no currículo através dos Parâmetros Curriculares Nacionais (PCN) em 1997. Em 1998, foram publicados os PCNs para os anos finais do Ensino Fundamental e em 1999 ocorreu a publicação para o Ensino Médio.

A partir de 1997, aparece nos Parâmetros Curriculares um bloco de conteúdos intitulado Tratamento da Informação e Análise de Dados. Segundo Borba (2011) mesmo previsto nos PCNs, a abordagem referente a Estatística no Ensino Básico ainda era muito incipiente, porém com os PCNs, vieram as pesquisas e discussões sobre o tema. Dentre os vários grupos de pesquisas que surgiram, temos no Brasil o Grupo de Trabalho 12 - Ensino de Probabilidade e Estatística (GT12) da SBEM<sup>4</sup>. Em encontro realizado em 2011, intitulado o Encontro Interamericano de Educação Estatística, foi discutido o ensino de Estatística da Educação Básica.

Borba (2011) relata as discussões ocorridas durante o referido encontro, onde um grupo discutiu sobre o ensino de Estatística nos anos iniciais do Ensino Fundamental. Dentre os tópicos que esse grupo concluiu que podem ser trabalhados nas séries iniciais, mencionamos correlação e análise multidimensional. Segundo o grupo, o ensino nessa etapa tem se restringindo à análise descritiva de tabelas e gráficos. Para mudar a forma de ensinar, ainda segundo o grupo, é necessário formação continuada para os professores, bem como reformulação dos livros didáticos.

 $3$  Osvaldo Sangiorgi ([9 de maio](https://pt.wikipedia.org/wiki/9_de_maio) de [1921](https://pt.wikipedia.org/wiki/1921) —[7 de julho](https://pt.wikipedia.org/wiki/7_de_julho) de [2017\)](https://pt.wikipedia.org/wiki/2017) Professor de [matemática](https://pt.wikipedia.org/wiki/Matem%C3%A1tica) e autor de livros didáticos da época do [Movimento da Matemática Moderna](https://pt.wikipedia.org/wiki/Movimento_da_Matem%C3%A1tica_Moderna) no [Brasil.](https://pt.wikipedia.org/wiki/Brasil) Segundo pesquisa realizada por Silva (2007), Osvaldo Sangiorgi foi o implementador e divulgador do Movimento Matemática Moderna iniciado na década de 60. (Silva, 2007)

<sup>4</sup> Sociedade Brasileira de Educação Matemática

Em relação ao ensino de Estatística nos anos finais do Ensino Fundamental, Borba (2011) ainda descreve outro grupo de discussão que levantou questões em relação ao livro didático nos quais conceitos estatísticos e probabilísticos são trabalhados de forma descontinuada e as orientações para os professores são superficiais. Ainda nas discussões deste grupo, foi destacada a inclusão de recursos computacionais. Em relação a esse destaque dado pelo grupo, entendemos que a criança está desde cedo cada vez mais tendo contato com equipamentos eletrônicos e precisa ser estimulada a usar tais equipamentos para desenvolver habilidades e competências previstas no currículo escolar. O grupo ainda ressaltou que "no que se refere aos materiais didáticos, destacou - se a pouca preocupação com a construção do pensamento e raciocínio estatísticos." (Borba, 2011).

### <span id="page-29-1"></span>3.1. ESTATÍSTICA NOS PCNs

Conforme mencionado, os conteúdos de Estatística, Probabilidade e Combinatória, foram inseridos no currículo brasileiro através dos Parâmetros Curriculares Nacionais.

Observa-se uma preocupação no desenvolvimento de conceitos e procedimentos que direcionassem o aluno para interpretações dos dados. Conforme [Quadro 2,](#page-29-0) no 1º ciclo, correspondente à 1ª e 2ª séries (atuais, respectivamente, 2º e 3º ano do Ensino Fundamental), os conteúdos, traziam, de certa forma, uma organização que se inicia na extração dos dados, quando lista como conteúdo a "Coleta e organização de informações". Considerando que nessa etapa de estudo os alunos não dispunham de ferramentas para tratamentos mais elaborados nos dados, esperava-se uma mínima organização das informações, por exemplo, no formato de uma tabela, de forma a contribuir para a etapa final na comunicação dos resultados.

<span id="page-29-0"></span>

*Quadro 2: Conteúdo sobre Tratamento da Informação no 1º ciclo, Brasil (1997)*

No 2º ciclo, correspondente à 3ª e 4ª séries (atuais, respectivamente, 4º e 5º ano do Ensino Fundamental), continua a ideia central de extração, tratamento e apresentação dos dados, com a possibilidade de identificar características previsíveis ou aleatórias dos dados. Como recurso para descrição dos dados, o documento recomenda que se trabalhe conceitos e procedimentos referentes à média aritmética. O conteúdo para o 2º ciclo está no [Quadro 3.](#page-30-0)

*Quadro 3: Conteúdo sobre Tratamento da Informação no 2º ciclo, PCN (1998)*

<span id="page-30-0"></span>

|         | $2^{\circ}$ CICLO ( $3^{\circ}$ e $4^{\circ}$ séries)                                                     |
|---------|----------------------------------------------------------------------------------------------------|
|         | Tratamento da Informação                                                                                  |
|         | ⇔Coleta, organização e descrição de dados.                                                                |
|         | ⇒Leitura e interpretação de dados apresentados de maneira organizada (por meio de listas,                 |
|         | tabelas, diagramas e gráficos) e construção dessas representações.                                        |
|         | ⇒Interpretação de dados apresentados por meio de tabelas e gráficos, para identificação de                |
|         | características previsíveis ou aleatórias de acontecimentos.                                              |
|         | $\Rightarrow$ Produção de textos escritos, a partir da interpretação de gráficos e tabelas, construção de |
|         | gráficos e tabelas com base em informações contidas em textos jornalisticos, científicos ou               |
| outros. |                                                                                                    |
|         | ⇔ Obtenção e interpretação de média aritmética.                                                           |
|         | ⇒Exploração da ideia de probabilidade em situações-problema simples, identificando sucessos               |
|         | possíveis, sucessos seguros e as situações de "sorte".                                                    |
|         | ⇔Utilização de informações dadas para avaliar probabilidades.                                             |
|         |                                                                                                    |

*Fonte: (BRASIL, 1997, pág.. 61)* 

Para o 3º ciclo (5ª a 8ª séries, atuais, 6º a 9º ano do Ensino Fundamental), conforme [Quadro 4,](#page-30-1) no item Tratamento da Informação, o documento lista em conteúdos conceituais e procedimentais, dentre outros itens, que o aluno seja capaz de executar: "Coleta, organização de dados e utilização de recursos visuais adequados (fluxogramas, tabelas e gráficos) para sintetizá-los, comunicá-los e permitir a elaboração de conclusões." PCN (1998)

*Quadro 4: Conteúdo sobre Tratamento da Informação no 3º ciclo, PCN (1998)*

<span id="page-30-1"></span>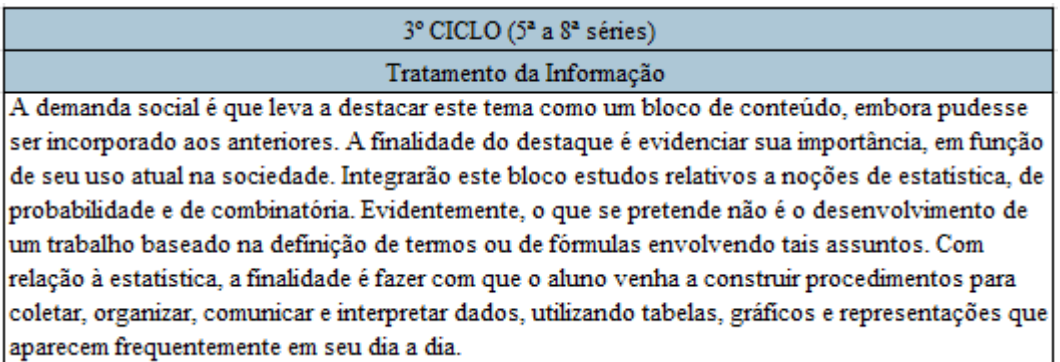

*Fonte: (BRASIL, 1998, pág.. 52)*

Os PCNs para o Ensino Médio, dentre outras finalidades, consideram a capacidade de, na utilização de ferramentas matemáticas, desenvolver a análise de informações de diferentes fontes, formando opiniões que lhe permita criticamente, expressar-se sobre problemas da atualidade (BRASIL, 2000, pág. 42). Ressalta que, a partir da análise de muitos dados, sejam realizadas inferências e predições com base em uma amostra da população. Nota-se a preocupação, nesse documento, do ensino voltado para aplicação de conceitos e procedimentos em situações reais, que ultrapassem os bancos escolares e ampliem a forma de entender os fenômenos, sejam eles de ciências naturais ou humanas. Tornar-se, então, na concepção dos parâmetros, indispensáveis para uma atuação cidadã consciente e responsável, a abordagem de conteúdos de contagem, probabilístico e estatístico no Ensino Médio. Vemos, então, um direcionamento para um ensino que priorize que o aluno aprenda a aprender.

Tal entendimento está alinhado a Lopes (2008) na medida em que destaca a análise crítica dos dados, inclusive questionando a própria veracidade deles, algo a ser trabalhado além do entendimento de porcentagem expostas em índices estatísticos. Coletar e organizar são atividades intermediárias, sendo a atividade fim a análise e tomada de decisão.

Dentre as habilidades e competências descritas nos PCNs para o Ensino Médio, destacamos no [Quadro 5](#page-31-0) aquelas que possuem os dados como material de análise e suporte.

<span id="page-31-0"></span>

| <b>ENSINO MÉDIO</b>                                                                            |
|------------------------------------------------------------------------------------------------|
| Representação e comunicação                                                                    |
| ⇒Ler, interpretar e utilizar representações matemáticas (tabelas, gráficos, expressões etc.).  |
| ⇒Utilizar adequadamente os recursos tecnológicos como instrumentos de produção e de            |
| comunicação.                                                                                   |
| Investigação e compreensão                                                                     |
| ⇒ Formular hipóteses e prever resultados.                                                      |
| ⇒ Interpretar e criticar resultados numa situação concreta.                                    |
| ⇒Fazer e validar conjecturas, experimentando, recorrendo a modelos, esboços, fatos conhecidos, |
| relações e propriedades.                                                                       |
| ⇔ Discutir ideias e produzir argumentos convincentes.                                          |
| Contextualização sociocultural                                                                 |
| ⇒Desenvolver a capacidade de utilizar a Matemática na interpretação e intervenção no real.     |
| ⇒Utilizar adequadamente calculadoras e computador, reconhecendo suas limitações e              |
| potencialidades.                                                                               |
|                                                                                                |

*Quadro 5: Conteúdo sobre Tratamento da Informação no Ensino Médio, PCN (2000)*

Alguns anos após a publicação dos PCNs, foi publicado o documento PCN+ com orientações complementares aos PCNs para o Ensino Médio.

Alguns objetivos do documento PCN+:

*Fonte: (BRASIL, 2000, pág.. 46)* 

Pretende discutir a condução do aprendizado nos diferentes contextos e condições de trabalho das escolas brasileiras, de forma a responder às transformações sociais e culturais da sociedade contemporânea, levando em conta as leis e diretrizes que redirecionam a educação básica. Procura estabelecer um diálogo direto com professores e demais educadores que atuam na escola, reconhecendo seu papel central e insubstituível na condução e no aperfeiçoamento da educação básica. Sem pretensão normativa, e de forma complementar aos Parâmetros Curriculares Nacionais para o Ensino Médio (PCNEM), as orientações educacionais aqui apresentadas têm em vista a escola em sua totalidade, ainda que este volume se concentre nas disciplinas da área de Ciências da Natureza, Matemática e suas Tecnologias. (BRASIL, 2002)

Para o documento [PCN+,](http://portal.mec.gov.br/seb/arquivos/pdf/CienciasNatureza.pdf) conforme [Quadro 6,](#page-32-0) a aplicação de conceitos e procedimentos estatísticos e probabilísticos, devem permitir uma aplicação em questões do mundo real, mais especificamente aquelas provenientes de outras áreas do conhecimento.

*Quadro 6: Habilidades propostos pelos PCN+ para o ensino de Estatística no Ensino Médio*

<span id="page-32-0"></span>

| Habilidades propostos pelos PCN+ para o ensino de Estatística no Ensino Médio                      |
|----------------------------------------------------------------------------------------------------|
| ⇒Estatística: descrição de dados; representações gráficas; análise de dados: médias, moda e        |
| mediana, variância e desvio padrão.                                                                |
| ⇒Identificar formas adequadas para descrever e representar dados numéricos e informações de        |
| natureza social, econômica, política, científico-tecnológica ou abstrata.                          |
| ⇒Ler e interpretar dados e informações de caráter estatístico apresentados em diferentes           |
| linguagens e representações, na mídia ou em outros textos e meios de comunicação.                  |
| ⇒Obter médias e avaliar desvios de conjuntos de dados ou informações de diferentes naturezas.      |
| Compreender e emitir juizos sobre informações estatísticas de natureza social, econômica, política |
| ou científica apresentadas em textos, notícias, propagandas, censos, pesquisas e outros meios.     |

*Fonte: (BRASIL, 2007, pág.. 127)* 

### <span id="page-32-1"></span>3.2. A BASE NACIONAL COMUM CURRICULAR (BNCC)

Tendo como base os Parâmetros Curriculares Nacionais (PCN), desde os primeiros documentos em 1997, em 2017 foi elaborada a Base Nacional Comum Curricular (BNCC), que constitui currículo básico e obrigatório em todas as escolas do país de Educação Básica. Probabilidade e Estatística constitui um grupo de habilidades a serem trabalhadas.

Para a BNCC, deve-se ter um tratamento adequado às informações, no que tange ao processamento, transmissão e distribuição de forma segura e confiável tanto em artefatos digitais como virtuais, compreendendo a importância contemporânea de proteger a informação (BRASIL, 2018). Em 2001, Cordani (2001, p.9), já observava que "informações quantitativas estão cada vez mais disponíveis". Desde então, com os avanços tecnológicos e a facilidade de acesso à diversas mídias digitais, tornou-se fácil a disseminação de dados e informações. Nesse contexto, a escola tem o papel de contribuir para que os alunos, enquanto cidadãos, tratem os dados com responsabilidade.

Na BNCC (BRASIL, 2018), dentre as competências gerais da Educação Básica, destacamos a competência 7, conforme [Quadro 7,](#page-33-0) que diretamente está ligada à capacidade do aluno de analisar dados de maneira geral e de forma específica em cada ciência. Outras competências, de forma indireta, se referem à capacidade de analisar dados, como por exemplo as competências 2, 4 e 5.

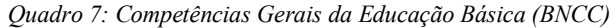

<span id="page-33-0"></span>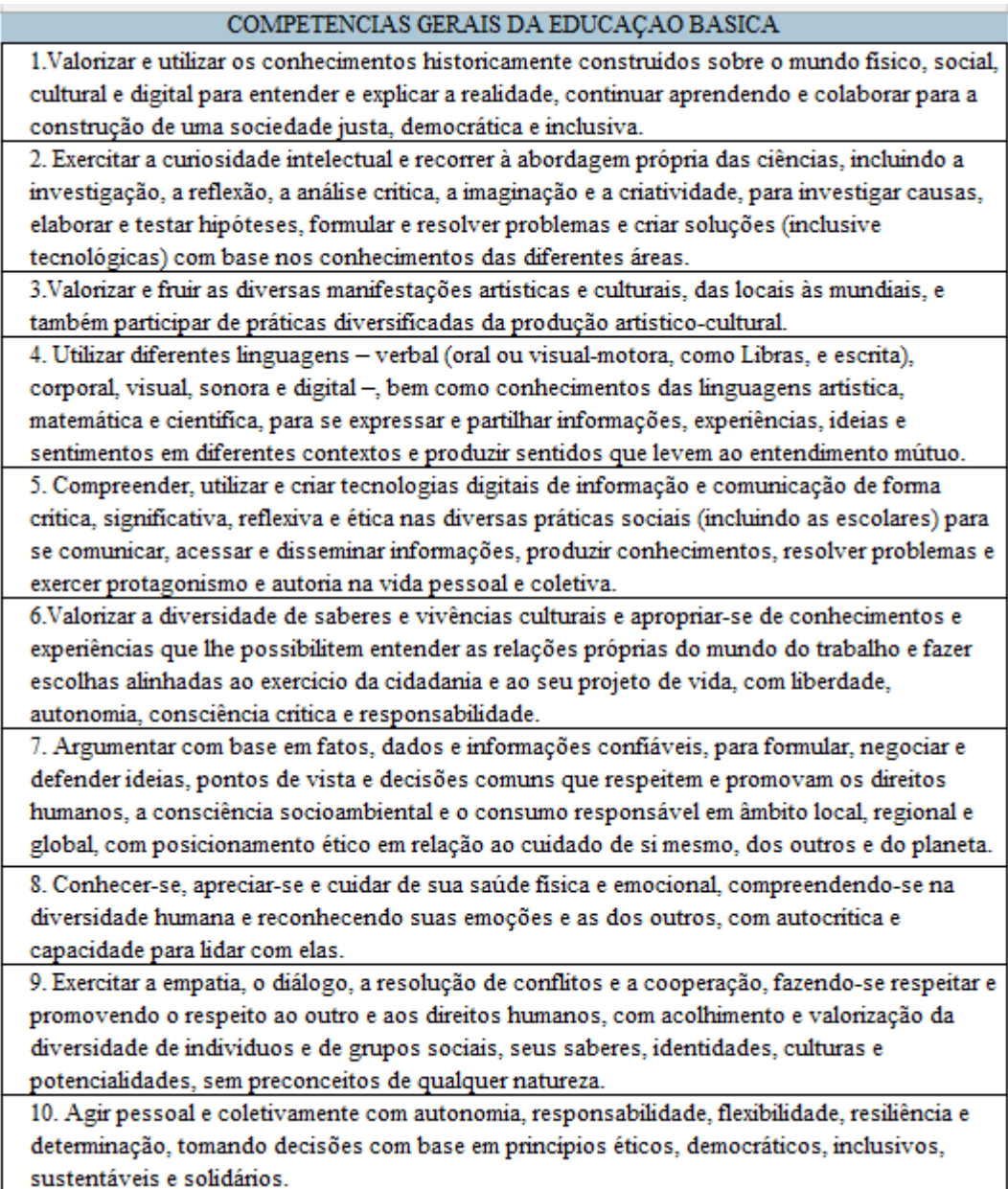

#### *Fonte: BRASIL (2018)*

É imprescindível que a escola propicie ao aluno um conjunto de ferramentas que lhe permita entender e modelar os diversos fenômenos. É importante que ele saiba ler os dados, entendendo o que os dados estão lhe dizendo. Saber interpretar os dados na sua essência é fundamental para a tomada de decisão. Basicamente, essas competências destacadas possuem,

como material de análise, os dados. Investigar causas, elaborar e testar hipóteses requer avaliar parâmetros, variáveis e dados. Com que velocidade uma notícia se propaga? É possível conhecer o sentimento dos clientes em relação à uma empresa, analisando os dados gerados por eles em redes sociais? Então, em um mundo digitalizado, onde milhões de dados são gerados rapidamente, interpretá-los torna-se uma competência necessária.

Na BNCC, as habilidades são representadas por um código alfanumérico. Nas Figuras 1 e 2, são descritos o significado de cada parte do código das habilidades para o ensino fundamental e para o ensino médio, respectivamente.

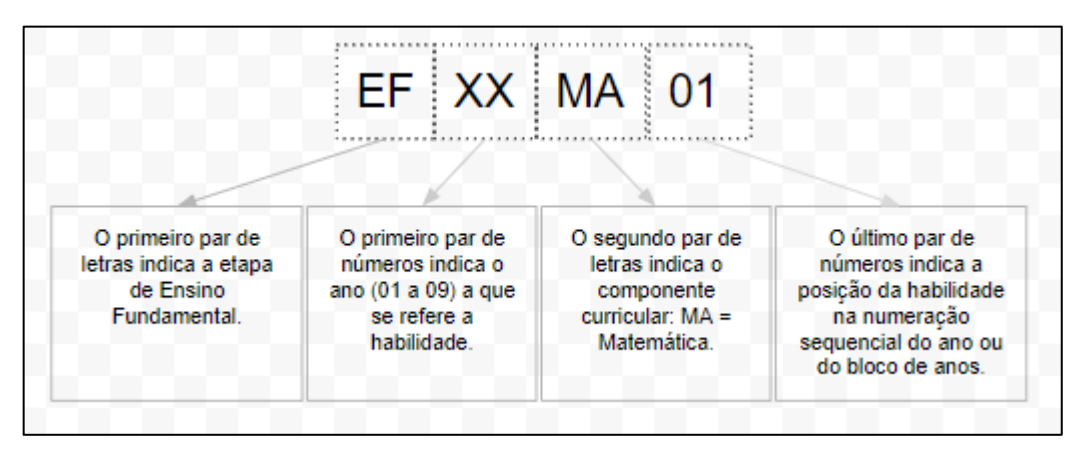

*Figura 1: Código Alfanumérico das habilidades (Ensino Fundamental) Fonte: (BRASIL, 2018, pág. 30)*

<span id="page-34-0"></span>Conforme seção anterior, os PCNs para o Ensino Fundamental são estruturados em 4 ciclos e 8 séries. A BNCC, por sua vez, para o Ensino Fundamental, está estruturada em duas fases, a saber, anos iniciais (1º ao 5º ano) e anos finais (6º ao 9º). A 1ª série mencionada nos PCNs corresponde ao 2º ano conforme BNCC, a 2ª série mencionada nos PCNs corresponde ao 3º ano e assim sucessivamente.

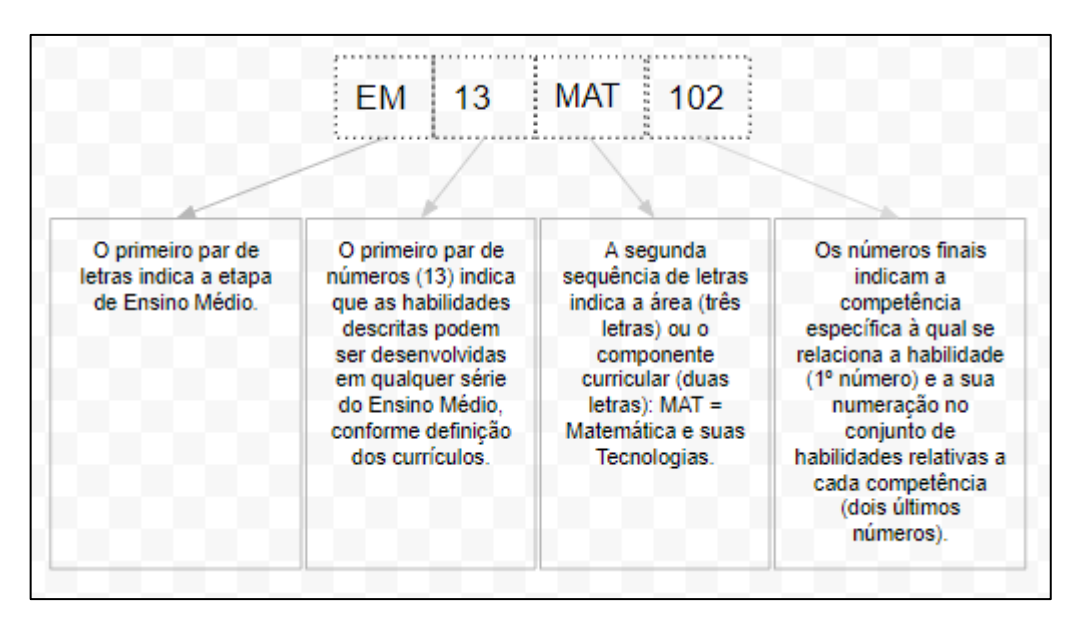

*Figura 2 : Código Alfanumérico das habilidades (Ensino Médio) Fonte: (BRASIL, 2018, pág. 34)*

<span id="page-35-0"></span>As habilidades estatísticas a serem desenvolvidas na Educação Básica, segundo a BNCC, estão descritas nos Quadros 8 a 11.

Conforme habilidades descritas, desde o 1º ano o aluno deverá realizar pesquisas. As pesquisas deverão ser iniciadas com duas variáveis categóricas e gradualmente novas variáveis deverão ser inseridas. As habilidades apontam para a coleta de dados, desde as séries iniciais, bem como sua organização por representações pessoais. Os dados coletados deverão ser organizados em listas e tabelas, ou seja, o aluno deverá decidir sobre a melhor forma de representar os dados.

A partir do 4º ano o aluno deverá produzir textos sobre conclusões a partir das análises. As análises, considerando dados coletados pelos próprios alunos, se referem à compreensão da realidade próxima ou aspectos significativos da realidade sociocultural.

As habilidades mencionam a possibilidade de utilizar tecnologias digitais na coleta, organização e representação dos dados e análises.
*Quadro 8: (BNCC) Habilidades estatísticas - Ensino Fundamental – 1º ao 5º ano*

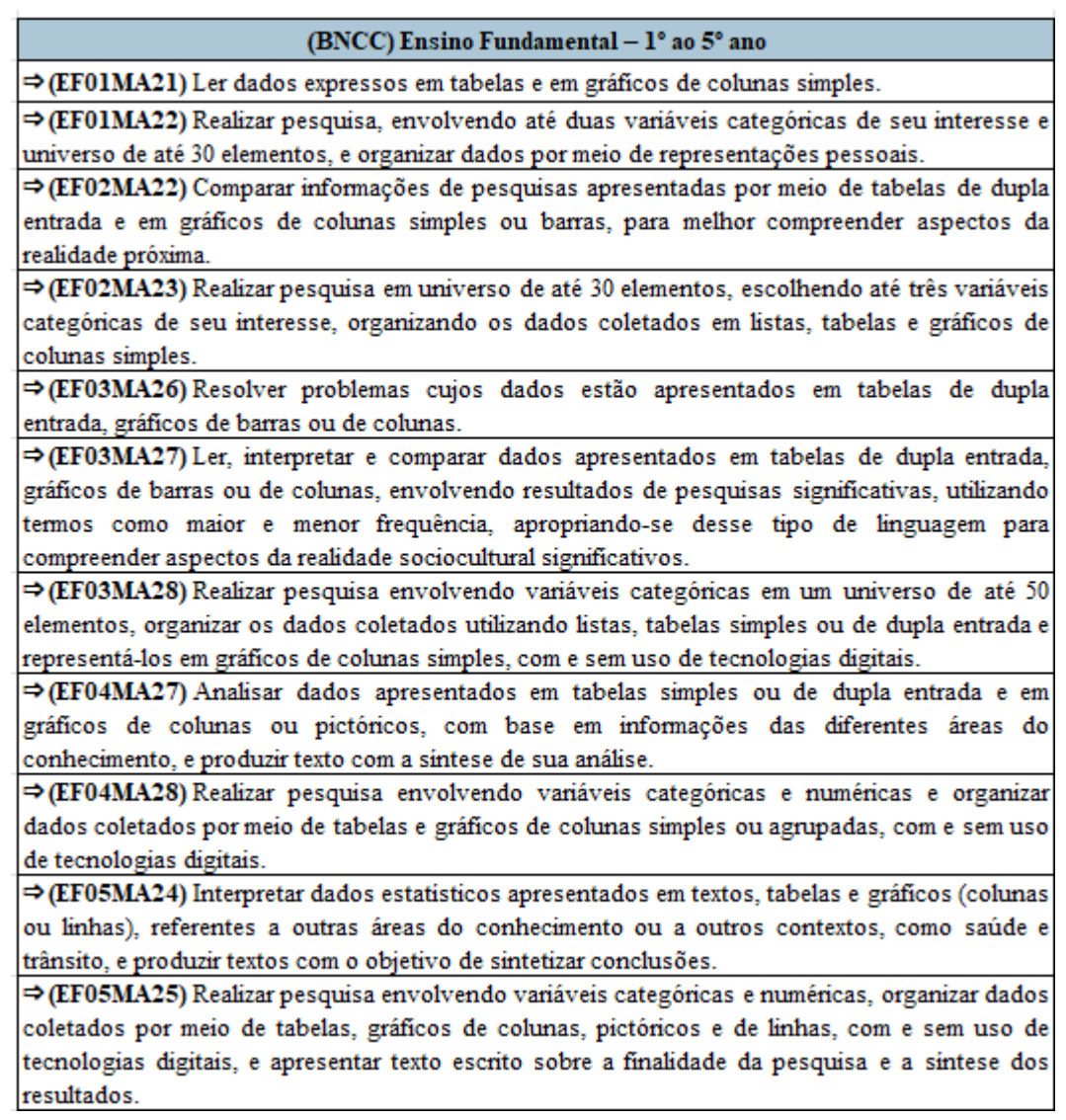

#### *Fonte: BRASIL (2018, p. 278-297)*

As habilidades a serem trabalhadas nos anos 6º e 7º, mantém o aluno como protagonista na medida em que este deverá realizar leitura crítica de pesquisas disponibilizadas nas mídias sobre diversas questões sociais, redigindo suas conclusões. Deverá, também, realizar suas próprias pesquisas, fazendo uso de mais variáveis, decidindo sobre pesquisa censitária ou amostral etc. Deverá fazer uso de planilhas eletrônicas para organização dos dados coletados bem como de medidas de tendência central para analisá-los (EF07MA35).

*Quadro 9: (BNCC) Habilidades estatísticas - Ensino Fundamental – 6º e 7º ano*

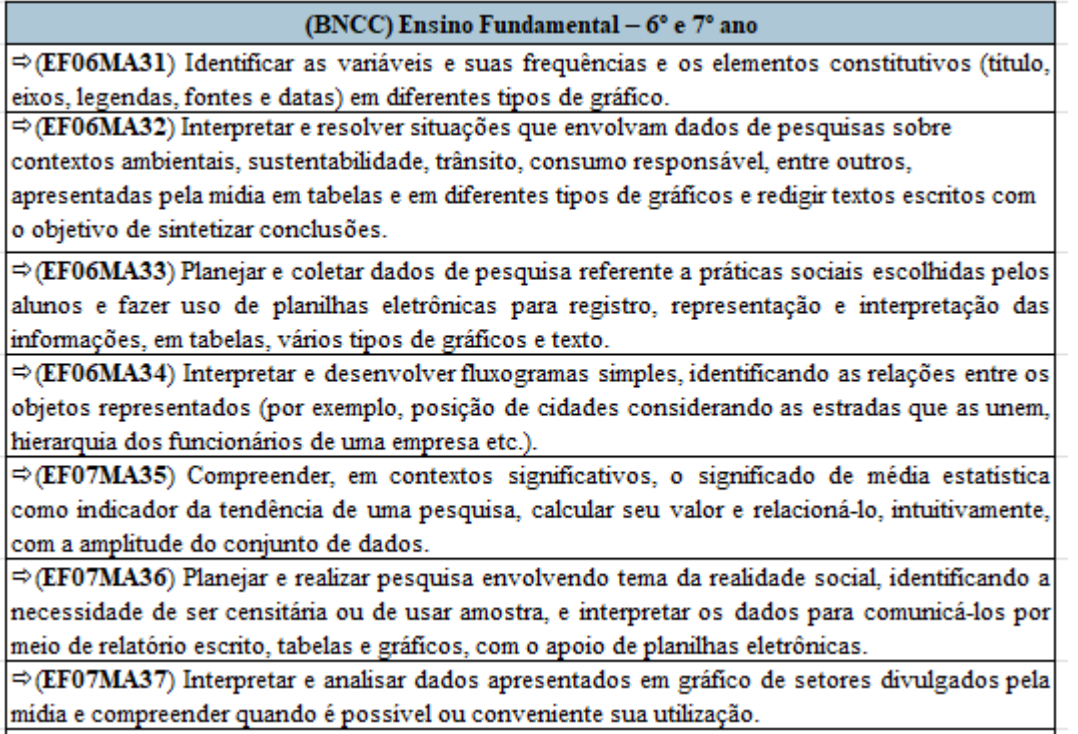

#### *Fonte: BRASIL (2018, p. 279-319)*

As habilidades do 8º e 9º anos, conform[e Quadro 10,](#page-38-0) destacam a utilização das medidas de tendência central bem como a diversificação de gráficos em representar os dados. Nas pesquisas realizadas pelos alunos, a decisão sobre a melhor técnica de amostragem deverá ser considerada, assim como o melhor gráfico para representar os dados. O aluno deverá escrever suas conclusões sobre as medidas realizadas.

A BNCC propõe que desde os anos iniciais do Ensino Fundamental, os estudantes utilizem, dentre outros recursos, planilhas eletrônicas.

*Quadro 10: (BNCC) Habilidades estatísticas - Ensino Fundamental – 8º e 9º ano*

#### (BNCC) Ensino Fundamental - 8° e 9° ano

<span id="page-38-0"></span> $\Rightarrow$  (EF08MA23) Avaliar a adequação de diferentes tipos de gráficos para representar um conjunto de dados de uma pesquisa.

 $\Rightarrow$  (EF08MA24) Classificar as frequências de uma variável continua de uma pesquisa em classes. de modo que resumam os dados de maneira adequada para a tomada de decisões.

⇒(EF08MA25) Obter os valores de medidas de tendência central de uma pesquisa estatística (média, moda e mediana) com a compreensão de seus significados e relacioná-los com a dispersão de dados, indicada pela amplitude.

 $\Rightarrow$  (EF08MA26) Selecionar razões, de diferentes naturezas (física, ética ou econômica), que justificam a realização de pesquisas amostrais e não censitárias, e reconhecer que a seleção da amostra pode ser feita de diferentes maneiras (amostra casual simples, sistemática e estratificada).

⇒ (EF08MA27) Planejar e executar pesquisa amostral, selecionando uma técnica de amostragem adequada, e escrever relatório que contenha os gráficos apropriados para representar os conjuntos de dados, destacando aspectos como as medidas de tendência central, a amplitude e as conclusões.

→ (EF09MA21) Analisar e identificar, em gráficos divulgados pela mídia, os elementos que podem induzir, às vezes propositadamente, erros de leitura, como escalas inapropriadas, legendas não explicitadas corretamente, omissão de informações importantes (fontes e datas), entre outros.

⇒ (EF09MA22) Escolher e construir o gráfico mais adequado (colunas, setores, linhas), com ou sem uso de planilhas eletrônicas, para apresentar um determinado conjunto de dados, destacando aspectos como as medidas de tendência central.

⇒(EF09MA23) Planejar e executar pesquisa amostral envolvendo tema da realidade social e comunicar os resultados por meio de relatório contendo avaliação de medidas de tendência central e da amplitude, tabelas e gráficos adequados, construidos com o apoio de planilhas eletrônicas.

#### *Fonte: BRASIL (2018, p. 279-319)*

Nas habilidades para o Ensino Médio, conforme [Quadro 11,](#page-39-0) continua o protagonismo do aluno no planejamento e execução de pesquisas amostrais, fazendo uso de medidas de tendência central, medidas de dispersão e comunicando o resultado por meio de relatórios. De igual modo, o aluno deverá identificar, quando for o caso, escalas e amostras que poderão induzir a erros de interpretação.

*Quadro 11: (BNCC) Habilidades estatísticas - Ensino Médio*

#### (BNCC) Ensino Médio

<span id="page-39-0"></span>⇒(EM13MAT102) Analisar tabelas, gráficos e amostras de pesquisas estatisticas apresentadas em relatórios divulgados por diferentes meios de comunicação, identificando, quando for o caso. inadequações que possam induzir a erros de interpretação, como escalas e amostras não apropriadas.

→ (EM13MAT202) Planejar e executar pesquisa amostral sobre questões relevantes, usando dados coletados diretamente ou em diferentes fontes, e comunicar os resultados por meio de relatório contendo gráficos e interpretação das medidas de tendência central e das medidas de dispersão (amplitude e desvio padrão), utilizando ou não recursos tecnológicos.

→ (EM13MAT316) Resolver e elaborar problemas, em diferentes contextos, que envolvem cálculo e interpretação das medidas de tendência central (média, moda, mediana) e das medidas de dispersão (amplitude, variância e desvio padrão).

→ (EM13MAT406) Construir e interpretar tabelas e gráficos de frequências com base em dados obtidos em pesquisas por amostras estatísticas, incluindo ou não o uso de softwares que interrelacionem estatística, geometria e álgebra.

→ (EM13MAT407) Interpretar e comparar conjuntos de dados estatísticos por meio de diferentes diagramas e gráficos (histograma, de caixa (box-plot), de ramos e folhas, entre outros), reconhecendo os mais eficientes para sua análise.

*Fonte: BRASIL (2018, p. 543)*

Ressaltamos a habilidade EM13MAT407, que trata de comparações entre conjuntos de dados, em que o aluno deverá reconhecer gráficos e diagramas mais eficientes para realizar tais comparações. O *site* desenvolvido neste trabalho, a partir de um conjunto de dados importado, gera, em alguns cliques, medidas e gráficos. Dentre outras aplicações, o professor, por exemplo, pode orientar que, em duplas ou em grupos, cada aluno importe um conjunto de dados e dessa forma incentive discussões sobre a eficiência de cada gráfico para a realização das comparações.

Os documentos curriculares procuram direcionar um ensino e uma aprendizagem prática, em relação à coleta e análise dos dados. Deve-se priorizar que os estudantes realizem pesquisas, organizem os dados e os descrevam com medidas e gráficos apropriados. As habilidades estatísticas auxiliam no exercício de uma cidadania consciente e responsável. Tal entendimento se amplia na BNCC, quando considera que tais habilidades devem apontar para uma postura responsável diante da fácil disseminação, em diversas mídias, de dados e informações.

### **4. METODOLOGIA**

No presente trabalho, aplicamos metodologias para as atividades em sala de aula, na aplicação de testes do *software*, caracterizados pela aplicação do questionário após as atividades com o *site*, assim como a metodologia estatística utilizada na análise dos dados.

Os dados foram gerados a partir da aplicação dos questionários e das avaliações antes e depois das atividades com o *site*.

Esta pesquisa caracteriza-se como pesquisa-ação<sup>5</sup> pois, diante de um problema coletivo detectado na própria prática docente, a saber, baixo letramento estatístico, propomos, após um levantamento de dados através de uma avaliação de competências e habilidades, uma intervenção através de uma ferramenta educacional. Essa intervenção visa transformar a realidade dos participantes na medida em que se desenvolve as competências e habilidades esperadas.

O tipo de técnica de amostragem utilizada nesta pesquisa é não probabilística, por conveniência, pois não houve sorteio de participantes e as amostras foram tomadas de acordo com a conveniência do pesquisador. Os participantes da pesquisa foram os alunos de duas turmas de 3º ano do Ensino Médio de uma Escola Estadual do Rio de Janeiro. O perfil dos participantes não foi traçado antes da execução da pesquisa. Foi analisado a partir dos dados coletados. Todos os alunos convidados aceitaram participar, recebendo, devidamente, as orientações contidas no TCLE (Termo de Consentimento Livre e Esclarecido). Na Seção 4.2, detalharemos os aspectos éticos da pesquisa, porém adiantamos que os dados foram tratados e exibidos de forma consolidada, não havendo possiblidade de identificação dos participantes. Os dados analisados são de treze participantes, pois estes estiveram presentes em todas as fases da pesquisa. Como pesquisa-ação, não há intenção de generalizarmos os resultados, mas sim, descrevê-los no contexto observado.

Os dados foram tabulados no *software Microsoft Excel, v*ersão 2302 (*build* 16.0.16130.20186). Todos os gráficos utilizados neste trabalho foram gerados no próprio *site* desenvolvido nesta pesquisa.

<sup>5</sup> Pesquisa-ação: quando concebida e realizada em estreita associação com uma ação ou com a resolução de um problema coletivo. Os pesquisadores e os participantes representativos da situação ou do problema estão envolvidos de modo cooperativo ou participativo. (...) A pesquisa-ação acontece quando há interesse coletivo na resolução de um problema ou suprimento de uma necessidade [...] Pesquisadores e pesquisados podem se engajar em pesquisas bibliográficas, experimentos etc., interagindo em função de um resultado esperado. (PRODANOV, 2013)

As medidas e os testes estatísticos foram realizados na linguagem R versão 4.2.2, utilizando a interface de desenvolvimento *RStudio* versão 2022.12.0.

O primeiro questionário é composto por 16 itens, divididos em quatro blocos. O primeiro bloco é composto por questões relacionadas à percepção do participante sobre a Matemática. No segundo bloco são questões sobre a Estatística. No terceiro bloco, investigamos as percepções sobre alguns termos sobre análise de dados que surgiram recentemente, tais como: Cientista de Dados e Big data. Finalmente, no quarto bloco, são abordadas questões relacionadas ao uso de recursos tecnológicos.

Nas questões objetivas de múltiplas escolhas, as análises do primeiro questionário foram realizadas, na maior parte das questões, com Estatística Descritiva, a partir de análise de frequências absoluta e relativa.

Nas questões de texto livre, somente a questão 5 foi exibida no formato de nuvem de palavras. Nesta questão, o participante deveria escrever três palavras que representassem o que sente "quando pensa em Matemática".

O segundo questionário, aplicado após as atividades com a utilização do *site*, é composto por 20 perguntas divididos em quatro blocos. As perguntas dos blocos 1, 2 e 3 são iguais às perguntas do primeiro questionário. A proximidade do final do ano letivo e o aguardo do parecer do comitê de ética para iniciarmos a coleta de dados reduziu o tempo de aplicação das atividades. Diante disso, não foi possível trabalhar conceitos, procedimentos, competências e habilidades relacionadas diretamente a essas perguntas. Então, tais blocos não foram analisados neste trabalho. O bloco 4 possui 10 perguntas. Dentre as 10 perguntas que compõem este bloco, as cinco primeiras são referentes ao teste de software pois investigam a experiência dos participantes no que tange a navegabilidade, acesso ao *site* e às funcionalidades. As demais questões deste bloco se referem à aplicação do *site* como recurso para a aprendizagem.

As perguntas referentes ao teste do *software* foram analisadas com Estatística Descritiva com frequências absolutas e relativas, cujos resultados subsidiaram utilização da norma ISO/IEC 25010 para verificação da qualidade do software. Conforme comentado, foram utilizadas somente algumas categorias e subcategorias da norma.

A diferença entre as notas das avaliações a priori (antes do uso do *site*) e a posteriori (após o uso do *site*) foi analisada utilizando teste de hipótese não-paramétrico de Wilcoxon para dados pareados.

#### 4.1. ATIVIDADES DESENVOLVIDAS EM SALA

As atividades em sala de aula ocorreram em 4 dias. Em cada dia foram utilizadas 2 aulas totalizando 90 minutos. No primeiro dia, responderam ao questionário e a avaliação a priori, descritos nos Apêndices 1 e 2, respectivamente. No segundo e terceiro dias, realizaram as atividades com o *site.* As atividades estão no Apêndice 3. No quarto e último dia, responderam ao questionário e a avaliação a posteriori, descritos nos Apêndices 4 e 5, respectivamente.

### **4.1.1. Estratégia didático-pedagógica**

A Engenharia Didática foi a estratégia didático-pedagógica utilizada para as atividades em sala de aula. Esta pode ser caracterizada como:

> [...] uma sequência de aula(s) concebida(s), organizada(s) e articulada(s) no tempo, de forma constante, por um professor-engenheiro para realizar um projeto de aprendizagem para certa população de alunos. No decurso das trocas entre professor e alunos, o projeto evolui sob as reações dos alunos e em função das escolhas e decisões do professor (DOUADY, 1993).

Segundo Pommer (2013), "A Engenharia Didática emergiu nas discussões do IREM (Instituto de Investigação do Ensino de Matemática), tendo sido idealizada por Brousseau como suporte metodológico para as pesquisas em Didática de Matemática."

Ainda segundo Pommer (2013),

A Engenharia Didática se enquadra na perspectiva da pesquisa qualitativa, que inicialmente teve como finalidade estudar problemas relativos à aprendizagem de conhecimentos específicos da Matemática: diagnóstico de concepções, dificuldades e obstáculos, compreender os níveis de desenvolvimento das estratégias dos alunos, a aprendizagem, introdução e construção de conhecimentos específicos, a formação de professores, explicitar a relação entre temas da matemática e outras áreas de conhecimento, dentre outras. (POMMER, 2013)

O processo de Engenharia Didática, se delimita propriamente com etapas que definem seu início e término. Tem-se nele uma forma de medir determinadas variáveis antes de algum tipo de intervenção didática e depois de aplicada alguma sequência didática. O presente trabalho se apoia em tais ideias, na utilização, como ferramenta didática, do *site* estatístico desenvolvido.

Segundo Artigue (1996), a Engenharia Didática compreende as seguintes fases : a 1ª fase, das análises preliminares; a 2ª fase, da concepção e da análise a priori; a 3ª fase, da experimentação e a 4ª e última fase, da análise a posteriori e validação.

### **4.1.2. Descrição das fases para execução da pesquisa**

A seguir, o detalhamento das atividades desenvolvidas em cada fase na execução da pesquisa:

1ª fase – Análises Preliminares: Esta fase se caracterizou pelas observações e percepções durante o trabalho com conteúdo estatístico em sala de aula. De forma concomitante, ocorreu a revisita aos documentos curriculares para a Educação Básica.

2ª fase – Concepção e análise a priori : Nesta fase procuramos avaliar nos participantes, o nível de conhecimento sobre determinados conteúdos estatísticos.

A realização das atividades propostas foi individual.

Como diagnóstico das variáveis de comando<sup>6</sup>, foi aplicada uma avalição contendo 10 questões sobre Estatística. A correção foi feita considerando uma escala de 0 a 10.

3ª fase – Experimentação : Nesta etapa, os participantes realizaram atividades utilizando o *site*. As atividades completas podem ser encontradas no Apêndice 3. Nessas atividades, o objetivo das questões discursivas é ampliar o entendimento dos alunos para além do raciocínio estatístico, caracterizado nessa etapa por procedimentos de cálculos. Essa ampliação se dará quando o aluno, fazendo uso da literacia estatística, bem como do raciocínio estatístico, desenvolver competências relacionadas com o pensamento estatístico. O objetivo é que realize uma leitura dos dados contextualizada e diagnóstica, dando sentido prático aos gráficos e medidas. Então, é imprescindível a intermediação do professor para provocar os questionamentos estratégicos para desencadear tais pensamentos. Entendemos que não é trivial e que tal atividade não se propõe a ser uma fórmula; porém, a expressão do aluno, seja verbal ou escrita, tende a proporcionar o fortalecimento da argumentação sustentada nos dados.

Um ponto a ser destacado é o fato de o *site* desenvolvido possuir a flexibilidade de importar arquivos locais ou da internet (de algum *link* ou o conteúdo de uma planilha do *Google* Planilhas). Essa funcionalidade foi intencionalmente trabalhada e inserida para ampliar a utilização em sala de aula na medida em que o arquivo de dados pode ser importado de diversas fontes. Atividades diversificadas poderão ser criadas para fontes de dados diferentes, podendo ser trabalhado, inclusive, o tratamento dos dados, item de extrema importância antes de realizar análises. Na grande parte das atividades tradicionais nos livros didáticos, os alunos visualizam

<sup>&</sup>lt;sup>6</sup> "são as variáveis microdidáticas (ou locais) e macrodidáticas (ou globais) pertinentes ao Sistema Didático (professor/aluno/saber) que podem ser consideradas pelo pesquisador/professor para que sejam abordadas as várias sessões ou fases de uma Engenharia Didática." (MACHADO, 2002, apud POMMER, 2013, p. 23)

os dados em tabelas e gráficos. É necessário mostrar que dados não são criados prontos para análise.

O objetivo das atividades é deixar o aluno ler as medidas e os gráficos livremente para tirar suas conclusões. O professor deve orientá-lo e corrigindo possíveis interpretações equivocadas. Deve ser incentivado a todo instante o argumento pelos dados. Perguntas do tipo: "Podemos tomar determinada decisão somente com base nesses dados?", "A quantidade dos dados é suficiente para nossa análise?" etc., deverão ser realizadas como forma de desenvolvimento que aponte para um letramento estatístico.

<span id="page-44-0"></span>N[o Quadro 12](#page-44-0) e n[o Quadro 13,](#page-45-0) seguem os objetivos das atividades desenvolvidas nesta fase.

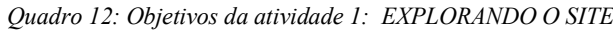

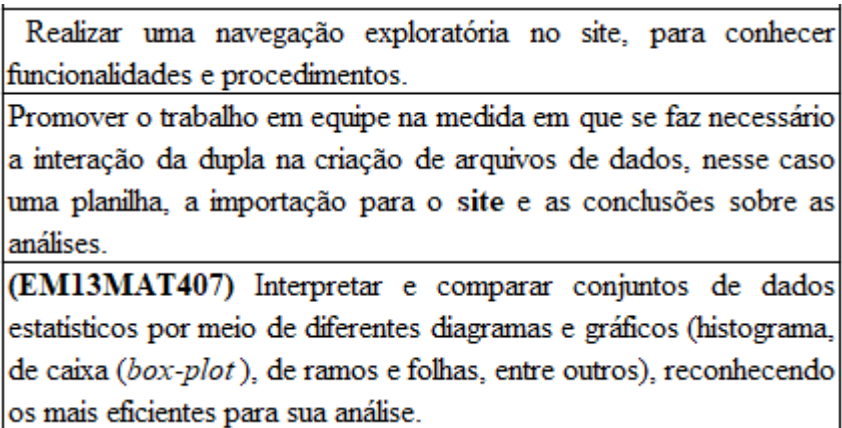

*Fonte: Autor (2023)*

<span id="page-45-0"></span>*Quadro 13: Objetivos das atividades 2: EM QUAL EMPRESA INVESTIR? E QUAL JOGADOR ESCALAR?*

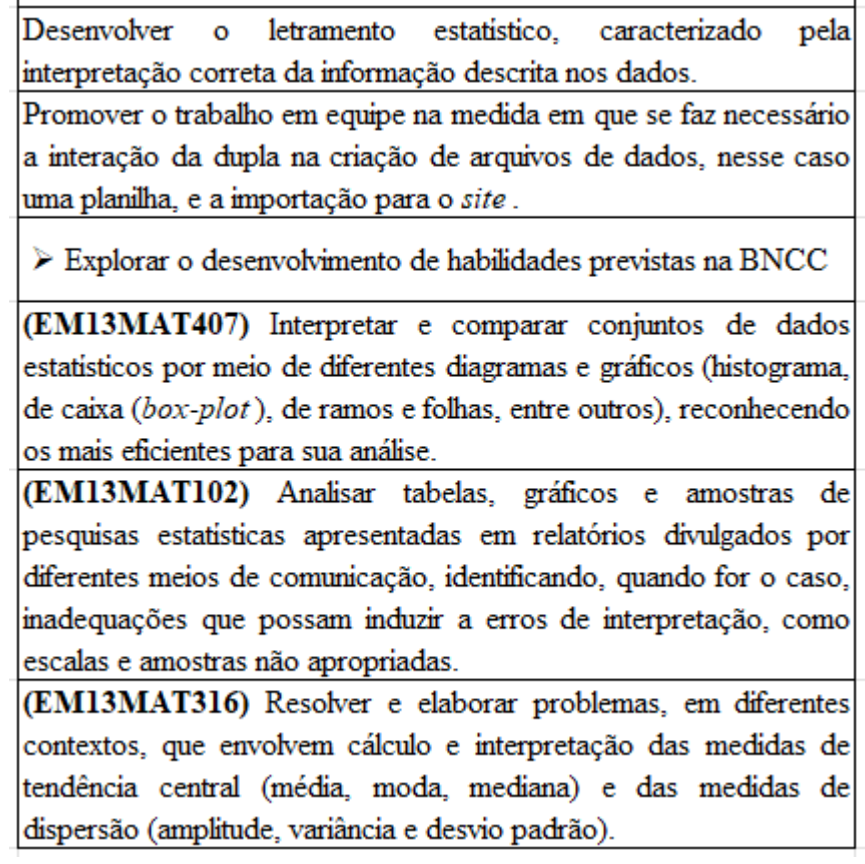

*Fonte: Autor (2023)*

4ª fase - Análise a posteriori e validação: Para esta etapa, foi aplicada uma avaliação de 10 questões de conteúdo de Estatística. Para correção, fizemos uso da mesma escala utilizada na correção da avaliação a priori.

# 4.2. ASPECTOS ÉTICOS DA PESQUISA

Cada participante recebeu um Termo de Consentimento Livre e Esclarecido (TCLE) e possíveis dúvidas foram tiradas.

Não houve nenhum tipo de obrigatoriedade de participação, podendo a qualquer momento o participante manifestar sua desistência não gerando nenhum dano para ele.

Em nenhum momento o presente trabalho faz uso de imagens ou sons dos participantes.

Os resultados individuais nas questões propostas na pesquisa, em momento algum, tiveram por objetivo servir de item para aprovação ou reprovação em alguma disciplina.

Mesmo se tratando de atividades pedagógicas normais às quais está sujeito, sinalizamos, a todo momento, que, por qualquer embaraço, de forma irrestrita, o participante poderia solicitar a interrupção de sua participação sem qualquer dano a ele ou ainda responder em outro momento.

A abordagem foi realizada pelo aluno representante da turma na forma de convite, destacando a não obrigatoriedade da participação, assim como descrito no Termo de Consentimento Livre e Esclarecido. Destacou também que os alunos que optassem por não participarem da pesquisa, caracterizada pelas respostas dadas nos questionários, em nada lhes implicaria e não impactaria em sua aprovação ou reprovação. Ressaltamos que todos os alunos convidados concordaram em participar. O convite foi realizado sem a presença do pesquisador para evitar constrangimentos. Todos esses termos foram aprovados pelo comitê de ética, conforme parecer 5.811.177. O TCLE no Apêndice 7 e o parecer do Comitê de Ética está anexado neste trabalho.

### **5. MANUAL DE UTILIZAÇÃO DO SITE**

O objetivo do *site* é auxiliar o professor da Educação Básica no ensino de Estatística onde, a partir de um conjunto de dados, exiba medidas e gráficos. Como produto técnico da presente pesquisa, juntamente com este manual, o *site* tem a característica de ser uma ferramenta *online*, gratuita e acessível em qualquer dispositivo conectado à internet. A princípio, pode ser utilizado por professores de qualquer ano da Educação Básica, ajustando a atividade para o nível de conhecimento do ano correspondente.

Conjunto de dados é um arquivo, podendo ser um arquivo de texto, no formato CSV ou uma planilha do *Google* Planilhas, conforme Figuras 3 e 4.

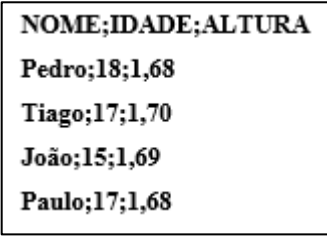

<span id="page-47-0"></span>*Figura 3: Conteúdo do arquivo atletas.csv (dados fictícios): Fonte : Autor (2023)*

|                         | ATLETAS ☆ h <>> 20 Alterações salvas no Drive<br>田<br>Arquivo Editar Ver Inserir Formatar Dados |      |      |                                           |  |  |  |  |  |  |  |
|-------------------------|-------------------------------------------------------------------------------------------------|------|------|-------------------------------------------|--|--|--|--|--|--|--|
|                         | <u>   23</u> m → 同甲 100% + R\$ % .0 .00 123 m                                                   |      |      |                                           |  |  |  |  |  |  |  |
| C13                     |                                                                                                 | - fx |      |                                           |  |  |  |  |  |  |  |
|                         | A                                                                                               | B    | c    | D                                         |  |  |  |  |  |  |  |
| 1                       |                                                                                                 |      |      | <b>NOME IDADE ALTURA BOLSA DE ESTUDOS</b> |  |  |  |  |  |  |  |
| $\overline{2}$          | Pedro                                                                                           | 18   | 1,68 | 800                                       |  |  |  |  |  |  |  |
| $\overline{\mathbf{3}}$ | Tiago                                                                                           | 17   | 1.7  | 753                                       |  |  |  |  |  |  |  |
| 4                       | João                                                                                            | 15   | 1.69 | 810                                       |  |  |  |  |  |  |  |
| 5                       | Paulo                                                                                           | 17   | 1.68 | 800                                       |  |  |  |  |  |  |  |
| 6                       |                                                                                                 |      |      |                                           |  |  |  |  |  |  |  |

*Figura 4: Conteúdo do arquivo atletas.xls (dados fictícios) Fonte : Autor (2023)*

<span id="page-47-1"></span>Como mencionado, a partir do conjunto de dados importado, pode-se gerar as medidas e gráficos. Vamos utilizar como exemplo o arquivo "ATLETAS"**.**

Na [Figura 5,](#page-48-0) temos um exemplo de importação. O arquivo atletas.xlsx, no formato *Excel*, foi importado de uma planilha do aplicativo *Google* Planilhas.

| $\vec{m}$<br>$\circ$ Apresentação<br>stats $1.0.0$   | <b>Dados</b><br>$\equiv$ Gráficos |                                           | Source Code<br><b>PROFMAT</b> |
|------------------------------------------------------|-----------------------------------|-------------------------------------------|-------------------------------|
| CRIAR VARIÁVEL QUANTITATIVA<br><b>ARQUIVO</b>        | <b>GERAR DADOS</b>                |                                           |                               |
| Separador                                            |                                   | Tipo de arquivo                           |                               |
| $\bullet$ Ponto e vírqula $\circ$ Tab $\circ$ Espaco |                                   | ○ CSV ● EXCEL                             |                               |
| Origem do arquivo                                    |                                   |                                           |                               |
| ○ Local ○ Internet ● Planilha Google                 |                                   |                                           |                               |
| Selecione o arquivo de dados Local                   |                                   | Arquivo Internet ou Planilha Google       |                               |
| Abrir<br>Sem seleção                                 |                                   | https://docs.google.com/spreadsheets/d/11 |                               |
|                                                      |                                   |                                           |                               |
| <b>H</b> Importar Arquivo                            |                                   |                                           |                               |
| <b>NOME</b>                                          | <b>IDADE</b>                      | <b>ALTURA</b>                             | <b>BOLSA DE ESTUDOS</b>       |
| Pedro                                                | 18.00                             | 1.68                                      | 800.00                        |
| Tiago                                                | 17.00                             | 1.70                                      | 753.00                        |
| João                                                 | 15.00                             | 1.69                                      | 810.00                        |
| Paulo                                                | 17.00                             | 1.68                                      | 800.00                        |
|                                                      |                                   |                                           |                               |

*Figura 5: Arquivo importado atletas.xlsx Fonte : Autor (2023)*

<span id="page-48-0"></span>Na [Figura 6,](#page-48-1) ainda com o mesmo arquivo atletas.xlsx, foram geradas as medidas para a variável idade, assim como a tabela com os dados. Mais adiante veremos o passo a passo para gerarmos os gráficos e as medidas.

| <b>A</b><br>O Apresentação<br>stats 1.0.0                                           | <b>Dados</b>                    | $\equiv$ Gráficos                                       |                                                    |                                                       |                                       | <b>PROFMAT</b>                     | Source Code                            |
|-------------------------------------------------------------------------------------|---------------------------------|---------------------------------------------------------|----------------------------------------------------|-------------------------------------------------------|---------------------------------------|------------------------------------|----------------------------------------|
| Arquivo utilizado<br>O Importado<br>○ Calculado<br>○ Gerado<br>Variável Qualitativa | 16.75<br>Média: IDADE           | 17.00<br>Moda: IDADE                                    | 17.00<br>Mediana: IDADE                            | 3.00<br>Amplitude:<br><b>IDADE</b>                    | 0.88<br>Desvio médio:<br><b>IDADE</b> | 1.58<br>Variância:<br><b>IDADE</b> | 1.26<br>Desvio Padrão:<br><b>IDADE</b> |
| <b>NOME</b><br>$\blacktriangledown$<br>Variável Quantitativa                        | Dados<br>Barras (Frequência)    | Dados (Var. Quantitativa)<br>Barras (Valores agregados) | Diagrama de Ramos e Folhas<br>Setores (Frequência) | Histograma (parâmetros)<br>Linhas (Valores agregados) | Histograma                            | Bloxplot (Var. Quantitativa)       | Bloxplot                               |
| <b>IDADE</b><br>$\blacktriangledown$<br>Variável Quantitativa Calculada             | Show 10 rows                    | <b>CSV</b><br>Excel<br>Copy                             | PDF<br>Print                                       |                                                       |                                       | Search:                            |                                        |
| <b>IDADE</b><br>$\overline{\phantom{a}}$                                            |                                 | TU<br><b>NOME</b>                                       | <b>IDADE</b> 1                                     |                                                       | <b>ALTURA 1</b>                       |                                    | <b>BOLSA DE ESTUDOS</b>                |
| Agregação<br>Ordenar                                                                | Pedro<br>1                      |                                                         | 18                                                 |                                                       | 1.68                                  |                                    | 800                                    |
| Contar $\blacktriangledown$<br>Colorir Gráfico                                      | $\overline{2}$<br>Tiago         |                                                         | 17                                                 |                                                       | 1.7                                   |                                    | 753                                    |
| Título (alguns gráficos)                                                            | $\overline{\mathbf{3}}$<br>João |                                                         | 15                                                 |                                                       | 1.69                                  |                                    | 810                                    |
|                                                                                     | Paulo<br>4                      |                                                         | 17                                                 |                                                       | 1.68                                  |                                    | 800                                    |
| <b>C</b> Executar<br>Filtro:                                                        | Showing 1 to 4 of 4 entries     |                                                         |                                                    |                                                       |                                       |                                    |                                        |
| Todos<br>$\overline{\phantom{a}}$<br>$\overline{\phantom{a}}$                       |                                 |                                                         |                                                    |                                                       |                                       |                                    | Previous<br>Next<br>1                  |

*Figura 6: Arquivo Atleta. Métricas geradas com a variável quantitativa idade. Fonte : Autor (2023)*

<span id="page-48-1"></span>A partir das variáveis quantitativas e qualitativas selecionadas, as medidas e os gráficos serão gerados. Variáveis quantitativas são as que representam características que podem ser contadas ou medidas. Podem ser discretas ou contínuas. As variáveis quantitativas discretas, em linhas gerais, são aquelas que representam contagens, enquanto as contínuas

representam medidas. Por exemplo, no arquivo atletas.xlsx, a variável idade é discreta enquanto a variável altura é contínua. As variáveis qualitativas não possuem valores quantitativos mas classificações, podendo assumir valores categóricos. Podem ser nominais ou ordinais. A diferença reside na ordenação das categorias nas variáveis qualitativas ordinais. Por exemplo, nível de escolaridade (Ensino Fundamental, Ensino Médio e Ensino Superior) caracteriza uma variável ordinal enquanto profissão exemplifica uma variável qualitativa nominal. Nos gráficos disponíveis, alguns por serem mais adequados para a visualização de variáveis qualitativas, só fazem uso dessas. Outros, pelo mesmo motivo, utilizam somente variáveis quantitativas. Alguns gráficos quando fazem uso de agregações, utilizam variáveis qualitativas e quantitativas.

O objetivo é o usuário destacar a melhor forma de resumir o conjunto de dados, verificando qual o melhor gráfico para uma interpretação correta, assim como a medida mais adequada. O professor poderá explorar esse ponto, mostrando para os alunos que, dependendo do formato dos dados (variável escolhida), determinados gráficos são mais indicados que outros para melhor representá-los.

### 5.1. QUEM PODE UTILIZAR O SITE

Conforme mencionado, o *site* poderá ser utilizado por professores da Educação Básica. Sugere-se que o professor teste as atividades antes de aplicar com os alunos. Sua utilização deverá ser realizada após a aplicação de algum conteúdo sobre estatística, com o objetivo de trabalhar a melhor forma de exibir um conjunto de dados. Nessa versão, o *site* não exibe os cálculos para as medidas, esse tópico deverá ter sido trabalhado pelo professor. Deverá ser estimulado o desenvolvimento do pensamento estatístico na medida em que os dados se tornam informação, quando descritos dentro do contexto real. Dentre várias questões que podem ser levantadas, destacamos as seguintes:

- ➢ O que aquele dado significa em termos de informação?
- ➢ O que podemos fazer com essa informação?
- ➢ O gráfico transmite coerentemente a informação contida nos dados?
- ➢ O gráfico utilizado gera algum conhecimento para a tomada de decisão a partir da sua visualização?

Essas e outras questões similares deverão nortear o desenvolvimento das atividades.

## 5.2. COMO ACESSAR

O *site* deve ser acessado no endereço **https://statspc.shinyapps.io/stats/**, a partir de qualquer navegador: *Google Chrome, Internet Explorer, Mozila Firefox* etc. A tela inicial é conforme a [Figura 7.](#page-50-0)

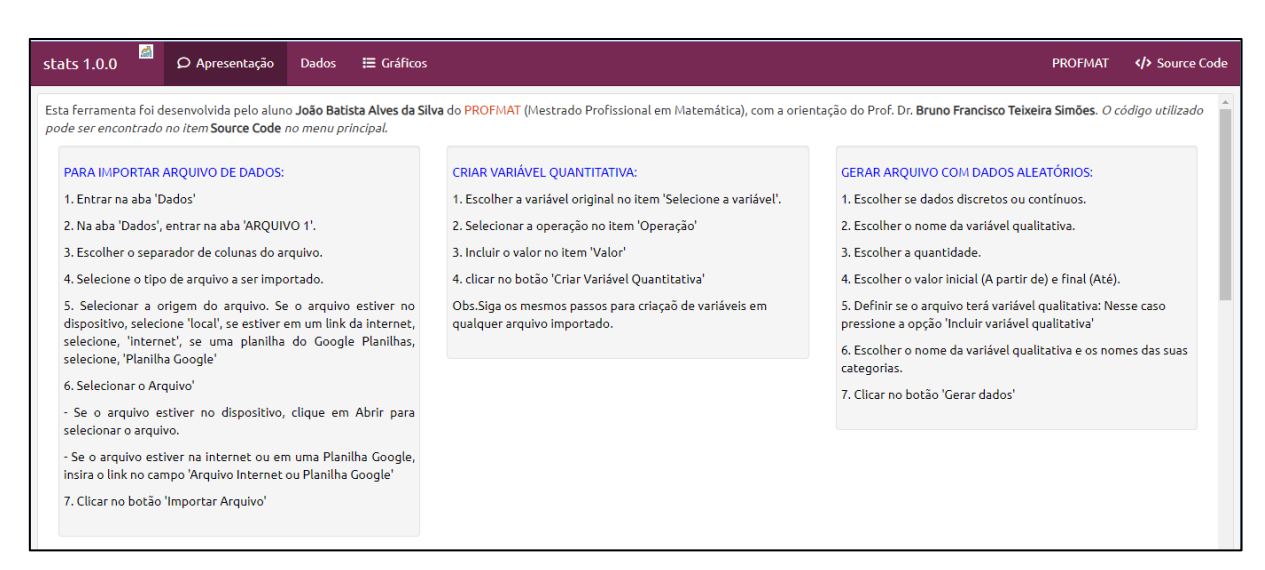

*Figura 7: Tela inicial no computador Fonte : Autor (2023)*

<span id="page-50-0"></span>O acesso pode ser realizado também a partir de um celular, conforme [Figura 8.](#page-50-1)

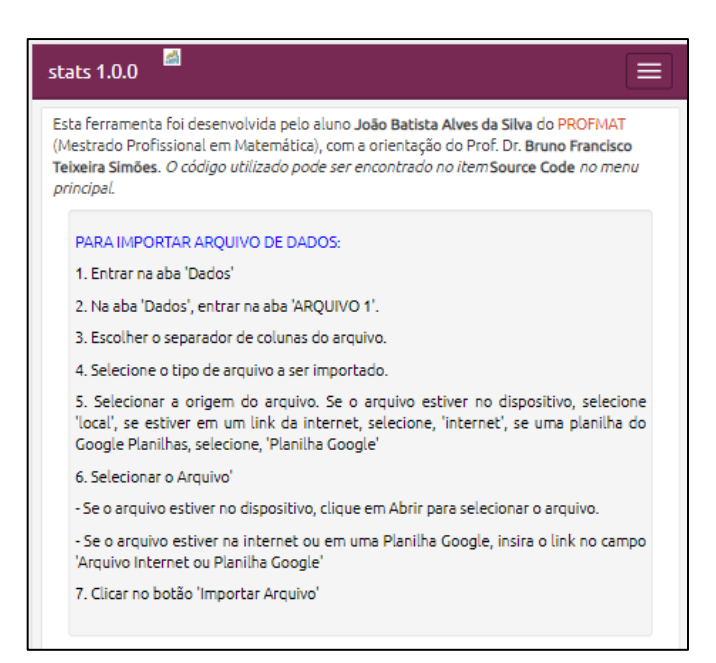

*Figura 8: Tela inicial no celular*

*Fonte : Autor (2023)*

<span id="page-50-1"></span>O código fonte pode ser acessado no canto superior direito em '*</>Source Code*'.

A tela inicial possui alguns *cards* com algumas instruções. Nas próximas seções, os *cards* serão detalhados.

## 5.3. ETAPAS DE UTILIZAÇÃO DO SITE

Este manual está organizado a partir de etapas a serem consideradas na utilização do *site*, conforme [Figura 9.](#page-51-0) Para a utilização das funcionalidades básicas de geração de medidas e gráficos, as etapas 1, 2 e 5 são suficientes. As demais etapas são necessárias caso se utilize sua respectiva funcionalidade.

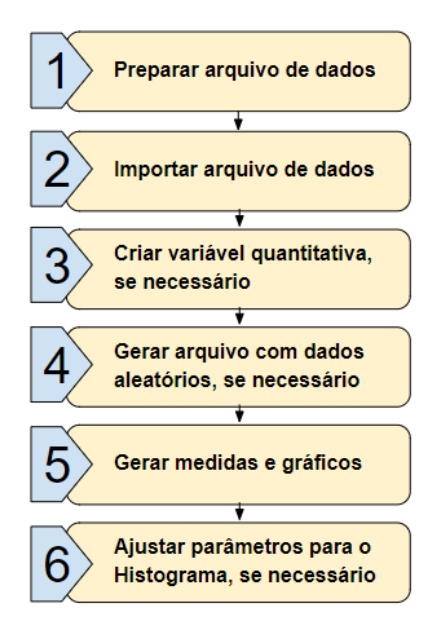

*Figura 9: Etapas de utilização do site Fonte: Autor (2023)*

# <span id="page-51-0"></span>**5.3.1. Preparar arquivo de dados**

Diante de uma situação-problema na qual desejamos gerar medidas e gráficos para determinadas variáveis, precisamos organizar as variáveis de forma a serem importadas para o *site*. Podemos gerar um arquivo do tipo CSV ou Planilha. Nos arquivos do tipo CSV, os dados são separados por vírgula ou ponto e vírgula, conforme [Figura 3.](#page-47-0) Os arquivos do tipo Planilha são criados em *softwares* de planilhas, como por exemplo, o *Excel* ou *Google* Planilhas, conforme [Figura 4.](#page-47-1)

Na tela de apresentação são apresentados alguns *cards* para exemplificar formatos de arquivos que podem ser importados.

Na [Figura 10,](#page-52-0) temos um exemplo de arquivo que possui variáveis qualitativas e quantitativas. Para variáveis quantitativas contínuas, a parte decimal deve ser separada por vírgula, porém após a importação, o *site* irá separar por ponto pois a linguagem R utiliza o ponto como separador decimal.

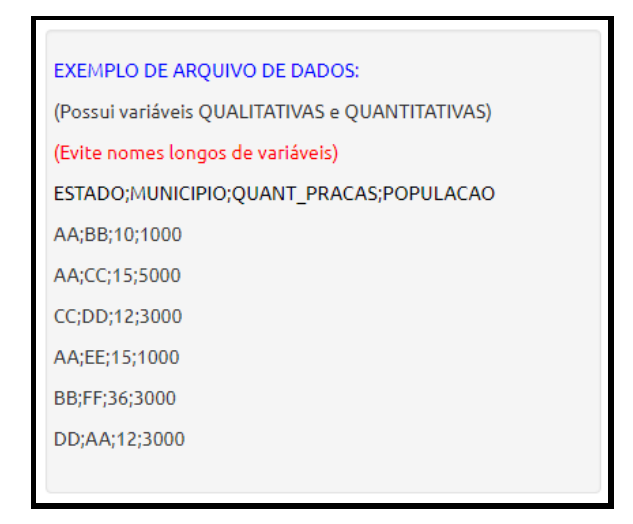

*Figura 10: Arquivo com variáveis qualitativas e quantitativas Fonte : Autor (2023)*

<span id="page-52-0"></span>Conforme orientação em vermelho, evite nomes longos para variáveis, pois pode ficar desconfigurado na exibição nas medidas e nos gráficos. Se houver espaços nos nomes das variáveis, após a importação, estes serão substituídos por pontos.

Nas Figuras [abaixo,](#page-52-1) *cards* com alguns exemplos de arquivos de dados.

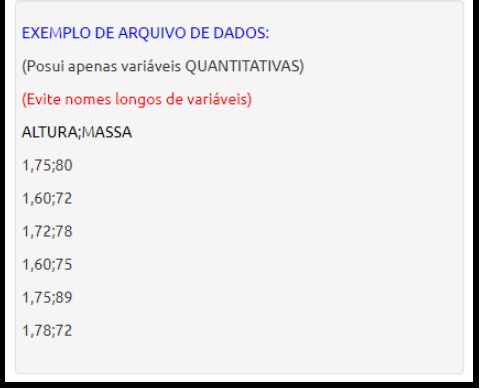

<span id="page-52-1"></span>*Figura 11: Arquivo apenas com variáveis quantitativas Fonte : Autor (2023)*

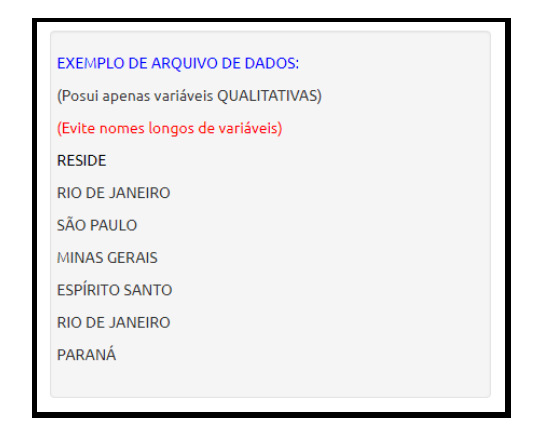

*Figura 12: Arquivo apenas com variáveis qualitativas Fonte : Autor (2023)*

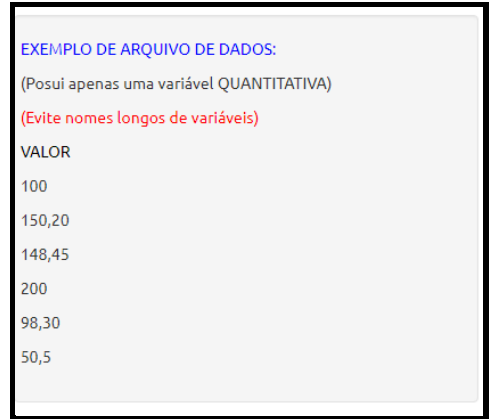

*Figura 13: Arquivo com apenas uma variável quantitativa Fonte : Autor (2023)*

Para arquivos importados que estejam no formato E*xcel*, deve-se colocar como separador de casa decimal, a vírgula.

# **5.3.2. Importar arquivo de dados**

Essa etapa consiste em anexar um arquivo presente no computador ou na internet. Na [Figura 14,](#page-54-0) o *card* com as instruções para importar arquivo de dados.

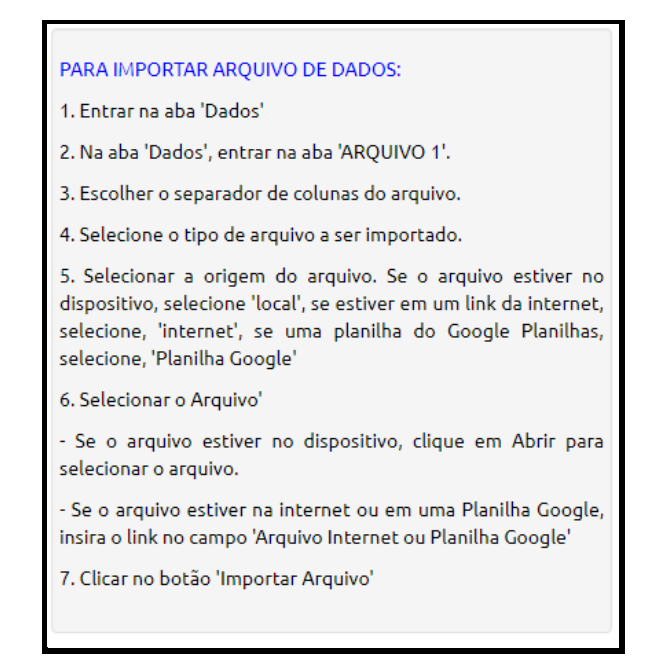

*Figura 14: Card Importar Arquivo de Dados Fonte : Autor (2023)*

Para a importação, deve-se seguir os passos:

<span id="page-54-0"></span>➢ **Entrar na aba 'Dados' :** Essa aba será onde faremos a importação do arquivo de diversas fontes e possíveis tratamentos, como inserir colunas calculadas. Nesta aba também, geramos o arquivo com dados aleatórios. A tela inicial desta aba é conforme a [Figura 15.](#page-54-1)

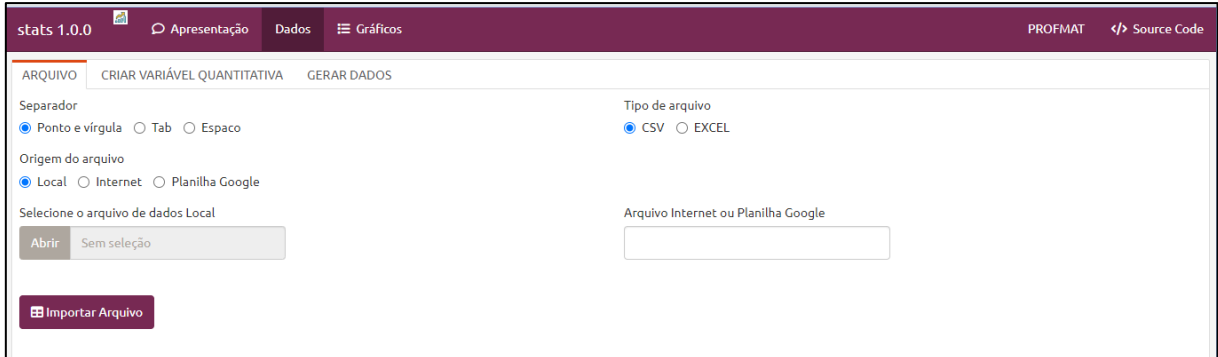

*Figura 15: Importar arquivo de dados*

*Fonte : Autor (2023)*

- <span id="page-54-1"></span>➢ **Entrar na aba 'ARQUIVO' .**
- ➢ **Escolher o separador de colunas do arquivo;**
- ➢ **Selecionar o tipo de arquivo a ser importado;**
- ➢ **Selecionar a origem do arquivo** :
	- ❖ Se o arquivo estiver no dispositivo, selecione '*Local*'.
	- ❖ Se estiver em um link da internet, selecione, '*Internet*'.
	- ❖ Se for uma planilha do aplicativo *Google* Planilhas, selecione, '*Planilha Google*'";

#### ➢ **Selecionar o Arquivo:**

- ❖ Se o arquivo estiver no dispositivo, clique em "Abrir" no item '*Selecione o arquivo de dados Local*'.
- ❖ Se o arquivo estiver na internet ou no aplicativo *Google* Planilhas, insira o link no campo '*Arquivo Internet ou Planilha Google*";

## ➢ **Clicar no botão Importar Arquivo'.**

Role a tela para baixo para visualizar a estrutura e o resumo dos dados, conforme [Figura 16.](#page-55-0) Variáveis qualitativas são importados para o R no formato *chr,* por exemplo a variável NOME. Variáveis quantitativas são importados para o R no formato *num,* por exemplo a variável IDADE. O resumo das variáveis qualitativas é formado pelas seguintes informações: *Lenght (*quantidade de observações/registros), *Class* e *Mode.* Tanto *Class* quanto *Mode,* serão do tipo *character*. O resumo das variáveis quantitativas é formado pelas seguintes informações: Min. (valor mínimo), 1st Qu. (o valor do 1º quartil), *Median* (mediana), *Mean* (média aritmética), 3rd Qu. (o valor do 3º quartil) e Max. (valor máximo).

| tibble $[4 \times 4]$ (S3: tbl df/tbl/data.frame)           |                                |                                            |                         |
|-------------------------------------------------------------|--------------------------------|--------------------------------------------|-------------------------|
| \$ NOME                                                     |                                | : chr [1:4] "Pedro" "Tiago" "João" "Paulo" |                         |
| S IDADE                                                     | : num [1:4] 18 17 15 17        |                                            |                         |
| \$ ALTURA                                                   | : num [1:4] 1.68 1.7 1.69 1.68 |                                            |                         |
| \$ BOLSA DE ESTUDOS: num [1:4] 800 753 810 800              |                                |                                            |                         |
| NOME                                                        | <b>IDADE</b>                   | ALTURA                                     | <b>BOLSA DE ESTUDOS</b> |
| Length: 4 Min. : 15.00 Min. : 1.680 Min. : 753.0            |                                |                                            |                         |
| Class : character 1st Ou.:16.50 1st Ou.:1.680 1st Ou.:788.2 |                                |                                            |                         |
| Mode : character Median: 17.00 Median: 1.685 Median: 800.0  |                                |                                            |                         |
|                                                             |                                | Mean :16.75 Mean :1.688                    | Mean :790.8             |
|                                                             |                                | 3rd Ou.:17.25 3rd Ou.:1.692 3rd Ou.:802.5  |                         |
|                                                             |                                | Max. : 18.00 Max. : 1.700 Max. : 810.0     |                         |
|                                                             |                                |                                            |                         |

*Figura 16: Resumo dos dados Fonte : Autor (2023)*

<span id="page-55-0"></span>Para nomes das variáveis, prefira nomes curtos. Caso precise utilizar nomes compostos, utilize *underline (\_)* no lugar do espaço. Por exemplo: NUMERO\_CASOS.

Para importar um arquivo do aplicativo *Google* Planilhas, o compartilhamento deve estar no acesso geral configurado como: 'Qualquer pessoa com o link', conforme [Figura 17](#page-56-0) e [Figura 18.](#page-56-1)

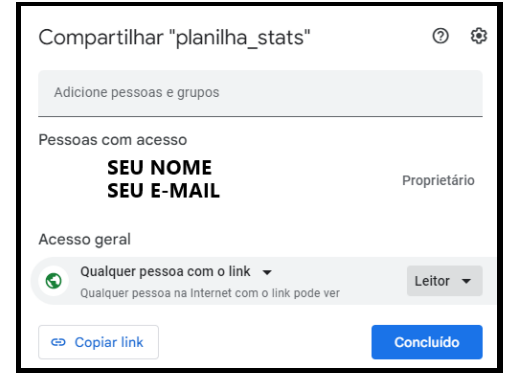

<span id="page-56-0"></span>*Figura 17: Configuração para importar do aplicativo planilha google (computador) Fonte : Autor (2023)*

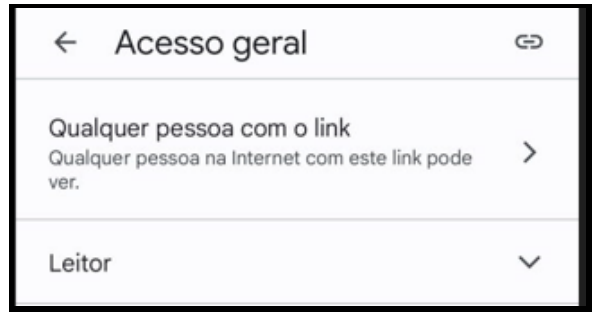

*Figura 18: Configuração para importar do aplicativo planilha google (celular) Fonte : Autor (2023)*

<span id="page-56-1"></span>No arquivo de dados, conforme [Figura 19,](#page-56-2) separe a parte decimal das variáveis quantitativas com vírgula, independente da origem (Local, Internet ou Planilha *Google*) e do tipo de arquivo (CSV ou *EXCEL*). Observe que após a importação a vírgula será trocada por ponto, conforme [Figura 19](#page-56-2)[Figura 20.](#page-56-3)

| CAT : DADO |
|------------|
| VAR1;01,5  |
| VAR2;08,6  |
| VAR3;08,0  |
|            |

*Figura 19: Arquivo original (CSV)*

*Fonte : Autor (2023)*

<span id="page-56-3"></span><span id="page-56-2"></span>

| <b>CAT</b>       | <b>DADO</b> |
|------------------|-------------|
| VAR1             | 1.50        |
| VAR <sub>2</sub> | 8.60        |
| VAR3             | 8.00        |
|                  |             |

*Figura 20: Arquivo importado Fonte : Autor (2023)*

Esta etapa pode não ser necessária para a realização da atividade caso não necessite de criação de variáveis quantitativas.

A criação de variáveis somente pode ser realizada nos arquivos importados, ou seja, não pode ser realizada no arquivo de dados gerados no próprio *site*. O *site* aceita a criação de apenas uma variável no arquivo importado. Ao criar uma variável, a anteriormente criada será substituída.

Na [Figura 21,](#page-57-0) o *card* com as instruções para criar variável quantitativa.

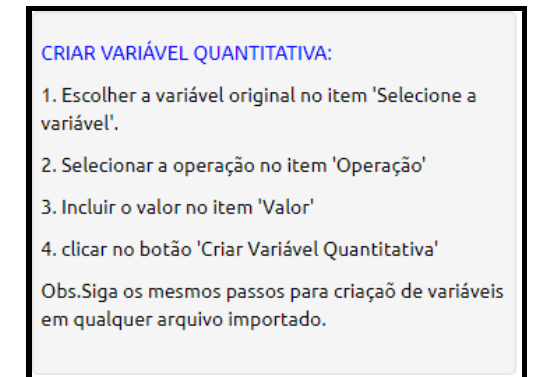

*Figura 21: Card criar variável quantitativa Fonte : Autor (2023)*

<span id="page-57-0"></span>Abaixo as etapas para criar uma variável quantitativa:

➢ **Entrar na aba 'CRIAR VARIÁVEL QUANTITATIVA'.** A tela é conforma a [Figura](#page-57-1)  [22.](#page-57-1)

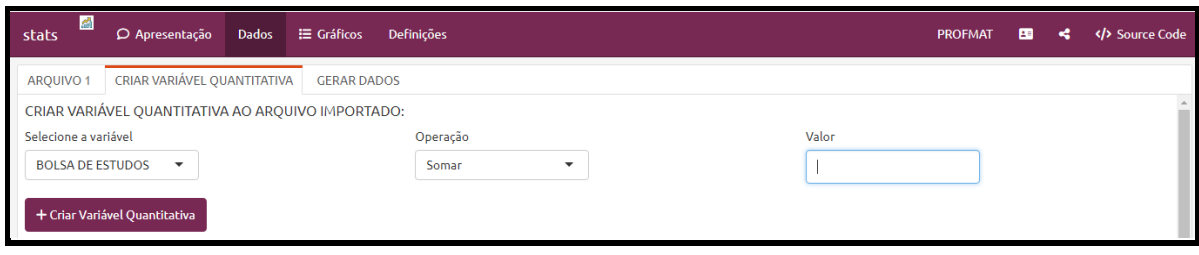

*Figura 22: Criar variável quantitativa*

*Fonte : Autor (2023)*

- <span id="page-57-1"></span>➢ **Escolher a coluna original no item 'Selecione a variável'**: Após realizar a importação do arquivo, as colunas quantitativas (discretas ou contínuas) aparecerão aqui.
- ➢ **Selecionar a operação na combo 'Operação' ;**
- ➢ **Inclua o valor na combo 'Valor'** : Para valores com parte decimal, use o ponto para separar a parte decimal da parte inteira.

#### ➢ **Clicar no botão 'Criar Variável Quantitativa'.**

Na [Figura 23,](#page-58-0) um exemplo de criação de variável.

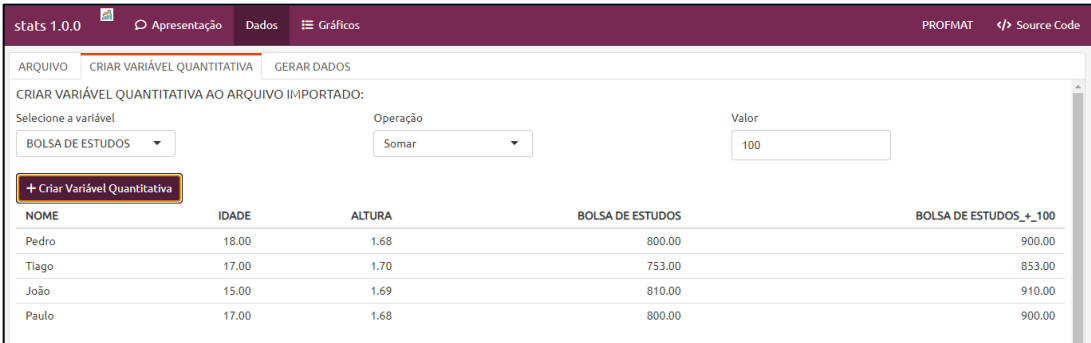

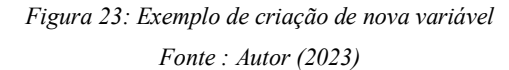

# <span id="page-58-0"></span>**5.3.4. Gerar arquivo com dados aleatórios**

Na [Figura 24,](#page-58-1) o *card* com o passo a passo para gerar arquivo com dados aleatórios.

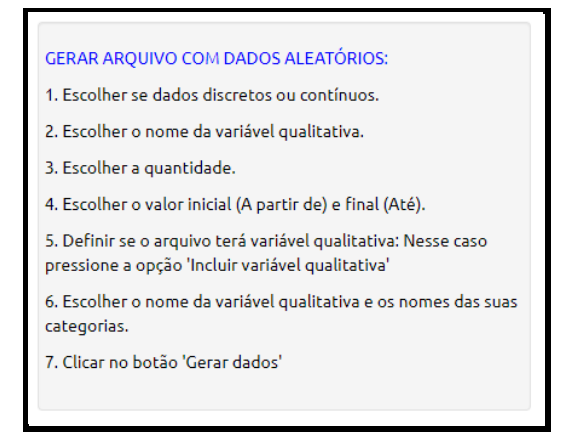

*Figura 24: Card gerar arquivo com dados aleatórios. Fonte : Autor (2023)*

<span id="page-58-1"></span>Abaixo as etapas para gerar um arquivo de dados:

➢ **Entrar na aba 'GERAR DADOS'.** A tela é conforme a [Figura 25.](#page-59-0)

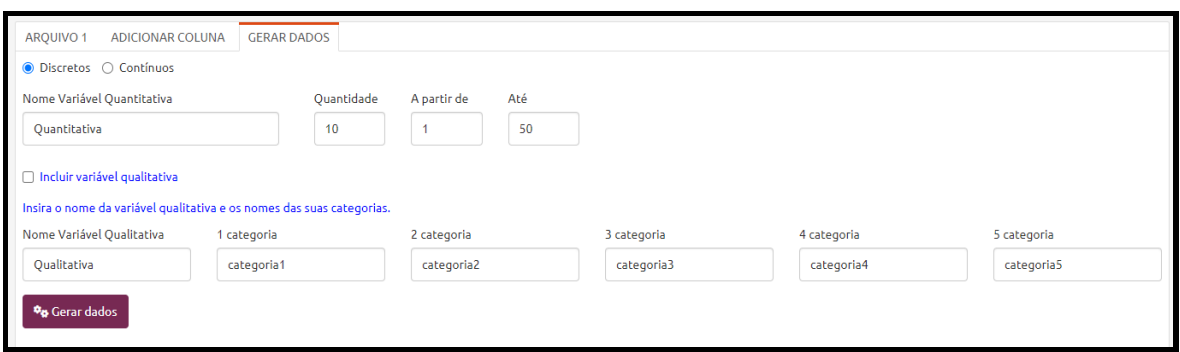

# *Figura 25: Gerar dados Fonte : Autor (2023)*

<span id="page-59-0"></span>➢ **Escolher entre dados discretos ou contínuos.** Caso selecione valores discretos e valores com parte decimal nos campos 'A partir de' e 'Até', o sistema irá arredondar esses valores para o inteiro mais próximo antes de gerar os valores aleatórios.

➢ **Escolher o nome da variável quantitativa.**

➢ **Escolher a quantidade.**

➢ **Escolher o valor inicial (A partir de) e final (Até). :** O sistema não permitirá valores iniciais maiores que valores finais.

➢ **Definir se o arquivo terá variável qualitativa:** Ao clicar na opção 'Incluir variável qualitativa', deverá ser escolhido o nome e as categorias desta variável.

➢ **Escolher o nome da variável qualitativa e os nomes das suas categorias :** O arquivo terá apenas duas variáveis, uma qualitativa e outra quantitativa. Para a variável qualitativa, pode-se especificar os nomes de cinco categorias. Na geração dos dados, os nomes das categorias serão utilizados de forma aleatória, sendo possível que algum nome não seja utilizado.

# ➢ **Clicar no botão 'Gerar dados'.**

Nas Figuras [abaixo,](#page-59-1) exemplos de criação de variável quantitativa.

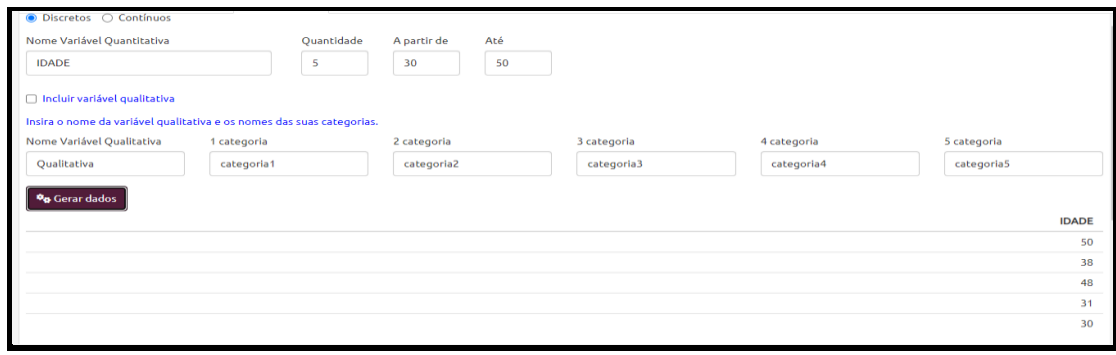

<span id="page-59-1"></span>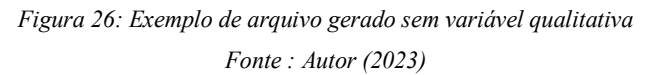

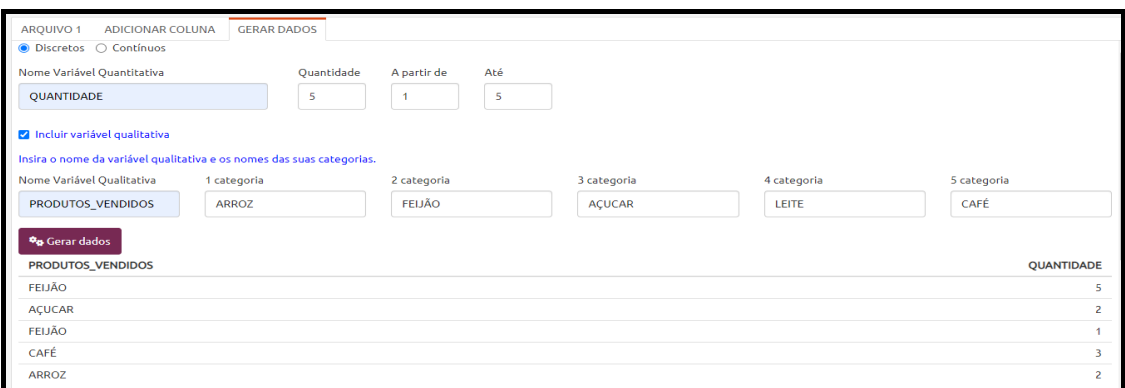

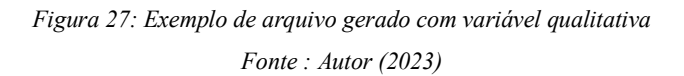

# **5.3.5. Gerar medidas e gráficos**

Na [Figura 28,](#page-60-0) temos o *card* que aparece na tela inicial com o passo a passo para gerar gráficos e medidas.

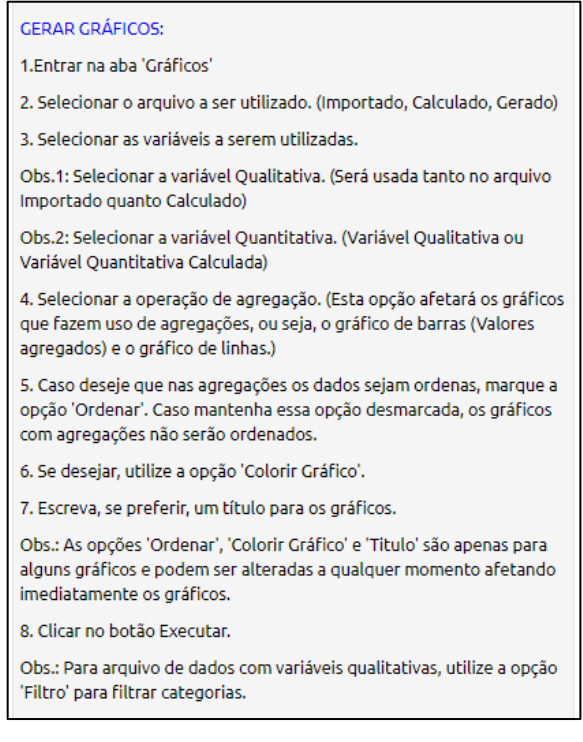

*Figura 28: Card gerar gráficos Fonte : Autor (2023)*

<span id="page-60-0"></span>Abaixo o passo a passo para gerar gráficos e medidas:

➢ **Entrar na aba 'Gráficos'.** A imagem inicial é conforme a [Figura 29.](#page-61-0)

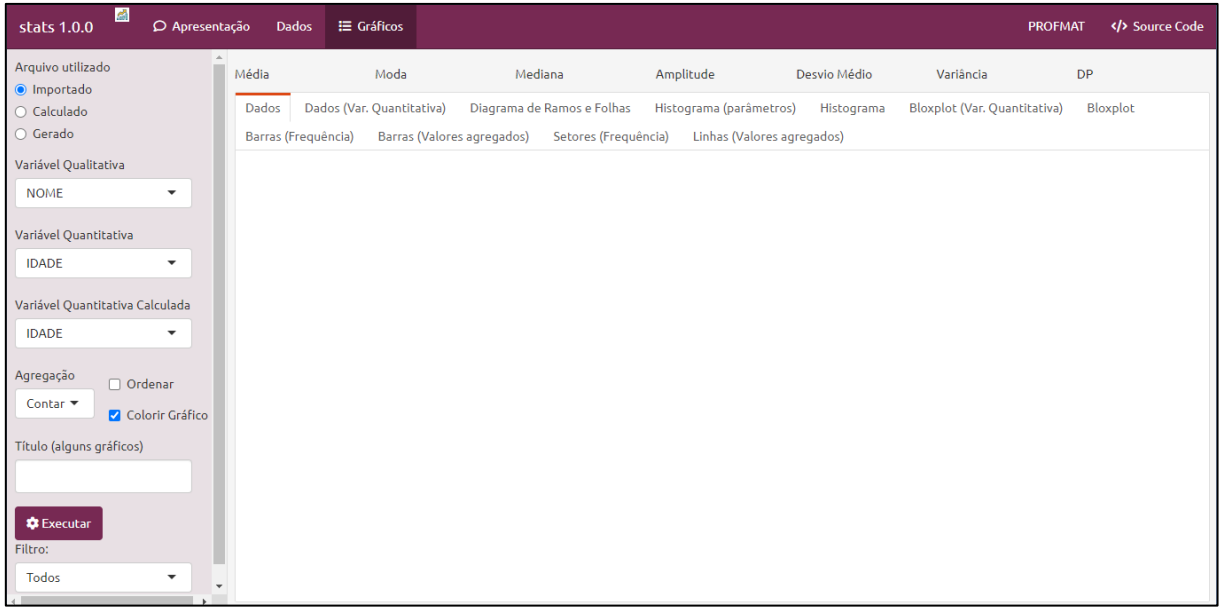

# *Figura 29: Gerar gráficos Fonte : Autor (2023)*

# <span id="page-61-0"></span>➢ **Selecionar o arquivo a ser utilizado (Importado, Calculado, Gerado);**

➢ **Selecionar as variáveis a serem utilizadas:** Para arquivos importados ou calculados (com variáveis criadas a partir de variáveis originais), selecione a variável qualitativa e a variável quantitativa que serão utilizadas nas medidas e nos gráficos.

- ❖ Selecionar a **variável Qualitativa**. (Será usada tanto no arquivo Importado quanto no arquivo Calculado)
- ❖ Selecionar a **variável Quantitativa**. (Variável Qualitativa ou Variável Quantitativa Calculada)

➢ **Selecionar a operação de agregação:** Esta opção afetará os gráficos que fazem uso de agregações, ou seja, o gráfico de barras (Valores agregados) e o gráfico de linhas.

➢ Caso deseje que nas agregações os dados sejam ordenados, **marque a opção 'Ordenar'**. Caso mantenha essa opção desmarcada, os gráficos com agregações não serão ordenados.

➢ Se desejar, utilize a opção **'Colorir Gráfico'**.

➢ Escreva, se preferir, um **título** para os gráficos.

Obs.: As opções 'Ordenar', 'Colorir Gráfico' e 'Titulo' são apenas para alguns gráficos e podem ser alteradas a qualquer momento afetando imediatamente os gráficos.

➢ **Clicar no botão Executar:** Para arquivo de dados com variáveis qualitativas, utilize a opção 'Filtro' para filtrar categorias. Na [Figura 30](#page-62-0), as medidas geradas.

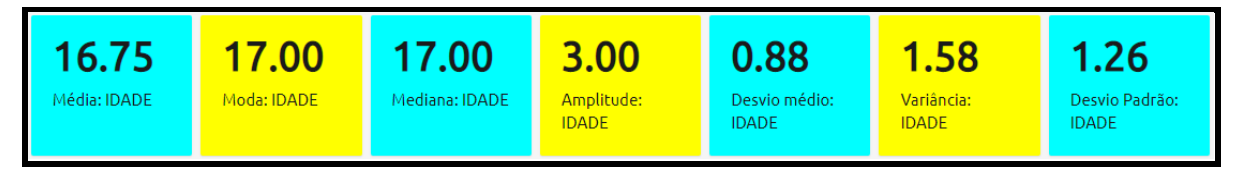

*Figura 30: Medidas estatísticas Fonte : Autor (2023)*

<span id="page-62-0"></span>Na [Figura 31,](#page-62-1) vemos a aba 'Dados'. Nesta aba, o conjunto de dados é exibido no formato tabular. Algumas funções estão disponíveis, inclusive a exportação em alguns formatos, conforme comentários a seguir.

| Dados          | Barras (Frequência)                                       | Dados (Var. Quantitativa) |            | Barras (Valores agregados) |            | Diagrama de Ramos e Folhas<br>Setores (Frequência) |    | Histograma (parâmetros)<br>Histograma | Bloxplot (Var. Quantitativa) | Bloxplot                |     |
|----------------|-----------------------------------------------------------|---------------------------|------------|----------------------------|------------|----------------------------------------------------|----|---------------------------------------|------------------------------|-------------------------|-----|
|                | Show 10 rows                                              | Copy                      | <b>CSV</b> | Excel                      | <b>PDF</b> | Print                                              |    |                                       | Search:                      |                         |     |
|                |                                                           | <b>NOME</b>               |            | TJ.                        |            | <b>IDADE</b>                                       |    | <b>ALTURA</b>                         |                              | <b>BOLSA DE ESTUDOS</b> |     |
|                | Pedro                                                     |                           |            |                            |            |                                                    | 18 | 1.68                                  |                              |                         | 800 |
| $\overline{2}$ | Tiago                                                     |                           |            |                            |            |                                                    | 17 | 1.7                                   |                              |                         | 753 |
| 3              | João                                                      |                           |            |                            |            |                                                    | 15 | 1.69                                  |                              |                         | 810 |
| 4              | Paulo                                                     |                           |            |                            |            |                                                    | 17 | 1.68                                  |                              |                         | 800 |
|                | Showing 1 to 4 of 4 entries<br>Previous<br>$\overline{4}$ |                           |            |                            |            |                                                    |    |                                       | Next                         |                         |     |

*Figura 31: Tabela com dados Fonte : Autor (2023)*

<span id="page-62-1"></span>Utilize as opções '*PREVIOUS'* e '*NEXT'* para navegar pelas páginas.

Utilize a opção '*Search'* para procurar algum dado na tabela.

Utilize a opção '*Show* … *rows'* para definir a quantidade de linhas a serem exibidas em cada página.

Utilize a opção '*Copy'* para copiar o conjunto de dados para a área de transferência do sistema. Após essa operação, pode-se 'colar' o conjunto de dados em algum outro arquivo, como, por exemplo, um editor de texto, utilizando as teclas *Ctrl+V.*

Utilize as opções 'CSV', '*Excel'* ou 'PDF' para exportar o arquivo de dados para o respectivo formato. Utilize a opção '*print'* para imprimir.

# **5.3.6. Ajustar parâmetros para o histograma, se necessário**

Na [Figura 32,](#page-63-0) o card para configurar os parâmetros para geração do histograma.

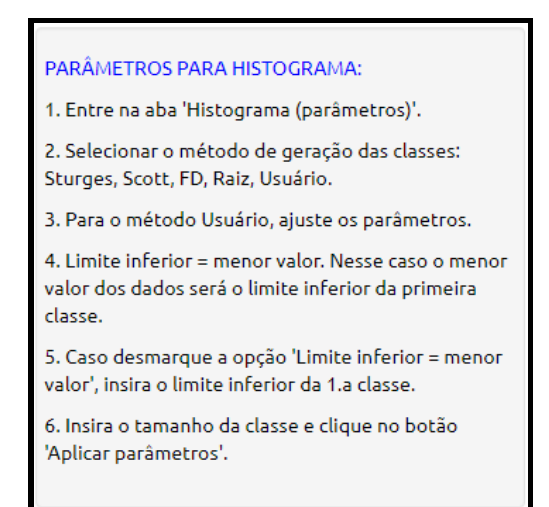

*Figura 32: Card parâmetros para histograma Fonte : Autor (2023)*

Abaixo o passo a passo para ajustar os parâmetros:

- <span id="page-63-0"></span>➢ **Entrar na aba 'Histograma (parâmetros)' Selecionar o método de geração das classes:** *Sturges, Scott, FD***, Raiz, Usuário.**
- ➢ **Para o método "Usuário", ajuste os parâmetros**:
	- $\triangle$  Limite inferior = menor valor. Nesse caso o menor valor dos dados será o limite inferior da primeira classe. Caso desmarque a opção 'Limite inferior = menor valor', insira o limite inferior da 1ª classe.
	- ❖ Insira o tamanho da classe.
- ➢ **Clicar no botão 'Aplicar parâmetros'**: Um resumo dos parâmetros utilizados é exibido conforme [Figura 33.](#page-63-1)

```
[1] "Variável: VALOR1"
[1] "Amplitude: 13.5"
[1] "Número de Classes: 3"
[1] "Tamanho das Classes: 5"
[1] "Valor Minimo (Classe): 8"
[1] "Valor Maximo (Classe): 26.5"
[1] "Valor Minimo (Dados): 8"
[1] "Valor Maximo (Dados): 21.5"
[1] "Classes:"
[1] 8 13 18 23
```
*Figura 33: Resumo parâmetros utilizados Fonte : Autor (2023)*

<span id="page-63-1"></span>Clique nas outras abas para visualizar os outros gráficos. Observe que alguns gráficos somente estarão disponíveis quando o conjunto de dados possuir variável quantitativa, assim como outros somente estarão disponíveis quando possuir variável qualitativa.

### **6. PERSONALIZAÇÃO DO SITE**

Os Produtos da presente pesquisa são: o próprio *site* desenvolvido e o relato da experiência de sua utilização em sala de aula. Então, o presente capítulo tem por objetivo servir de orientação e referência para professores no sentido de ser um ponto de partida para conhecimento e utilização da linguagem R. Como consequência, o site poderá ser personalizado, por exemplo, incluindo outras medidas e gráficos.

Neste Capítulo são descritas as etapas de instalação e configuração do ambiente onde o *site* foi desenvolvido, com as ferramentas e pacotes da linguagem R. Após a instalação do ambiente de desenvolvimento em R, o código fonte poderá ser utilizado. O código fonte pode ser obtido no próprio *site*, conforme orientações a seguir.

O site está licenciado com uma Licença *Creative Commons* - [Atribuição-](http://creativecommons.org/licenses/by-nc-sa/4.0/)[NãoComercial-CompartilhaIgual 4.0 Internacional.](http://creativecommons.org/licenses/by-nc-sa/4.0/) A descrição da licença está no final da aba "Apresentação". Um resumo dos direitos e termos para compartilhamento e adaptação pode ser consultado no *link* https://creativecommons.org/licenses/by-nc-sa/4.0/deed.pt\_BR.

### 6.1. O DESENVOLVIMENTO DO SITE

O *site* foi desenvolvido no *RStudio* (POSIT TEAM, 2022), que é uma IDE<sup>7</sup> para a linguagem R. O propósito é descrever como o *site* foi desenvolvido, servindo de orientação para inclusão de novas medidas, gráficos ou outras funcionalidades. O professor poderá fazê-lo até mesmo para adaptar o *site* à alguma atividade didática.

O desenvolvimento seguiu nos seguintes passos:

- ➢ Instalação da linguagem R;
- ➢ Instalação do *RStudio*;
- ➢ Instalação de pacotes;
- ➢ Criação no *RStudio* do arquivo tipo R *Markdown* (formato *HTML*);
- ➢ Inclusão de medidas ou gráficos;
- ➢ Criação da conta no servidor<https://www.shinyapps.io/> que é o local onde o *site* fica hospedado para ser acessado por um navegador<sup>8</sup> *web*.

<sup>7</sup> IDE, do inglês *Integrated Development Environment* ou Ambiente de Desenvolvimento Integrado, é um programa de computador com ferramentas de apoio ao desenvolvimento de software. <sup>8</sup> Navegador é o nome dado a um software que através de diversos protocolos acessa páginas web hospedados em

diversos servidores, por exemplo*, Internet Explorer*, *Google Chrome* etc.

#### ➢ Publicação do *site* no servidor *web*.

No desenvolvimento, utilizamos no *RStudio* um arquivo do tipo *RMarkdown*<sup>9</sup> . *Markdown* é uma linguagem de marcação que permite criar arquivos de diversos formatos, como HTML, PDF, Word etc. A versão utilizada do pacote *RMarkdown* foi 2.16. Para este trabalho, utilizamos o formato de saída HTML através do *template Flexdashboard* (SIEVERT, 2022), que permite criar painéis no formato web, ou seja, que podem ser carregados em uma página HTML acessível na internet. A versão do *Flexdashboard* utilizada foi a 0.6.0. Para permitir interatividade, utilizamos o pacote *Shiny (*CHANG et al., 2022)*.* O *Shiny* permite fazer uso da interatividade da linguagem *Javascript,* porém isto fica transparente para o desenvolvedor, do qual é requerido apenas alguma familiaridade com a linguagem R. Temos, então, as camadas de código para a internet, a saber, HTML, CSS e JAVASCRIPT, para utilizarmos a linguagem R como o motor principal para realização de toda a parte estatística.

A arquitetura do *site* fica então assim desenhada: o documento *web* gerado pelo pacote *RMarkdown*, o painel *web* gerado pelo *template Flexdashboard*, a interatividade introduzida pelo pacote *shiny e* a linguagem estatística R.

### **6.1.1. Instalação da linguagem R**

R é uma linguagem de computador para uso estatístico. É um software livre, ou seja, de utilização gratuita, porém sua utilização e manipulação do código fonte está sob os termos da Licença Pública Geral *GNU da Free Software Foundation*. Teve como base a linguagem S desenvolvida por John Chambers e colegas. Está disponível para download para vários sistemas operacionais, a saber, *UNIX*, *Windows* e *MacOS*. O *site* oficial do projeto é [https://www.r](https://www.r-project.org/)[project.org/.](https://www.r-project.org/) Dentre várias funcionalidades da linguagem R, temos a capacidade de importação e manipulação de arquivos de dados e diversas ferramentas para análise dos dados. Possui também funcionalidades mais tradicionais, igualmente à outras linguagens, como a capacidade de manipular condicionais, *loops* etc. Possui uma grande comunidade ao redor do mundo de desenvolvedores e usuários. Ao contrário de outros softwares estatísticos pagos que possuem um suporte de uma empresa, o R possui uma ampla comunidade e fóruns online para diversas dúvidas relacionadas ao desenvolvimento.

O *download* dever ser realizado no *site* [https://cran.r-project.org/mirrors.html,](https://cran.r-project.org/mirrors.html) conforme [Figura 34.](#page-66-0)

<sup>9</sup> *(2023). RMarkdown: Dynamic Documents for R. R package version 2.16. UR[L https://rmarkdown.rstudio.com](https://rmarkdown.rstudio.com/)*

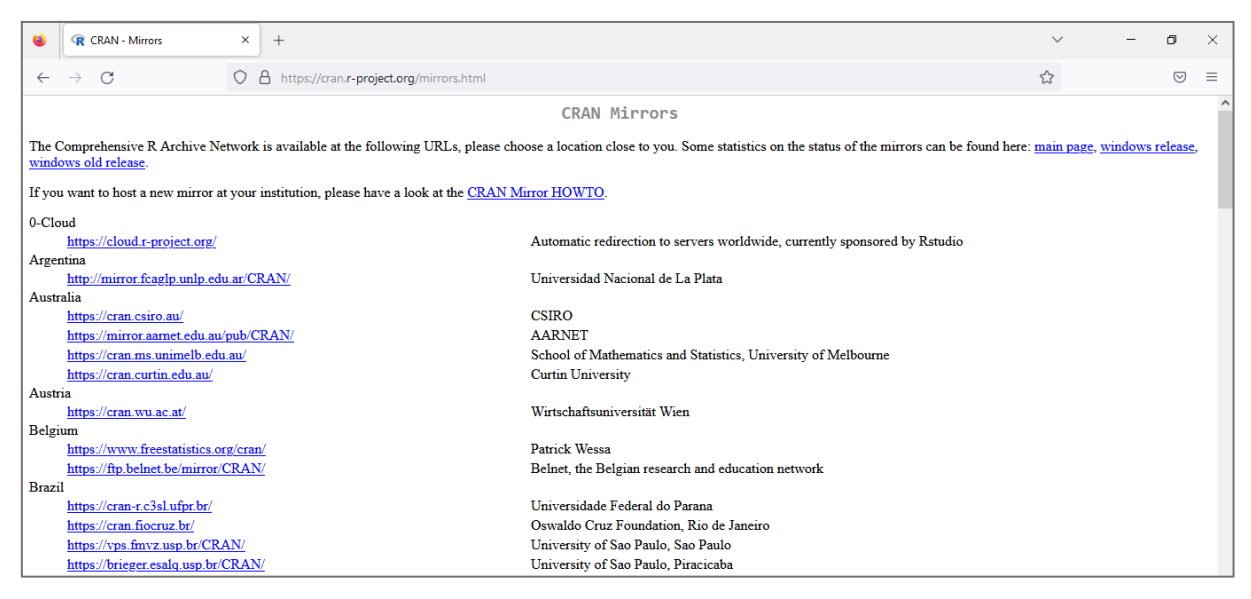

*Figura 34 : Site para download da linguagem R*

<span id="page-66-0"></span>*Fonte : Captura de tela. Disponível em: [<https://cran.r-project.org/mirrors.html>](https://cran.r-project.org/mirrors.html). Acesso em 27 dez. 2022.*

No Brasil temos os seguintes *sites* disponíveis para *download:* Universidade Federal do Paraná (PR), Fundação Osvaldo Cruz (RJ), Universidade de São Paulo (USP-SP) e USP Piracicaba (SP). Na próxima tela, conforme [Figura 35,](#page-66-1) deverá escolher o *link* de acordo com o sistema operacional.

The Comprehensive R Archive Network Download and Install R Precompiled binary distributions of the base system and contributed packages, Windows and Mac users most likely want one of these versions of  $R_1$ · Download R for Linux (Debian, Fedora/Redhat, Ubuntu) • Download R for macOS • Download R for Windows R is part of many Linux distributions, you should check with your Linux package management system in addition to the link above *Figura 35 : Download do R para vários sistemas operacionais*

<span id="page-66-1"></span>*Fonte : Captura de tela. Disponível em: [<https://cran.r-project.org/mirrors.html>](https://cran.r-project.org/mirrors.html). Acesso em 27 dez. 2022* 

Os usuários do sistema operacional *Windows*, deverão clicar no *link* "*Download R for Windows*". Na próxima tela, clicar no *link* "*install R for the first time***".** Então clicar em "*Download R-4.2.2 for Windows*". A versão disponível poderá ser outra, pois o *software* sofre constantes atualizações.

Para realizar a instalação, dê um duplo clique no arquivo baixado e siga as instruções na tela. Para uma instalação padrão, basta clicar em avançar em todas as telas. Uma tela será apresentada indicando que a instalação terminou, conforme [Figura 36.](#page-67-0)

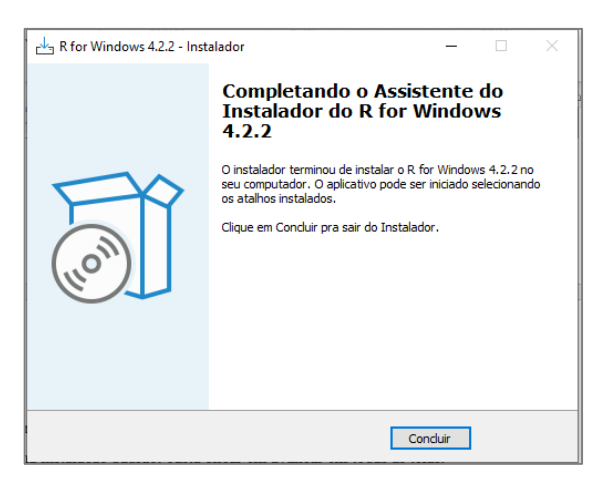

*Figura 36 : Instalação linguagem R – conclusão*

<span id="page-67-0"></span>*Fonte : Tela final da instalação do R, software: Assistente do Instalador do R for Windows 4.2.2Instalação do RStudio*

Agora, procedemos ao *download* e instalação da IDE *RStudio*. Sua *interface* permite edição de código, depuração e execução de comandos R. Dentre várias funcionalidades, o ambiente permite *plotagem* e o gerenciamento do trabalho de desenvolvimento. É gratuito e pode ser executado em diversas plataformas: *Windows*, *Mac* e *Linux*.

Segundo o *site* oficial da ferramenta em consulta realizada em dezembro de 2022, o *RStudio* possui as seguintes características:

Edição de Código Aberto - *Rstudio* - O Premier IDE para R

- $\checkmark$  Preços : Livre
- ✓ Acesse o *Rstudio* IDE localmente
- ✓ Destaque de sintaxe, conclusão de código e recuo inteligente
- ✓ Execute o código R e *Python* diretamente do editor de código-fonte
- ✓ Pule rapidamente para definições de função
- ✓ Veja as alterações de conteúdo em tempo real com o *Visual Markdown* Editor
- $\checkmark$  Gerencie facilmente vários diretórios de trabalho usando projetos
- $\checkmark$  Ajuda e documentação do R integrado
- $\checkmark$  Depurador interativo para diagnosticar e corrigir erros
- $\checkmark$  Extensas ferramentas de desenvolvimento de pacotes

### APOIO, SUPORTE

✓ Somente fóruns da comunidade

## LICENÇA

 $\sqrt{ACPL}$   $\sqrt{3}$ 

No *site* <https://posit.co/products/open-source/rstudio/> , conforme [Figura 37,](#page-68-0) clique em "*Download RSTUDIO"*.

|  |                              | Download RStudio   The Popula X | $\overline{\phantom{m}}$<br>$\checkmark$                                       |                         | $\Box$  |   |          |
|--|------------------------------|---------------------------------|--------------------------------------------------------------------------------|-------------------------|---------|---|----------|
|  | $\leftarrow$ $\rightarrow$ C |                                 | O A https://posit.co/products/open-source/rstudio/                             |                         | $\odot$ | 一 | $\equiv$ |
|  |                              | <b>Sposit</b>                   | PRODUCTS $\vee$ SOLUTIONS $\vee$ LEARN & SUPPORT $\vee$<br>EXPLORE MORE $\vee$ | <b>DOWNLOAD RSTUDIO</b> |         |   | $\sim$   |

*Figura 37 : Download RStudio*

<span id="page-68-0"></span>*Fonte : Captura de tela. Disponível em: [<https://posit.co/products/open-source/rstudio/>](https://posit.co/products/open-source/rstudio/). Acesso em 27 dez. 2022* 

Na tela seguinte, na caixa de texto *RStudio Desktop*, clique em "*DOWNLOAD"*. A tela seguinte apresentará um passo a passo para instalação. O passo 1 é a instalação da linguagem R. Caso já tenha realizado essa etapa, conforme seção anterior, vá direto para o passo 2 e clique em "*DOWNLOAD RSTUDIO DESKTOP FOR WINDOWS*". Para outros sistemas operacionais, role a tela para baixo e selecione o *link* correspondente. Após a realização do *download*, dê duplo clique no arquivo para iniciar a instalação. Para uma instalação padrão, clique no botão "próximo", em seguida clique em instalar.

Para executá-lo, clique no ícone *RStudio*. A tela inicial é conforme a [Figura 38.](#page-68-1)

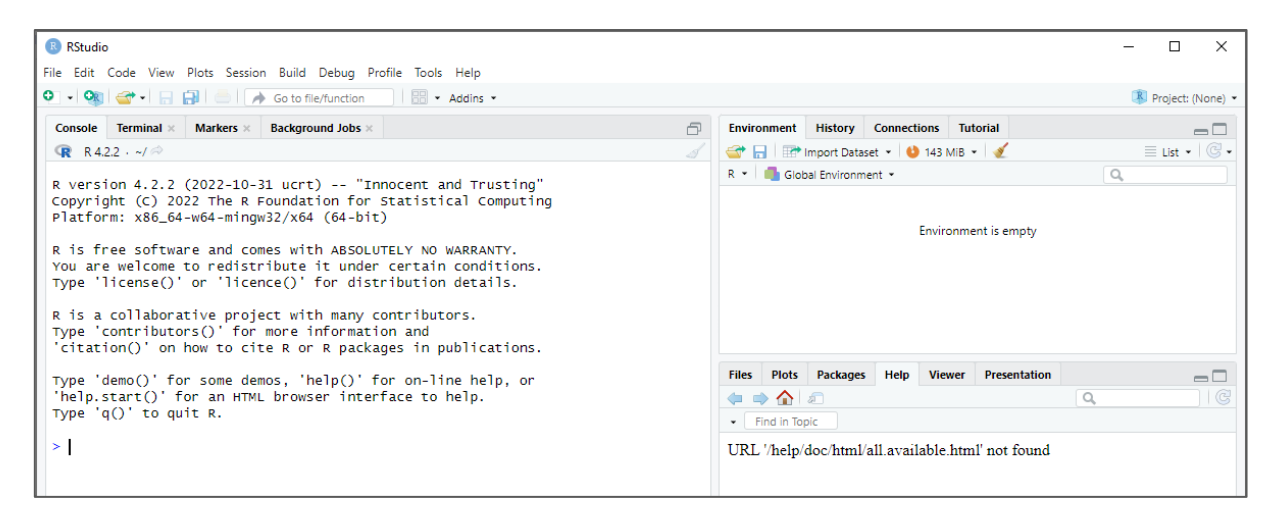

*Figura 38 : Tela inicial Rstudio Fonte : Software RStudio*

## <span id="page-68-1"></span>**6.1.2. Instalação de pacotes**

Para desenvolvimento na linguagem R, diversos pacotes estão disponíveis. Pacotes são implementações que realizam procedimentos específicos. Para funcionalidades utilizadas diversas vezes, podemos reaproveitar pacotes já desenvolvidos. Para isso precisamos instalá-lo ou importá-lo para o projeto.

Para este trabalho, os seguintes pacotes precisam ser instalados: *htmltools* (CHENG et al., 2022), *flexdashboard* (SIEVERT et al., 2022), *gapminder* (BRYAN,2017), dplyr (WICKHAM et al., 2022), *ggplot2* (WICKHAM, 2016), *plotly* (SIEVERT, 2020), *stringr* (WICKHAM, 2022). *tidyverse* (WICKHAM et al., 2019), *knitr* (YIHUI, 2022), *shiny* (CHANG et al., 2022), *shinyjs* (ATTALI, 2021), *googlesheets4* (BRYAN, 2022), *readxl* (WICKHAM e BRYAN, 2022).

Para instalar determinado pacote, podemos seguir os passos:

1º. Na aba *Packages*, clique em *Install.* Na próxima tela digite o nome do pacote a ser instalado: *htmltools*, por exemplo. Para instalar, clique em *Install*.

2º. Repita o passo anterior para os demais pacotes.

## 6.2. INCLUIR MEDIDAS E GRÁFICOS

Conforme mencionado, o propósito deste capítulo é servir de orientação a fim de que o *site* desenvolvido, seja aproveitado e melhorado por outros professores. Na [Figura 39](#page-69-0) estão listados os passos básicos para evoluir o *site*.

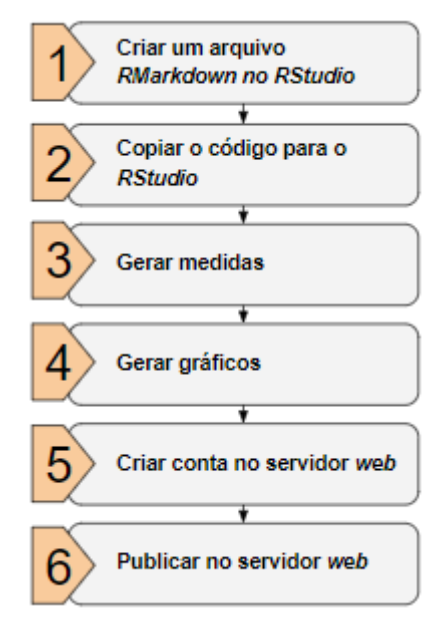

*Figura 39: Como evoluir o site Fonte: Autor (2023)*

<span id="page-69-0"></span>No *RStudio*, crie um arquivo *RMarkdown*, com os seguintes passos:

➢ No item de menu *File* do menu principal, clique em *New File e*, em seguida, clique em *RMarkdown.*

➢ Na tela seguinte, coloque um título para o projeto. Em seguida clique em *OK*.

➢ O *RStudio* criará algumas linhas de código como exemplos. Clique com o botão direito em qualquer parte do código. Em seguida clique em S*elect All*. Para apagar o código, pressione a tecla *Delete*.

O código do *site* desenvolvido pode ser obtido no próprio *site*. No canto superior direito, clique em "*Source Code"*. Será aberta uma tela com o código. Clique dentro da tela e pressione as teclas *Ctrl+A* para marcar todo o código. Em seguida pressione *Ctrl+C* para copiar o código.

No *RStudio*, clique na janela onde estava o código anteriormente. Esta janela agora está vazia. Pressione *Ctrl+V* para "colar" o código copiado. Pressione *Ctrl+S* para salvar o arquivo. Escolha um nome e clique em *OK*. O resultado deverá ser como a [Figura 40.](#page-70-0)

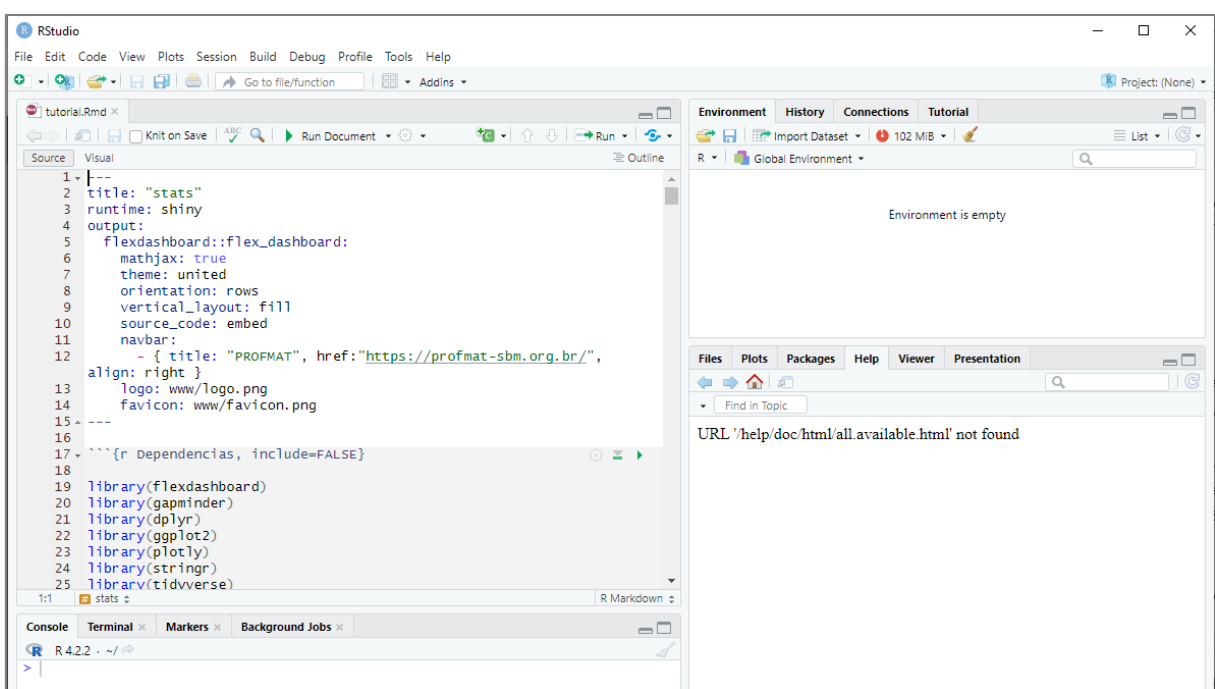

*Figura 40 : Copiando o código para o RStudio Fonte : Software RStudio*

<span id="page-70-0"></span>Considerando que o arquivo com o código fonte foi criado, temos condições de realizar adaptações.

O código está estruturado da seguinte forma: na aba *ARQUIVO,* localizada na aba *Dados,* a ação principal ocorre quando o usuário pressiona o botão "*Importar Arquivo"* (linha 208) e, de forma reativa, as seguintes ações também ocorrem:

➢ Criação do arquivo importado : *dados\_imp\_aq1*

➢ Nome do arquivo a ser exibido na aba de gráficos : *nome\_arq1*

➢ Variável quantitativa: *nome\_colunas\_num\_aq1.* Este nome é utilizado para preenchimento dos seguintes *combos*:

❖ *Combo "Selecione a variável" na* aba "CRIAR VARIÁVEL QUANTITATIVA".

❖ *Combo "Variável Quantitativa"* na aba "Gráficos".

➢ Variável qualitativa: *nome\_colunas\_agre\_aq1.* Este nome é utilizado para preenchimento do combo 'variável qualitativa" na aba "Gráficos".

A relação entre as ações está representada na [Figura 41.](#page-71-0)

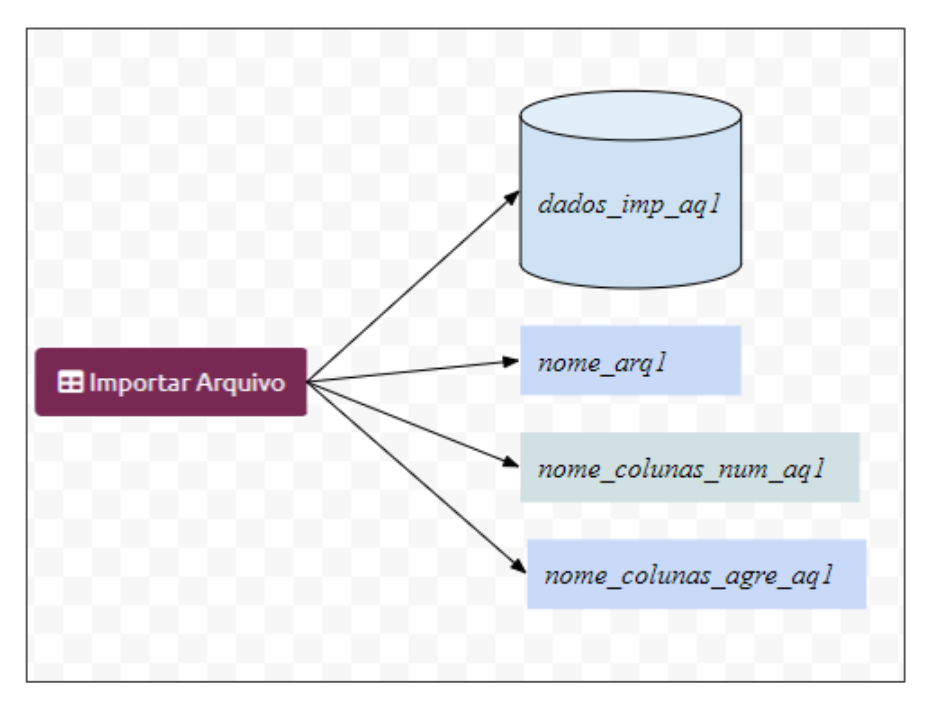

*Figura 41: Ações reativas ao botão importar arquivo Fonte: Autor (2023)*

<span id="page-71-0"></span>Na aba *GRÁFICOS*, a ação principal está no botão *Executar*. Conforme [Figura 42,](#page-72-0) na execução desta ação, de forma reativa, ocorrem as seguintes ações:

- ➢ Criação do arquivo utilizado nos gráficos e medidas: *arquivo\_1*
- ➢ Nome da variável quantitativa a ser exibida nas medidas: *nome\_coluna\_valor\_arq1*
- ➢ Variável qualitativa a ser utilizada nos gráficos e medidas: *coluna\_agreg\_aq1*
- ➢ Variável quantitativa a ser utilizada nos gráficos e medidas: *coluna\_valor\_aq1*
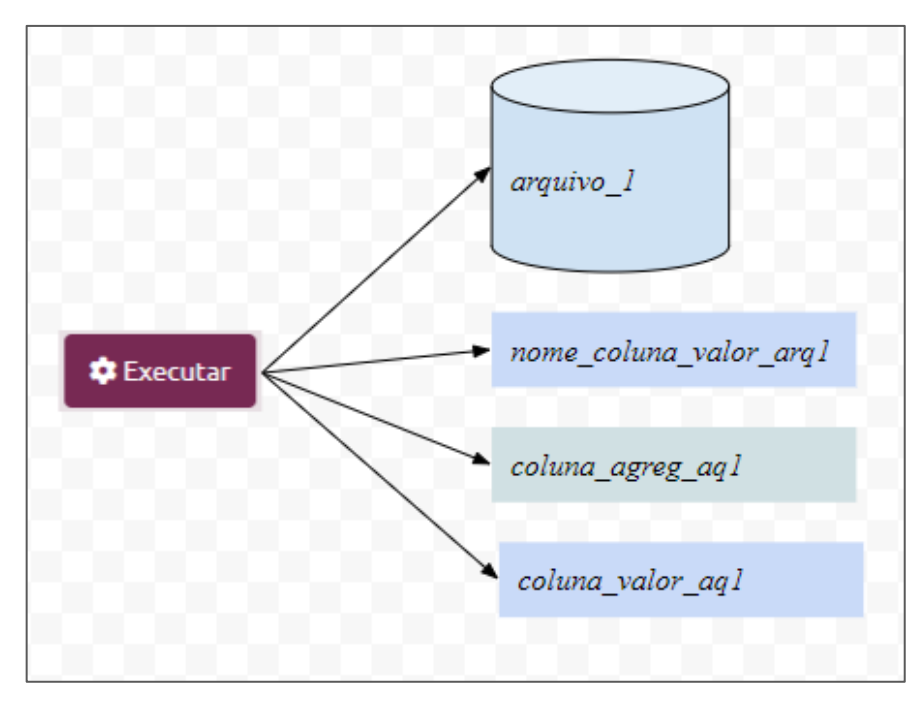

*Figura 42: Botão executar Fonte: Autor (2023)*

Esses objetos gerados (*arquivo\_1, nome\_coluna\_valor\_arq1, coluna\_agreg\_aq1 e coluna\_valor\_aq1)* são utilizados para as medidas e os gráficos.

## **6.2.1. Código para gerar medidas estatísticas:**

Na [Figura 43,](#page-72-0) o código em linguagem R para o cálculo do desvio padrão.

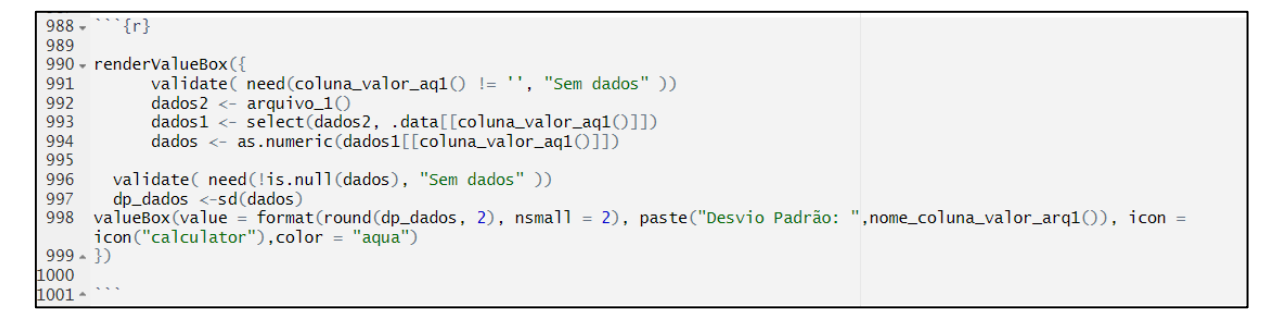

*Figura 43: Cálculo do desvio padrão Fonte: Autor (2023)*

<span id="page-72-0"></span>Como exemplo, seguem no [Quadro 14](#page-73-0) os comentários de cada linha do código.

|            | Código para cálculo do Desvio Padrão                            |
|------------|-----------------------------------------------------------------|
|            |                                                                 |
| Linha 988  | Abertura do bloco de comandos R com ""'{r}"                     |
| Linha 990  | Abertura do comando rendervalueBox;                             |
| Linha 991  | Verifica existe conteúdo para a variável coluna valor aql;      |
| Linha 992  | Atribui o conteúdo do arquivo de dados arquivo_l a dados2;      |
| Linha 993  | A coluna selecionada em coluna valor aql é extraida do arquivo  |
|            | arquivo 1 e colocada no arquivo criado dados1.                  |
|            | Para garantir que a medida será realizada por uma variável      |
| Linha 994  | numérica, dados l é convertido para tipo numérico e colocado no |
|            | arquivo dados                                                   |
| Linha 996  | Verificado se o arquivo "dados" possui conteúdo.                |
| Linha 997  | Utilizado o comando sd para gerar o desvio padrão.              |
| Linha 998  | Utilizado o comando valueBox para exibir a medida               |
| Linha 999  | Fechamento do comando rendervalueBox.                           |
| Linha 1001 | Fechamento do bloco de comandos R com "``"                      |
|            |                                                                 |
|            | Obs.: As linhas 989, 995, e 1000 estão em branco para melhor    |
|            | organização visual do código.                                   |

*Quadro 14: Código para cálculo do Desvio Padrão Fonte: Autor (2023)*

<span id="page-73-0"></span>Para incluir uma nova medida, duplique o código da linha 986 até a linha 1001. Altere *'### DP {.value-box*}' para *'### Novo\_nome {.value-box}*' e faça os ajustes no código duplicado.

## **6.2.2. Código para gerar gráficos estatísticos:**

Na [Figura 44,](#page-74-0) o código em linguagem R para o gráfico de linhas.

| 1406, ### Linhas (Valores agregados)                                                                                                    |                                  |
|----------------------------------------------------------------------------------------------------|----------------------------------|
| 1407                                                                                                    |                                  |
| $\cdots$ {r}<br>$1408 -$                                                                                                    | $\odot$ $\cong$ $\triangleright$ |
| 1409                                                                                                    |                                  |
| $1410 - \text{renderPlot}$                                                                                                    |                                  |
| validate( need(coluna agreg ag1) != '', "Sem dados, Nesse coniunto de dados não há variável qualitativa"))<br>1411                                                             |                                  |
| validate( need(coluna_valor_aq1() != '', "Sem dados. Nesse conjunto de dados não há variável quantitativa"))<br>1412                                                           |                                  |
| validate( need(!is.null(arquivo_1), "Sem dados" ))<br>1413                                                                                                    |                                  |
| req(input\$filtro_arq1)<br>1414                                                                                                    |                                  |
| coluna <- sym (coluna_agreg_ag1())<br>1415                                                                                                    |                                  |
| 1416                                                                                                    |                                  |
| #FILTRO<br>1417                                                                                                    |                                  |
| dados <- if (input\$filtro_arq1 != 'Todos') { arquivo_1() %>% filter(str_detect(.data[[coluna_aqreq_aq1()]], ifelse(input\$filtro_arq1 ==<br>1418                              |                                  |
| 'Todos',"",input\$filtro_arg1)))} else { arquivo_1() }                                                                                                    |                                  |
| 1419                                                                                                    |                                  |
| #NOVO CAMPO PARA MANTER A ORDENACÃO<br>1420                                                                                                    |                                  |
| dados <- rename(dados, cat = .data $\lceil$ coluna_agreg_ag1()]])<br>1421                                                                                                    |                                  |
| dados\$cat <- if (input\$ordenar == TRUE) {dados\$cat} else {factor(dados\$cat, levels=dados\$cat)}<br>1422                                                                    |                                  |
| 1423                                                                                                    |                                  |
| #AGRUPAR<br>1424                                                                                                    |                                  |
| $dados2 \leq dados$ % $\gg$<br>1425                                                                                                    |                                  |
| group_by(cat) %>%<br>1426                                                                                                    |                                  |
| summarise(Total = if (inputSoperacao agreg == 'sum') {sum( ,data[[coluna valor ag1()]] ) } else if (inputSoperacao agreg == 'mean') {mean( ,data[[coluna valor ag1()]]<br>1427 |                                  |
| ) } else {( .data[[coluna_valor_aq1()]] ) })                                                                                                    |                                  |
| 1428                                                                                                    |                                  |
| $qqplot(data=ddos2, aes(x=cat, y=Total, qroup=1, label=Total)) +$<br>1429                                                                                                    |                                  |
| $qeom_lline() +$<br>1430                                                                                                    |                                  |
| $\texttt{geom\_text}(\texttt{last}(\texttt{abs}[\texttt{=Total}), \texttt{size=5}, \texttt{position} = \texttt{position\_doda}(1), \texttt{vjust} = -0.5)$ +<br>1431           |                                  |
| theme(plot.title = element_text(size = 18), axis.title = element_text(size = 18), axis.text = element_text(size = 18)) +<br>1432                                               |                                  |
| $v \cdot \text{lab}(if (inoutsoperacao. aarea == 'sum') {("SOMA)"} else if (inoutsoperacao. aarea == 'mean') {("MEDIA)"} else {("FREDUENCIA)"} +$<br>1433                      |                                  |
| labs(title=if (input\$operacao_agreg == 'sum') {paste(coluna_agreg_ag1(),'(SOMA)')}<br>1434                                                                                    |                                  |
| else if (inputSoperacao_agreg == 'mean') {paste(coluna_agreg_ag1(),'(MEDIA)')} else {paste(coluna_agreg_ag1(),'(FREQUENCIA)')}<br>1435                                         |                                  |
| 1436                                                                                                    |                                  |
| 1437                                                                                                    |                                  |
| $1438 - \}$<br>1439                                                                                                    |                                  |
| $1440 -$                                                                                                    |                                  |

*Figura 44: Gráfico de linhas*

#### *Fonte: Autor (2023)*

<span id="page-74-0"></span>Como exemplo, seguem no [Quadro 15,](#page-74-1) os comentários de cada linha do código.

|                    | Código para a exibição do gráfico de linhas                          |
|--------------------|----------------------------------------------------------------------|
|                    |                                                                      |
| Linha 1408         | Abertura do bloco de comandos R com ""' $\{r\}$ ".                   |
| Linha 1410         | Abertura do comando renderPlot.                                      |
| Linha 1411         | Validação do conteúdo da variável coluna_agreg_aq1.                  |
| Linha 1412         | Validação do conteúdo da variável coluna valor aq1.                  |
| Linha 1413         | Validação do conteúdo do arquivo arquivo1.                           |
| Linha 1414         | Essa linha liga o gráfico dinamicamente ao filtro, ou seja, qualquer |
|                    | alterção no filtro é de imediato refletido no gráfico.               |
| Linha 1415         | Utilizado o comando sym para obter o nome da variável qualitativa    |
|                    | coluna agreg aq1.                                                    |
| $Limha$ $1418$     | Executa o filtro caso o conteúdo de input\$filtro arq1 for diferente |
|                    | de 'Todos'.                                                          |
| Linha 1421         | Renomear a variável qualitativa para cat.                            |
| Linha 1422         | De acordo com a opção "ordenar", este código realiza a ordenação     |
|                    | pela variável renomeada anteriormete.                                |
| Linha 1425         | Cria o arquivo dados2 com duas colunas: uma coluna qualitativa       |
|                    | agrupada (coluna_agreg_aq1) e outra quantitativa somada (Total).     |
|                    | Agrupa os dados na variável renomeada e realiza a operação           |
| Linha 1426 e 1427  | selecionada pelo usuário (contar, somar ou média) na variável        |
|                    | quantitativa.                                                        |
| Linhas 1429 a 1436 | Utilizado o comando ggplot para gerar o gráfico de linhas.           |
| Linha 1438         | Fechamento do comando renderPlot.                                    |
| Linha 1440         | Fechamento do bloco de comandos R com """.                           |
|                    | Obs.: As linhas 1409, 1416, 1419, 1423, 1428 e 1437 estão em         |
|                    | branco para melhor organização visual do código.                     |

<span id="page-74-1"></span>*Quadro 15: Código para a exibição do gráfico de linhas*

*Fonte : Autor (2023)*

Para incluir um novo gráfico, duplique o código da linha 1406 até a linha 1440. Altere *'### Linhas (Valores agregados)*' para *'### Novo\_nome*' e faça os ajustes no código duplicado.

#### **6.2.3. Criação de uma conta no servidor web**

O *site* será hospedado no servidor web no endereço [https://www.shinyapps.io/.](https://www.shinyapps.io/) Para criarmos um conta, seguimos os seguintes passos:

➢ Entrar no *site* [https://www.shinyapps.io/admin/#/login,](https://www.shinyapps.io/admin/#/login) conforme [Figura 45.](#page-75-0)

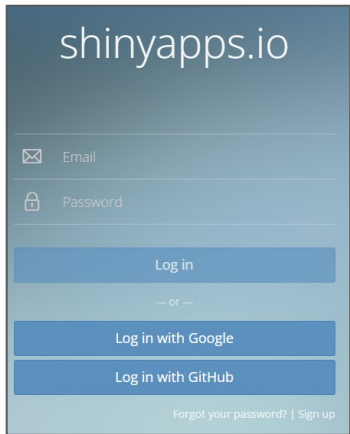

*Figura 45: Servidor shinyapps.io*

<span id="page-75-0"></span>*Fonte: Captura de tela. Disponível em: [<https://www.shinyapps.io/admin/#/login>](https://www.shinyapps.io/admin/#/login). Acesso em 28 dez. 2022*

- ➢ Clicar em "*Log in with Google"*, para fazer o login com sua conta do *Google*;
- ➢ Clicar sobre o seu nome no canto superior direito e selecionar a opção *tokens,*
- ➢ Clicar no botão "*+ Add Token";*
- ➢ *Clicar no botão "Show*". Aparecerá uma função do R, do pacote {*rsconnect*};
- ➢ Clicar no botão "*Copy to clipboard*", conforme [Figura 46,](#page-75-1) para copiar o texto que deverá

ser utilizado no RStudio para conectá-lo ao Servidor.

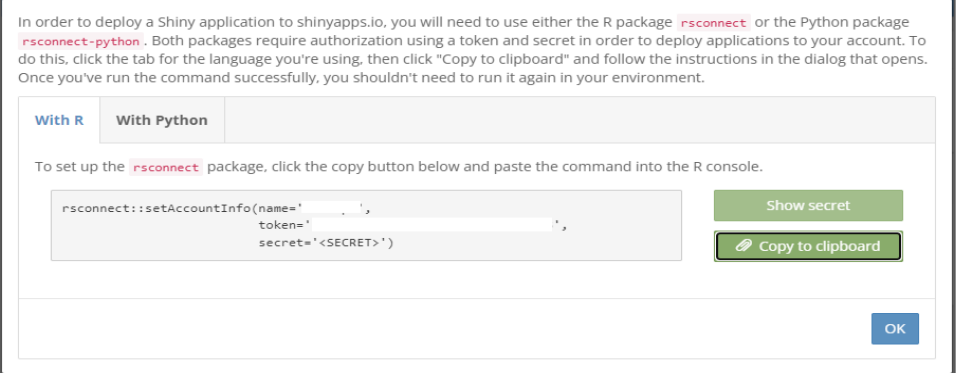

#### *Figura 46: Copiar token*

<span id="page-75-1"></span>*Fonte: Captura de tela. Disponível em: [<https://www.shinyapps.io/admin/#/login>](https://www.shinyapps.io/admin/#/login). Acesso em 28 dez. 2022* 

➢ Pressionar *Ctrl+C e* clicar em *OK*.

#### **6.2.4. Publicar o site no servidor web**

A partir do conteúdo copiado na etapa anterior através do comando *Ctrl+C,* seguir os passos para publicar o *site* no servidor web:

➢ Entrar na aba *Console* do *RStudio*, pressionar *Ctrl+V* seguida da tecla *Enter*.

➢ Clicar na opção *Publish* do item do menu principal *File*. Abrirá uma tela conforme [Figura 47.](#page-76-0)

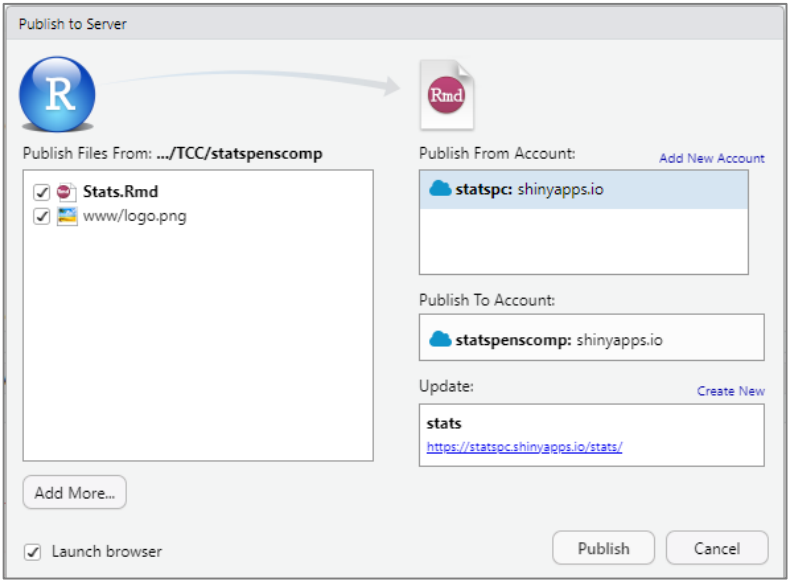

*Figura 47: Publicar no servidor web Fonte: Software RStudio (2023)*

<span id="page-76-0"></span>➢ Clicar no botão *Publish*.

Após a conclusão da publicação, o *site* será aberto em uma aba do seu navegador. O *link* poderá ser compartilhado e acessado em qualquer navegador *web*. Poderá ser acessado também em celulares.

Repita os passos para realizar nova publicação quando houver alterações.

A inclusão de medidas e gráficos não invalida as orientações contidas no manual descrito no Capítulo 5 e no manual prático inserido nas atividades propostas.

#### **7. RESULTADOS DAS ATIVIDADES DESENVOLVIDAS**

Os resultados, com base nos questionários aplicados, foram organizados da seguinte forma: no Questionário 1, o perfil dos participantes e no Questionário 2, o uso do *site*, como *software* e como recurso para a aprendizagem. Também foram analisados os resultados das avaliações aplicadas antes e depois das atividades com o *site.*

# 7.1. IDENTIFICAÇÃO DO PERFIL DOS PARTICIPANTES A PARTIR DOS DADOS COLETADOS

A partir desse momento, procuramos identificar o perfil dos participantes da pesquisa, com base no Questionário 1 aplicado antes das atividades. Este questionário está no Apêndice 1.

## **7.1.1. Percepções sobre a matemática:**

Na Pergunta 1, procuramos saber o quanto os participantes consideram a matemática uma disciplina importante. Conforme [Gráfico 1,](#page-77-0) todos os participantes, concordam ou concordam totalmente que a matemática é uma disciplina importante. Tal resultado se reflete também na Pergunta 2 sobre a importância da matemática para o dia a dia, conforme [Gráfico](#page-78-0)  [2.](#page-78-0)

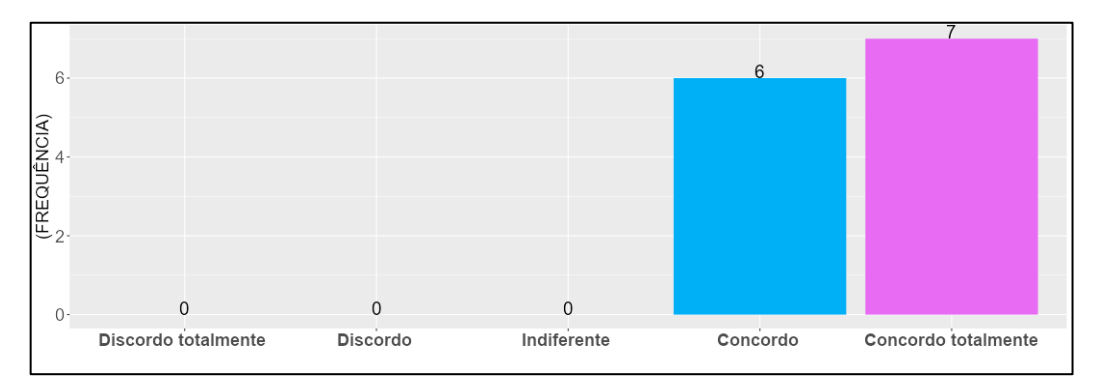

<span id="page-77-0"></span>*Gráfico 1: Considero a Matemática uma disciplina importante. Fonte : Dados da pesquisa (2023)*

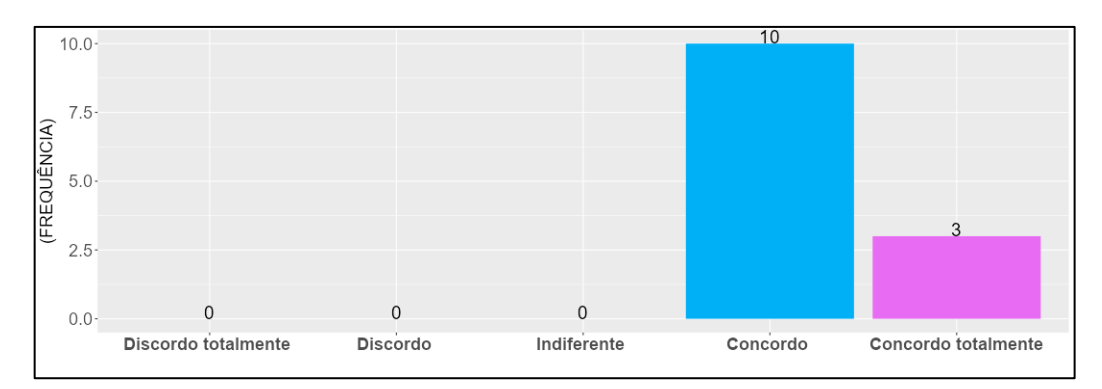

*Gráfico 2: A Matemática faz parte do nosso dia a dia Fonte : Dados da pesquisa (2023)*

<span id="page-78-0"></span>Mesmo reconhecendo a importância, para o dia a dia, do conhecimento matemático adquirido na escola, conforme [Gráfico 3,](#page-78-1) 15% dos participantes consideram que saber matemática é para os "melhores". Tal entendimento dificulta o aprendizado, na medida em que pode provocar desistências no percurso pedagógico diante de alguma questão interpretativa, que exija uma construção do raciocínio. Tal pensamento é tão perigoso que não permite ao educando sequer a possibilidade de tentar, pois o leva a desistir de imediato. Diante desse quadro, reforçamos a importância de constantes intervenções didáticas por parte do professor. Nas aplicações das atividades, procuramos a todo instante detectar tais situações e promover contornos para que todos pudessem concluir as atividades.

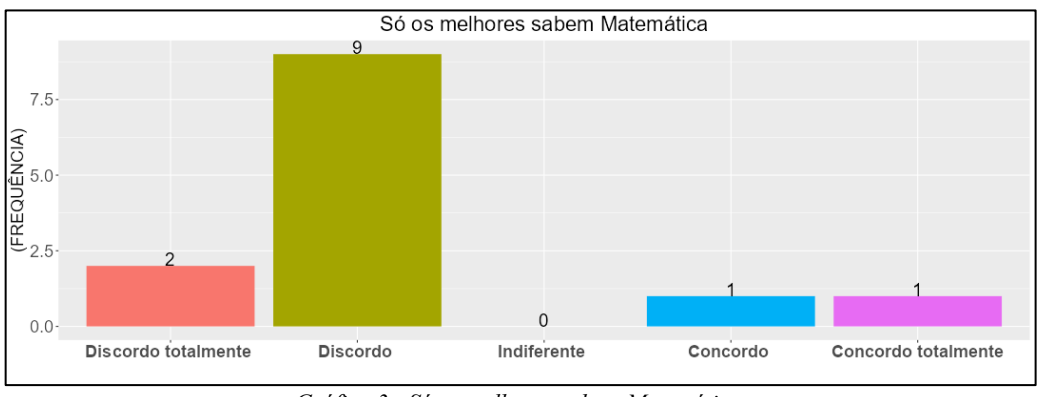

*Gráfico 3: Só os melhores sabem Matemática. Fonte :* Dados da pesquisa *(2023)*

<span id="page-78-1"></span>Para a maior parte dos participantes, ou seja, oito participantes, saber matemática é saber resolver problemas, conforme Gráfico 4. Considerando que a pesquisa foi realizada em uma turma concluinte do ensino médio, como resultado de 12 anos de estudos, trazem fortemente a conexão entre a matemática e os problemas. O desafio é apresentar problemas que são importantes para os educandos, fazendo-os descobrirem a importância prática do conhecimento matemático, visto a maioria considerar a matemática importante para o dia a dia.

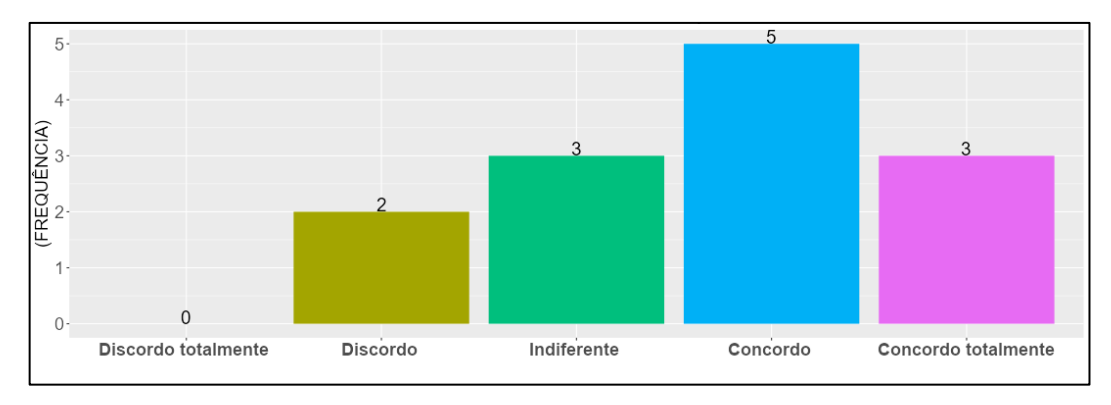

*Gráfico 4 : Saber Matemática é saber resolver problemas Fonte :* Dados da pesquisa *(2023)*

No [Gráfico 5,](#page-79-0) as respostas da Pergunta 5, que pediu para o participante escrever três palavras que representassem o que sente "quando pensa em matemática". Uma das palavras que se destacou, a saber, "Importante", reflete as repostas dos itens anteriores, em particular sobre a matemática ser uma disciplina importante para o dia a dia. No entanto, outras palavras, como "Contas" e "números", refletem um entendimento que a matemática é basicamente fazer contas e trabalhar com números. Mesmo sabendo que a matemática resolve problemas diversos, a realização de cálculos, nas respostas expostas como "contas", ainda é uma grande barreira quando os cálculos se encerram em si mesmos, sem nenhuma conexão com problemas práticos.

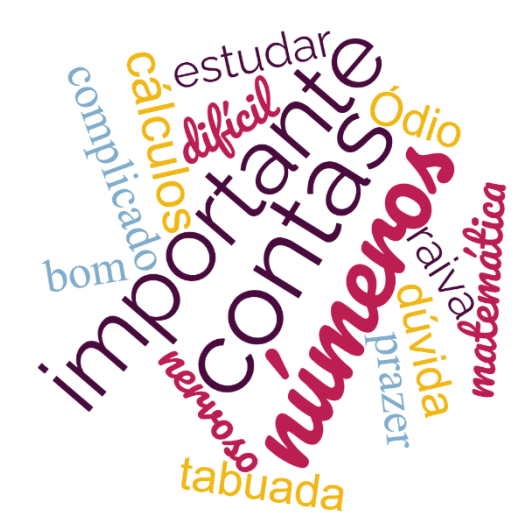

<span id="page-79-0"></span>Gráfico 5 : Escreva três palavras que representa o que sente "quando pensa em matemática" *Fonte: Dados da pesquisa (2023)*

## **7.1.2. Percepções sobre a Estatística**

O objetivo deste bloco é verificar as percepções dos participantes sobre a Estatística, considerando que já tiveram contato com o conteúdo de Estatística Descritiva previsto para o ano. Conforme [Gráfico 6,](#page-80-0) a maioria considera a Estatística importante para exercer cidadania.

Na justificativa deste item, somente três justificaram: Um participante justificou dizendo que "é importante saber", enquanto outro destaca a importância do conhecimento, dizendo "Sim, por questão de conhecimento.". O outro participante que justificou disse que "a Estatística serve em muitas coisas".

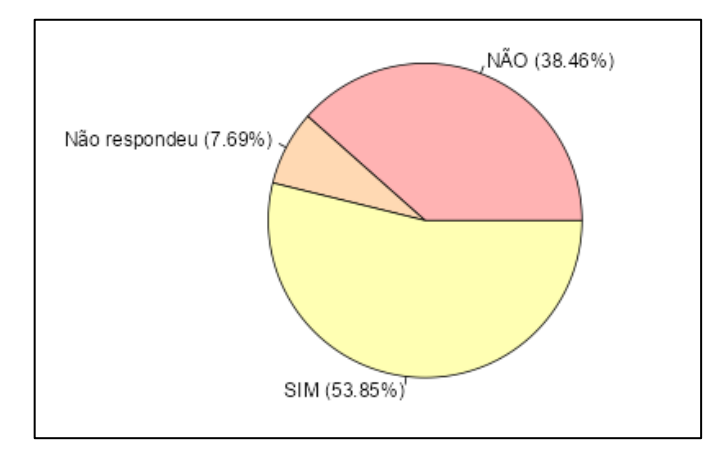

*Gráfico 6: Você considera o conhecimento Estatístico importante para exercer cidadania? Fonte :* Dados da pesquisa *(2023)*

<span id="page-80-0"></span>Segundo Lopes (2008), "faz-se necessário que a escola proporcione ao estudante, desde os primeiros anos da escola básica, a formação de conceitos que o auxiliem no exercício de sua cidadania".

Ainda em Lopes (2008):

No mundo das informações no qual estamos inseridos, torna-se cada vez mais "precoce" o acesso do cidadão a questões sociais e econômicas em que tabelas e gráficos sintetizam levantamentos; índices são comparados e analisados para defender ideias. (...). Entendemos que cidadania também seja a capacidade de atuação reflexiva, ponderada e crítica de um indivíduo em seu grupo social. Sendo assim, urge que a escola cumpra seu papel de educar para a cidadania. (LOPES, 2008, pág.60)

Nossos alunos estão no mundo digital, participando de redes sociais, aplicativos de mensagens etc. Recebem dados em diversos formatos, acabam por ter contato com gráficos de diversos tipos. No [Gráfico 7](#page-81-0) vemos que a maioria considera que gráficos são importantes para a apresentação de dados. Destacamos então, a importância do visual, da interpretação correta de gráficos e apresentação dos dados. O resultado dessa pergunta é reforçado pelo resultado seguinte, em que a maioria, ou seja, sete participantes, discorda que a Estatística serve apenas para calcular média, conforme [Gráfico 8.](#page-81-1)

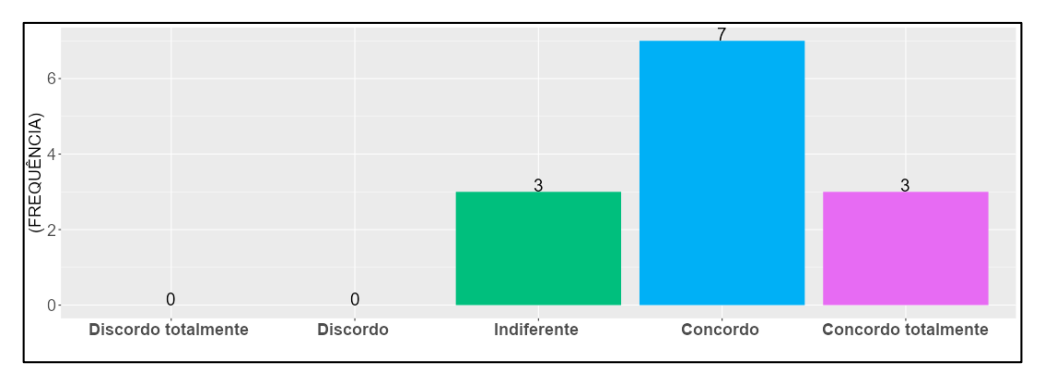

*Gráfico 7: Gráficos são importantes para a apresentação de dados.*

<span id="page-81-0"></span>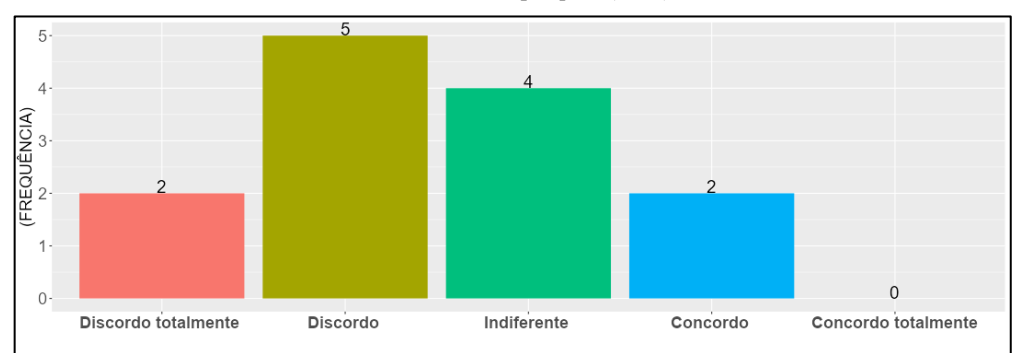

*Fonte :* Dados da pesquisa *(2023)*

*Gráfico 8: A Estatística nos serve apenas para calcular médias. Fonte :* Dados da pesquisa *(2023)*

<span id="page-81-1"></span>Na Pergunta 9 foi pedido para o participante escrever um parágrafo sobre a importância do conhecimento estatístico. As repostas foram ao encontro das anteriores. Os participantes, de maneira geral, reconhecem a importância do conhecimento estatístico para a vida em sociedade, conforme [Quadro 16.](#page-81-2) Quatro participantes não responderam este item.

*Quadro 16: Escreva um parágrafo sobre a importância do conhecimento Estatístico.*

<span id="page-81-2"></span>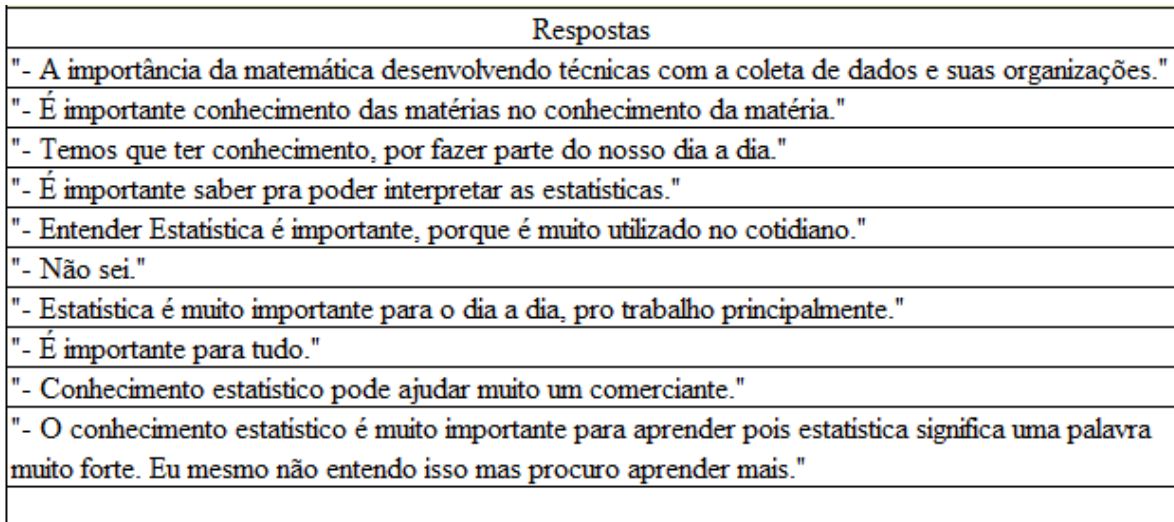

OBS.: Alguns participantes não responderam este item.

#### **7.1.3. Percepções sobre Ciência de Dados e Análise de Dados**

O objetivo deste bloco é investigar o nível de conhecimento dos participantes sobre a expressão 'Big Data' e a profissão 'Cientista de dados'. Esses termos, ligados à análise de dados, surgiram a partir do aumento da produção de dados e da capacidade computacional. Define-se *Big Data* com palavras que iniciam pela letra v, ou seja, são dados produzidos em volume, variedade, velocidade, veracidade, com capacidade para gerar ou agregar valor.

Conforme [Gráfico 9,](#page-82-0) 92% dos participantes não conheciam o termo "*Big Data*". No entanto, conforme [Gráfico 10,](#page-83-0) 77% já ouviram falar na profissão cientista de dados. Esta profissão está intimamente ligada à análise de dados, que devido às características mencionadas, são denominados de *Big Data*. Em algum momento lhes foi apresentada a profissão cientista de dados, porém sem a apresentação da matéria-prima que ela utiliza.

Considerando que a pesquisa foi realizada em uma turma de 3º ano do Ensino Médio, sobre o desconhecimento do termo "*Big Data"*, ficou uma lacuna na ação escolar que posicionaria corretamente o aluno no contexto tecnológico. Conforme comentado, nosso contexto tecnológico caracteriza-se por uma grande produção de dados digitais e uma demanda por ferramentas e profissionais capacitados para realizarem tratamentos e análises. A utilização do *site*, insere o aluno neste contexto uma vez que faz uso da linguagem R para análise de dados. Profissionalmente, a linguagem é amplamente utilizada por cientistas de dados. É utilizada também no Ensino Superior, tendo várias propostas de ensino e trabalhos científicos elaborados em R.

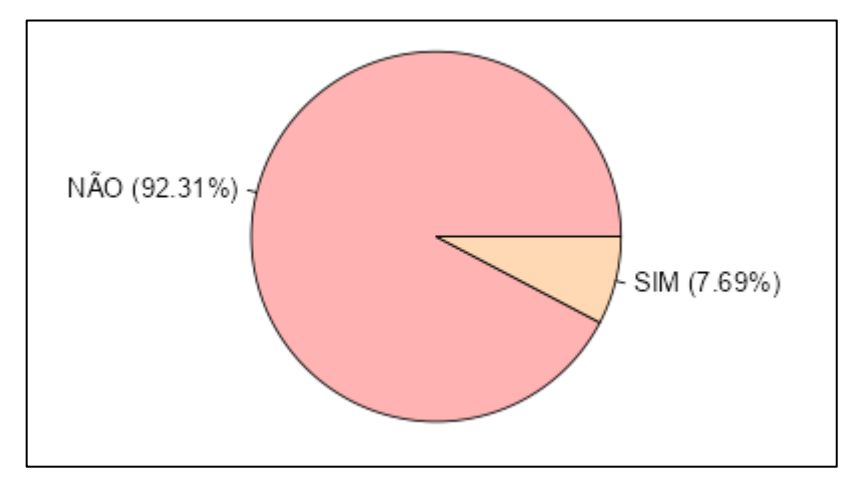

<span id="page-82-0"></span>*Gráfico 9: Já ouviu falar no termo BIG DATA? Fonte : Dados da pesquisa (2023)*

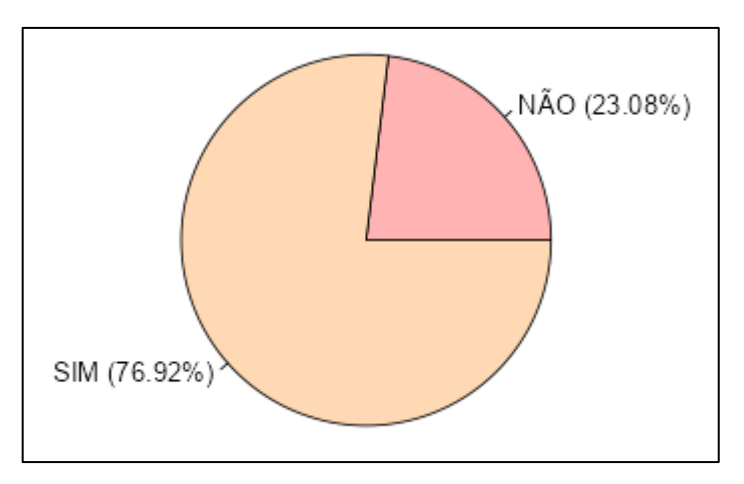

*Gráfico 10: Já ouviu falar sobre a profissão Cientista de Dados? Fonte : Dados da pesquisa (2023)*

<span id="page-83-0"></span>Nas perguntas seguintes, conforme Gráficos 11 e 12, verificamos a percepção do participante sobre a relação entre os significados dos termos dado e informação. A maioria não possui um correto entendimento sobre esses termos, pois, cinco participantes concordam que dado e informação significam a mesma "coisa" e dois não souberam opinar.

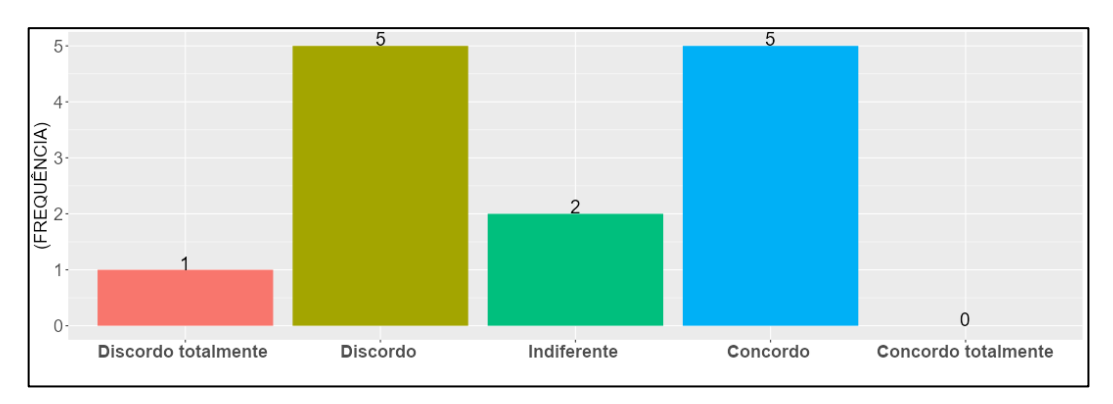

*Gráfico 11: Dado e Informação significam a mesma "coisa".*

*Fonte : Dados da pesquisa (2023)*

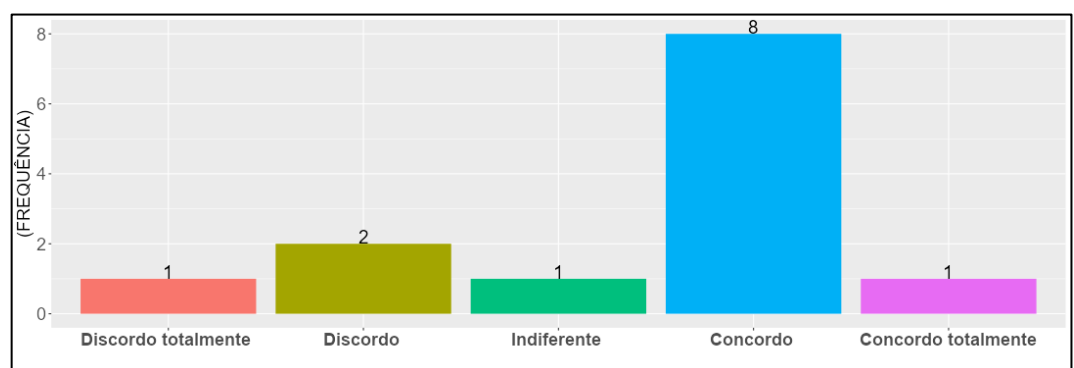

<span id="page-83-1"></span>*Gráfico 12: Analisando os dados é possível fazer previsões sobre certos eventos Fonte : Dados da pesquisa (2023)*

As respostas da Pergunta 13, conforme [Gráfico 12,](#page-83-1) nos surpreenderam. Mesmo faltando o raciocínio estatístico ou a correta leitura de um gráfico, até mesmo após a aplicação de conteúdos que tratem de estatística descritiva, a maioria considera ser possível fazer "previsões" analisando os dados.

### **7.1.4. Uso de recursos tecnológicos**

Neste bloco verificamos a utilização de recursos tecnológicos pelos participantes. A maioria não havia utilizado um software de Estatística, conforme [Gráfico 13.](#page-84-0) Dentre esses participantes, um não vê a utilização de um software estatístico útil para a aprendizagem, conforme [Gráfico 14.](#page-84-1) Para os participantes que já utilizaram algum software estatístico, a sua utilização, como recurso didático, ajudaria no aprendizado, conforme [Gráfico 15.](#page-85-0)

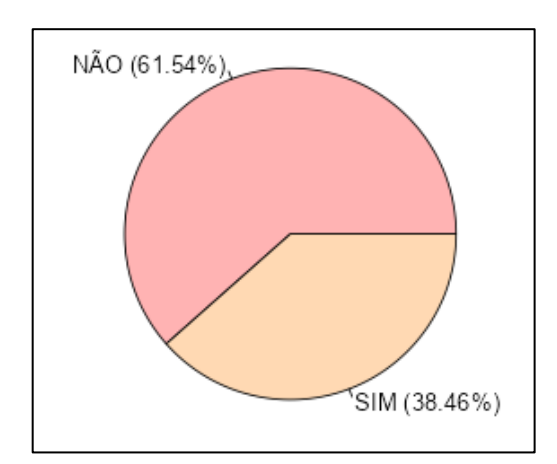

*Gráfico 13: Já utilizou algum software/Aplicativo de Estatística? Fonte : Dados da pesquisa (2023)*

<span id="page-84-0"></span>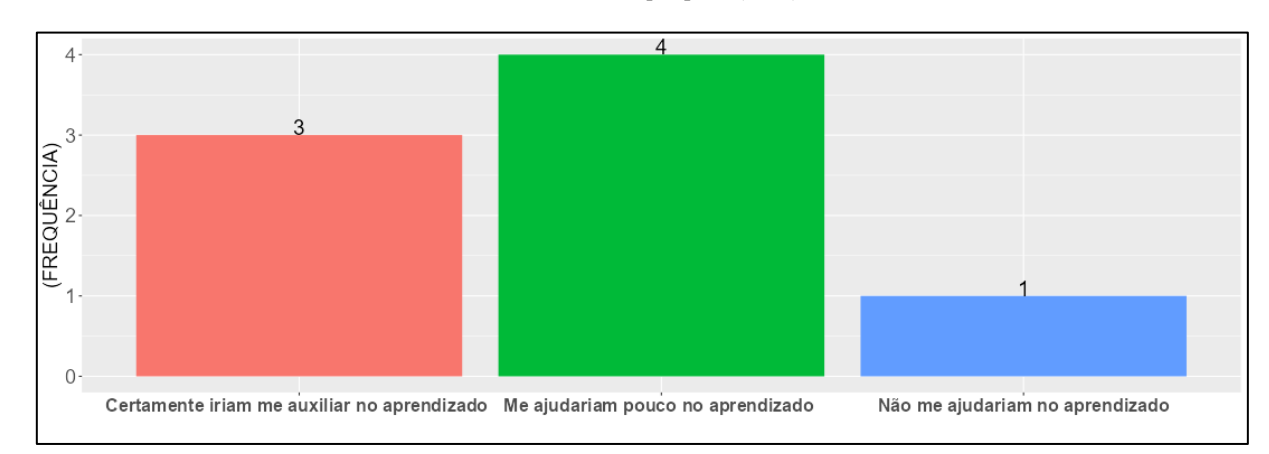

<span id="page-84-1"></span>*Gráfico 14: Em relação ao uso de Aplicativos para estudar Estatística: (Participantes que não utilizaram software/aplicativo de Estatística)*

*Fonte : Dados da pesquisa (2023)*

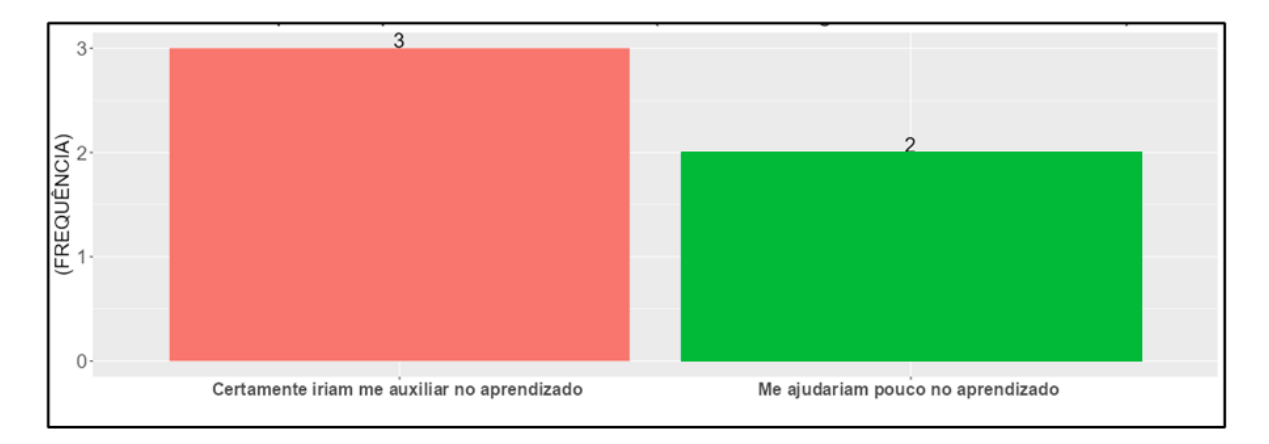

<span id="page-85-0"></span>*Gráfico 15: Em relação ao uso de Aplicativos para estudar Estatística: (Participantes que já utilizaram software/aplicativo de Estatística)*

*Fonte : Dados da pesquisa (2023)*

Conforme [Gráfico 16,](#page-85-1) para a maioria dos participantes, a utilização de aplicativos para estudar Estatística, ajudaria no aprendizado.

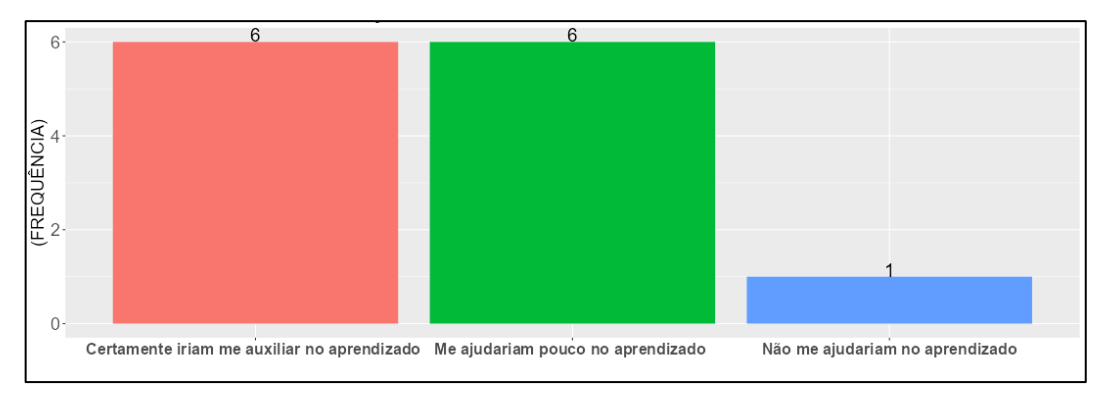

*Gráfico 16: Em relação ao uso de Aplicativos para estudar Estatística: Fonte : Dados da pesquisa (2023)*

<span id="page-85-1"></span>Os resultados desse bloco, assim como o resultado da pergunta sobre dificuldades em utilizar aplicativos, no qual dois participantes, conforme [Gráfico 17,](#page-86-0) sinalizaram tal dificuldade, indica que a utilização de *software* como estratégia didática para o ensino de habilidades estatística, é, de maneira geral, bem recebida pelos alunos. Na Pergunta 16 do questionário sobre "dificuldades em "mexer" em Aplicativos", preferimos utilizar uma linguagem que percebemos fazer parte do vocabulário dos participantes, para não haver dificuldades no entendimento. Para tanto, utilizamos o verbo mexer para nos referirmos à utilização de aplicativos, no sentido de executar suas diversas funcionalidades. Ressaltamos que, formalmente, poderíamos ter usado outro verbo, como por exemplo, utilizar.

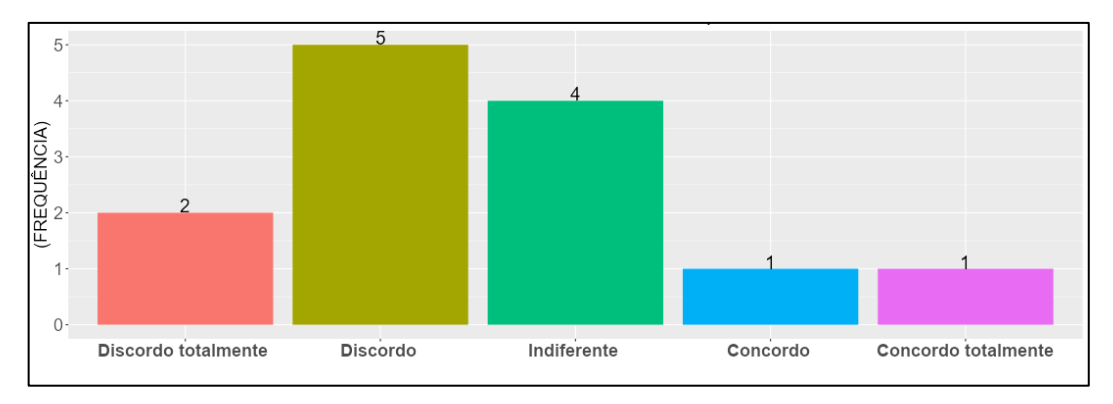

*Gráfico 17: Tenho dificuldades em "mexer" em Aplicativos. Fonte : Dados da pesquisa (2023)*

#### <span id="page-86-0"></span>7.2. EM RELAÇÃO AO USO DO SITE

O bloco 4 do Questionário 2 tem por objetivo verificar como foi a experiência de utilização do *site* como *software* e como recurso para aprendizagem.

## **7.2.1. Teste de software**

O teste do *software*<sup>10</sup> foi realizado pelos participantes da pesquisa na medida em que, a partir de um roteiro para realização da atividade didática, as funcionalidades foram executadas. Então, a partir deste momento, as respostas dadas serão avaliadas segundo alguns critérios de qualidade de *software*.

Usaremos neste trabalho de forma livre a norma ISO/IEC 25010 como parâmetro. Segundo Silveira (2022), esta norma "define quais as características que todo software deve ter de forma a alcançar um nível muito alto de qualidade" (SILVEIRA, 2022, pág. 52).

A norma ISO/IEC 25010 apresenta oito características de qualidade, conforme [Quadro](#page-87-0)  [17.](#page-87-0)

<sup>10</sup> Neste capítulo denominamos o produto desenvolvido de software para adequação às citações da norma utilizada como referência, porém em outras partes deste trabalho, considerando o contexto, pode ser denominado como ferramenta ou ainda como *site*.

<span id="page-87-0"></span>

|                      |                                              |                                 | <b>OUALIDADE DO PRODUTO SOFTWARE</b> |                                |                                      |                          |                   |
|----------------------|----------------------------------------------|---------------------------------|--------------------------------------|--------------------------------|--------------------------------------|--------------------------|-------------------|
|                      | Adequação Funcional Eficiência de Desempenho | Compatibilidade Usabilidade     |                                      | Confiabilidade                 | Seguranca                            | Capacidade de Manutenção | Portabilidade     |
| Completude funcional | Comportamento temporal                       | Coexistência                    | Reconhecimento de adequação          | Maturidade                     | Confidencialidade                    | Modularidade             | Adaptabilidade    |
| Correção Funcional   | Utilização de Recursos                       | Interoperabilidade Aprendizagem |                                      | Disponibilidade                | Integridade                          | Reutilização             | Instalabilidade   |
| Adequação Funciona   | Capacidade                                   |                                 | Operabilidade                        | Tolerância ao erro Não repúdio |                                      | Analisabilidade          | Substituibilidade |
|                      |                                              |                                 | Proteção contra erros do usuário     | Recuperabilidade               | Prestação de contas Modificabilidade |                          |                   |
|                      |                                              |                                 | Estética da interface do usuário     |                                | Autenticidade                        | Testabilidade            |                   |
|                      |                                              |                                 | Acessibilidade                       |                                |                                      |                          |                   |

*Quadro 17: Norma ISO/25010:2011*

Verificaremos apenas algumas características a partir de alguns itens do questionário aplicado. Então, consultando o *site*<sup>11</sup> oficial da norma ISO/IEC 25010, fizemos uma tradução livre das categorias e subcategorias que consideramos neste trabalho. A lista completa com todas as categorias e subcategorias podem ser consultadas no *site oficial da norma*.

Categorias e subcategorias da norma ISO/IEC 25010 que consideramos neste trabalho:

**Adequação Funcional**: Esta característica representa o grau em que um produto ou sistema fornece funções que atendem às necessidades declaradas e implícitas quando usado sob condições especificadas. Esta característica é composta pelas seguintes subcaracterísticas:

➢ Completude funcional **-** Grau em que o conjunto de funções abrange todas as tarefas especificadas e os objetivos do usuário.

➢ Correção funcional **-** Grau em que um produto ou sistema fornece os resultados corretos com o grau de precisão necessário.

➢ Adequação funcional **-** Grau em que as funções facilitam a realização de tarefas e objetivos especificados.

**Usabilidade**: Grau em que um produto ou sistema pode ser usado por usuários específicos para atingir objetivos específicos com eficácia, eficiência e satisfação em um contexto específico de uso. Não consideramos todas as subcategorias referente à usabilidade. A lista completa pode ser consultada no *site*. As subcaracterísticas que consideramos para análise são:

➢ Reconhecimento de adequação **-** Grau em que os usuários podem reconhecer se um produto ou sistema é apropriado para suas necessidades.

➢ Aprendizagem **-** Grau em que um produto ou sistema pode ser usado por usuários específicos para atingir objetivos específicos de aprender a usar o produto ou sistema com eficácia, eficiência, isenção de riscos e satisfação em um contexto de uso especificado.

*Fonte: Modelo ISO/IEC 25010:2011.*

<sup>&</sup>lt;sup>11</sup> Disponível em: [https://iso25000.com/index.php/en/iso-25000-standards/iso-25010?start=6.](https://iso25000.com/index.php/en/iso-25000-standards/iso-25010?start=6) Acesso em: fevereiro de 2023.

➢ Operabilidade **-** Grau em que um produto ou sistema possui atributos que o tornam fácil de operar e controlar.

Há testes para verificar todas as características de qualidade de *software*, segundo a norma ISO/IEC 25010. Contudo, ressaltamos que a execução destes testes sairia do foco da presente pesquisa. Porém, tal ação, sem dúvida, constitui uma lacuna a ser preenchida por trabalhos futuros. Então, dentre as características que impactam diretamente nas funcionalidades pretendidas, destacamos aquelas que julgamos termos condições de avaliar neste trabalho, com base nas Perguntas 11 a 15 do questionário a posteriori.

Conforme [Gráfico 18,](#page-88-0) 46,15% dos participantes encontrou alguma dificuldade em acessar o aplicativo. As justificativas, porém, não se referem exatamente ao acesso mas sim durante a utilização. Alguns dispositivos encontraram dificuldades de conexão, o que provocou momentâneos travamentos. Das justificativas, conforme [Quadro 18,](#page-89-0) um participante sinalizou claramente a dificuldade de acesso. Dois participantes se referiram às funcionalidades e navegação, um sinalizou dificuldade para achar os gráficos, ou seja, uma dificuldade de navegação, enquanto o outro reportou dificuldades do *software* em realizar a tabela. Para os dispositivos que estavam com a conexão com a *internet* funcionando normalmente, conforme o acompanhamento que fizemos durante a realização das atividades, o *site* gerou os gráficos e medidas sem dificuldades. Um tempo maior e mais atividades envolvendo o *site*, ajudaria no domínio do mesmo e das suas funcionalidades. É imprescindível também uma boa conexão com a *internet*.

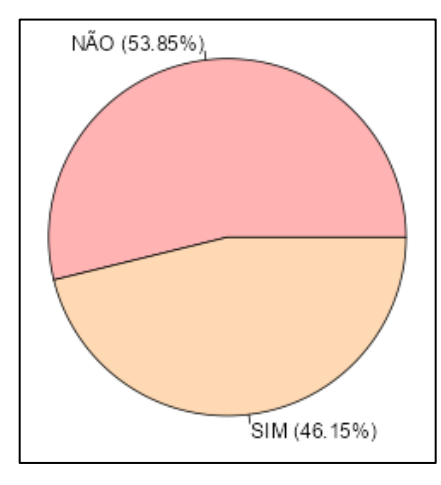

<span id="page-88-0"></span>*Gráfico 18: Você encontrou alguma dificuldade para acessar o site? Fonte : Dados da pesquisa (2023)*

<span id="page-89-0"></span>

| Respostas                                                               |
|-------------------------------------------------------------------------|
| "- Trava muito."                                                        |
| "- Achar os gráficos"                                                   |
| "- Só de começo por ser algo novo."                                     |
| "- O aplicativo teve algumas dificuldades para realizar a tabela."      |
| "- Tive muita dificuldade com o trabalho aí não tenho tempo pra fazer." |
|                                                                         |
| Os demais participantes não responderam.                                |

*Quadro 18: Você encontrou alguma dificuldade para acessar o site? Justificativa*

*Fonte: Dados da pesquisa (2023)*

Em relação à importação dos dados, conforme [Gráfico 19,](#page-89-1) três participantes tiveram alguma dificuldade em importar os dados, porém somente um justificou informando que a dificuldade foi de "enviar". Percebemos que as dificuldades se relacionam com a conexão com a *internet*, pois a planilha criada no *Google* Planilhas foi importada sem falha. Por ser um *site*, a conexão com a internet é necessária.

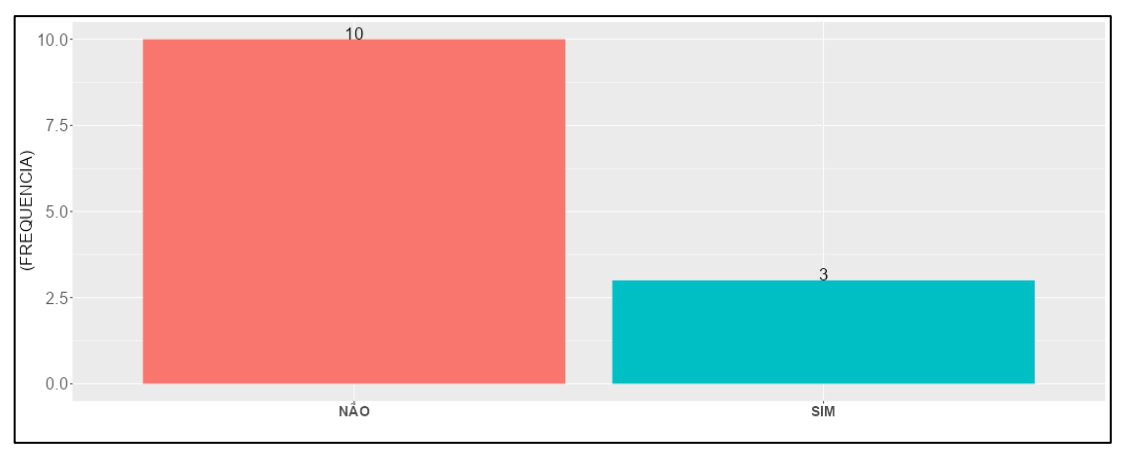

*Gráfico 19: Você encontrou alguma dificuldade em importar os dados? Fonte : Dados da pesquisa (2023)*

<span id="page-89-1"></span>Em relação à funcionalidade de criação de variável quantitativa, conforme [Gráfico 20,](#page-90-0) 15,38% relataram que encontraram alguma dificuldade. Na justificativa, conforme [Quadro 19,](#page-90-1) o único que respondeu atribuiu sua dificuldade a recursos limitados do celular.

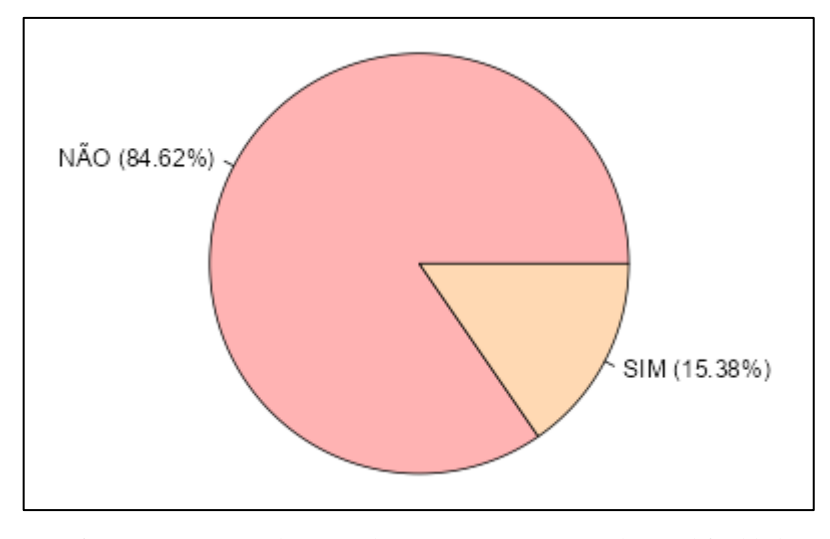

*Gráfico 20: Na criação de variável quantitativa, você teve alguma dificuldade? Fonte : Dados da pesquisa (2023)*

*Quadro 19: Na criação de variável quantitativa, você teve alguma dificuldade? Justificativa.*

<span id="page-90-1"></span><span id="page-90-0"></span>

| Respostas                                |
|------------------------------------------|
| "- Meu celular muito ruim."              |
|                                          |
| Os demais participantes não responderam. |

*Fonte: Dados da pesquisa (2023)*

No item sobre a geração de medidas e gráficos, conforme [Gráfico 21,](#page-91-0) 46,15% informaram que encontraram alguma dificuldade. Nas justificativas, conforme [Quadro 20,](#page-91-1) somente um participante apresentou uma possível falha por parte do *site,* informando que "o aplicativo não identificou". Para efeito de correção de funcionalidade, precisaríamos de mais detalhes da falha. Para as demais justificativas, poderia ter ocorrido uma intervenção de nossa parte mais presente para detectar os casos em que o participante não compreendeu o uso da funcionalidade. Como mencionamos, acreditamos que com mais tempo e mais atividades no *site,* tal dificuldade seria superada.

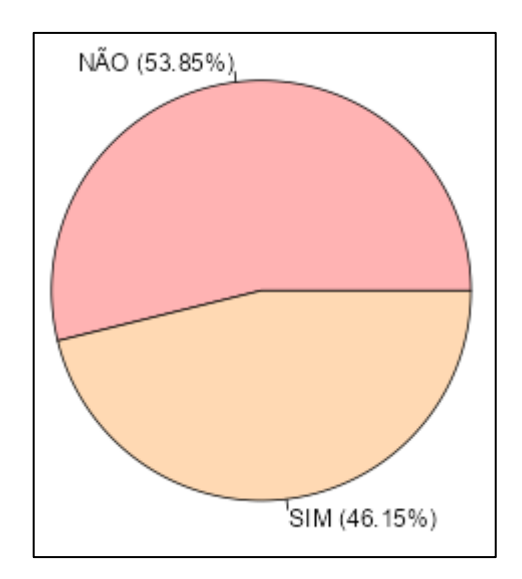

*Gráfico 21: Você teve alguma dificuldade em gerar as medidas e os gráficos? Fonte : Dados da pesquisa (2023)*

*Quadro 20: Você teve alguma dificuldade em gerar as medidas e os gráficos? Justificativa*

<span id="page-91-1"></span><span id="page-91-0"></span>

| Respostas                                |
|------------------------------------------|
| "-Não sabia fazer."                      |
| "-O aplicativo não identificou"          |
| "-Não conseguia acessar."                |
|                                          |
| Os demais participantes não responderam. |

*Fonte: Dados da pesquisa (2023)*

Neste último item sobre funcionalidades e navegabilidade, conforme o [Gráfico 22,](#page-92-0) 84,62% sinalizaram que não tiveram dificuldade em navegar no *site*. Entre os participantes que tiveram alguma dificuldade, conforme [Quadro 21,](#page-92-1) um atribuiu a dificuldade ao tipo de dispositivo que utilizou, *IOS*. Ressaltamos que, por ser um *site*, a princípio, não ocorre barreira de dispositivo ou sistema, ou seja, é acessível a grande maioria de dispositivos e nos principais sistemas operacionais utilizados: *Apple iOS, Windows Phone* e *Google Android*. Para o segundo participante que justificou, precisaríamos de mais detalhes para identificar exatamente a dificuldade. Pode ser que dificuldades "internas" se refira à algum comportamento do dispositivo. O outro participante relatou que achou complicado o acesso.

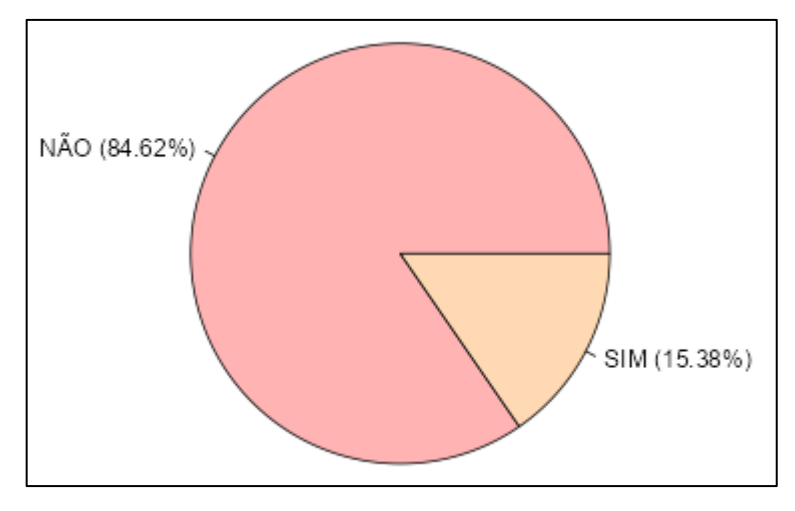

*Gráfico 22: Você teve alguma dificuldade em navegar no site? Fonte : Dados da pesquisa (2023)*

*Quadro 21: Você teve alguma dificuldade em navegar no site? Justificativa:*

<span id="page-92-1"></span><span id="page-92-0"></span>

| Você teve alguma dificuldade em navegar no site? Justificativa: |
|-----------------------------------------------------------------|
| Respostas                                                       |
| "- Não conseguia acessar o site, por motivo de ser iOS."        |
| "- Achei um pouco complicado o acesso."                         |
|                                                                 |
| Os demais participantes não responderam.                        |

*Fonte: Dados da pesquisa (2023)*

Com base nas respostas, considerando as subcategorias **"**Completude funcional", "Correção funcional" e "Adequação funcional", as funcionalidades de importação de dados, criação de variável quantitativa e geração de medidas e gráficos, atenderam conforme o esperado, como recurso para entendimento e leitura dos dados na resolução das questões. Conforme [Gráfico 19,](#page-89-1) [Gráfico 20](#page-90-0) e [Gráfico 21,](#page-91-0) a maioria dos participantes não encontrou dificuldades em executar as funcionalidades. Destacamos a subcategoria "Adequação funcional", pois o *site* facilita a geração de medidas e gráficos a partir de um conjunto de dados importados.

Na categoria "Usabilidade", conforme [Gráfico 22](#page-92-0)**,** a maioria não encontrou dificuldades em navegar no *software* para encontrar e utilizar as funcionalidades pretendidas. Em relação a subcategorias "Reconhecimento de adequação", "Aprendizagem" e "Operabilidade", as medidas e gráficos foram úteis para análise dos dados e resolução das atividades propostas. De maneira geral o *software* foi bem operado e controlado pelos participantes. Nas atividades estavam roteiros para acessarem e executarem as funcionalidades. Não identificamos grandes dificuldades para seguirem os roteiros propostos.

Não utilizamos métricas de testes de *software* para medir a qualidade. Para tal, fizemos uso das questões a posteriori juntamente com o que constatamos, *in loco,* durante a aplicação das atividades. Então, de maneira geral, o acesso ao *site* foi realizado com facilidade, a navegabilidade foi eficiente para encontrarem os recursos e o acesso às funcionalidades foi rápido, ou seja, a experiência de utilização, tecnicamente, foi boa.

#### **7.2.2. Como recurso para aprendizagem**

As Perguntas 16, 17, 18, 19 e 20 procuram verificar se a utilização do *site* representou para os participantes um item relevante para o aprendizado. Para todos os participantes, a geração de gráficos e medidas pelo *site* ajudou na aprendizagem. Para 84,62%, conforme [Gráfico](#page-93-0) 23, as medidas e os gráficos ajudam na interpretação dos dados.

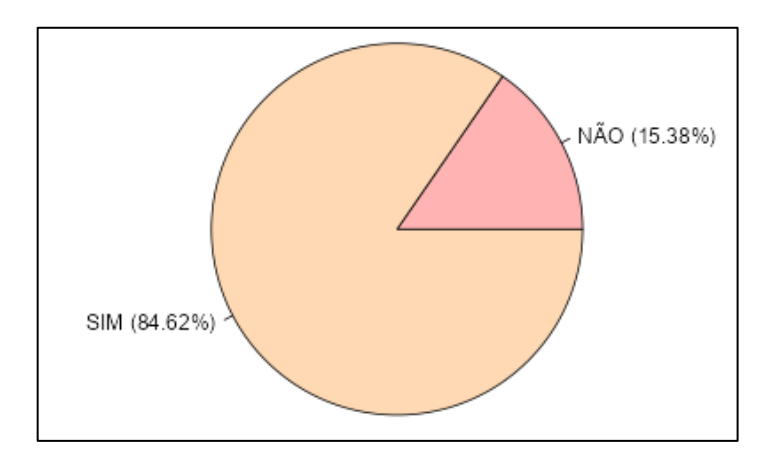

<span id="page-93-0"></span>*Gráfico 23: Considera que as medidas e os gráficos apresentados pelo site ajudam na interpretação dos dados? Fonte : Dados da pesquisa (2023)*

Em relação ao uso do *site* como apoio ao aprendizado, conforme [Gráfico 24,](#page-94-0) aproximadamente, 85% consideraram bom ou muito bom.

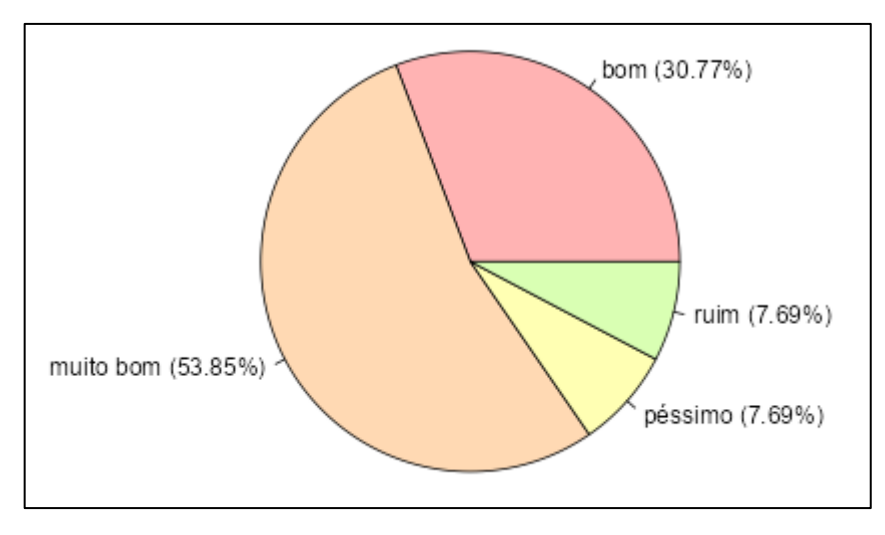

*Gráfico 24: Como ferramenta de apoio no aprendizado, o que você achou do site? Fonte : Dados da pesquisa (2023)*

<span id="page-94-0"></span>As repostas dadas indicam que a aceitação do *site*, em relação à sua utilização para o auxílio na aprendizagem, foi boa. Segundo os participantes as medidas e os gráficos apresentados pelo *site* ajudam na interpretação dos dados.

<span id="page-94-1"></span>

| Respostas                                                     |
|---------------------------------------------------------------|
| "- Trava um pouco."                                           |
| "- Negativo por ser chato de entrar, poderia ser mais fácil." |
| "- Por não conseguir entrar."                                 |
| "- O único lado ruim é por ter que ter internet."             |
| "- Não tem."                                                  |
| "- Somente na hora de acessar precisa ter uma conexão boa."   |
| "- Não identificou algumas tabelas."                          |
| "- Não tem."                                                  |
| "- Um pouco complicado mexer."                                |
| "- Muito ruim de acesso."                                     |
|                                                               |
| Os demais participantes não responderam.                      |

*Quadro 22: Destaque pontos negativos sobre o uso do site no seu aprendizado.*

*Fonte: Dados da pesquisa (2023)*

Em relação aos pontos negativos, de acordo com o [Quadro 22,](#page-94-1) cinco participantes relataram dificuldades que estão relacionadas com a conexão com a *internet*. Nas respostas, sinalizam essa dificuldade, relatando dificuldade de "entrar" ou mais claramente dificuldade de acesso. Para dois participantes não houve ponto negativo.

Três participantes relataram dificuldades. Um relatou dificuldades relacionada a travamento, outro, uma possível falha na funcionalidade na hora identificar a tabela, e o terceiro considerou ser complicado para mexer. Em relação ao travamento, foi verificado que estava diretamente ligado ao problema de conexão e não com o *site*. A falha de identificação da tabela, se deu na ausência de uma configuração na planilha do Google Planilhas que permitiria o compartilhamento. Conforme comentado, com um maior tempo e consequentemente maior contato do aluno com o *site*, esses problemas de utilização tendem a diminuir. Isto minimizaria também a "dificuldade de mexer". Ressaltamos que apenas um participante relatou que o *site* é "complicado para mexer".

<span id="page-95-0"></span>Em relação aos pontos positivos, as respostas foram variadas, conforme [Quadro 23.](#page-95-0)

| Respostas                                         |
|---------------------------------------------------|
| "- Fácil de mexer."                               |
| "- Aplicativo é positivos aprendizado."           |
| "- Positivo por ser no celular."                  |
| "- Não posso destacar pois não consegui acessar." |
| "- Foi muito por ser algo novo e tecnológico."    |
| "- Fácil acesso e gráficos que nos facilitam."    |
| "- Muito bom em tudo no geral."                   |
| "- Ajudou."                                       |
| "- Gráficos; Resultados das medidas"              |
| "- Ajuda muito nas amostras dos gráficos."        |
| "- Aplicativo muito dificil de acessar."          |
|                                                   |
| Os demais participantes não responderam.          |

*Quadro 23: Destaque pontos positivos sobre o uso do site no seu aprendizado.*

*Fonte: Dados da pesquisa (2023)*

Facilidade de uso, ser acessível no celular e utilidade dos gráficos, são alguns pontos destacados. Os dois participantes que relataram não ter conseguido acessar, foi devido às circunstâncias externas ao *site*, tais como problema no dispositivo ou problema de conexão com a *internet*. É recomendável considerar esses riscos na aplicação de atividade e procurar mitigálos.

Conforme exposto, o presente trabalho visa contribuir para ensino e aprendizagem das habilidades estatísticas previstas na BNCC. De maneira geral, conforme respostas, o *site* foi bem recebido pelos participantes, contribuiu para o aprendizado e, consequentemente, para o desenvolvimento do letramento estatístico.

# 7.3. RELATO DE EXPERIÊNCIA NA REALIZAÇÃO DAS ATIVIDADES COM O **SITE**

As atividades foram realizadas utilizando os próprios dispositivos móveis dos alunos. Utilizamos a internet disponibilizada pela escola, porém, o sinal não estava bom. No decorrer das atividades, ocorreram alguns problemas de conexão. No entanto, de maneira geral, todos se envolveram nas atividades, com o próprio dispositivo ou por um compartilhado. Pelo fato de alguns alunos não estarem com dispositivos, organizamos duplas para que compartilhassem.

Percebemos que, em atividades com recursos menos tradicionais, como o celular e a internet, os alunos tendem a relaxarem em relação ao aprendizado, realizando as atividades de maneira mecânica. Nesse sentido, a participação do professor é fundamental. A condução de todo o percurso, deve, a todo momento, manter o foco na aprendizagem. Todo o procedimento executado pelo aluno, deve objetivar que este desenvolva determinada habilidade. Por exemplo, na etapa inicial de preparação dos dados na planilha, os tipos de variáveis e a organização dos dados como tabela, são itens que devem ser explorados pelo professor.

Os alunos, de maneira geral, não encontraram dificuldades para digitar os dados no software *Google* planilha, mesmo utilizando *smartphones*. O passo a passo inserido nas atividades de acesso às funcionalidades, foi essencial, sendo suficiente para orientá-los.

Nos smartphones as medidas e gráficos são dispostos verticalmente, necessitando orientá-los que rolem a página para visualizar todo o conteúdo.

Durante as atividades, percorremos a sala, conversando com os alunos sobre cada item, incentivando-os a falarem sobre suas interpretações e conclusões. A condução do raciocínio nesse momento é importante, deixando que os próprios alunos cheguem às conclusões. Percebemos que isso é fundamental para a aprendizagem.

O *site* permite, com poucos cliques, a troca de variável para exibição de medidas e gráficos. Isto foi bem explorado. Cada componente da dupla exibia medidas e gráficos de uma variável, em seguida comparava os resultados com os do colega.

Por estarmos no final do ano letivo, não houve tempo hábil para trabalharmos com dados reais. Os dados foram exibidos no início da atividade. No entanto, durante as atividades, o retorno ao conjunto de dados, inicialmente formatado, proporcionou aos alunos uma visão geral de todo o processo. A visão dos dados brutos e sua descrição estatística no *site*, proporcionou uma melhor leitura das medidas e gráficos, no entendimento das variáveis descritas e sua conexão com os dados em seu contexto.

Ressalto que, o incentivo para que os alunos escrevessem ou falassem as conclusões das análises contribuiu para o aprendizado.

### 7.4. AVALIAÇÕES A PRIORI E A POSTERIORI

Investigamos se o site contribuiu para o desenvolvimento de habilidades estatísticas. Essa investigação se deu por avaliações aplicadas antes e depois das atividades. Por experiência, avaliar é uma ação complexa para além de uma aplicação de prova, porém, seguindo a estratégia didático-pedagógica adotada, para efeito de variáveis controláveis, fez-se uso de questões no formato tradicional. No cenário de uma sala de aula, o professor poderá avaliar, por exemplo, as respostas verbais dos alunos, quando argumentam sobre determinada decisão com base nos dados. A evolução do aluno no entendimento dos dados, no que tange ao seu significado contextual, também pode ser considerado como item de avaliação.

A aplicação dos questionários e das atividades ocorreram em quatro encontros. Alguns participantes não estiveram presentes em todos os encontros. Treze participantes estiverem presentes nos quatro encontros, a saber, a avaliação a priori, dois encontros de atividades com a utilização do *site* e a avaliação a posteriori aplicada no quarto encontro. Então, consideramos para análise as notas desses treze participantes.

Na [Figura 48,](#page-97-0) as medidas descritivas das notas da avaliação a priori. No [Gráfico 25,](#page-98-0) a distribuição das notas.

<span id="page-97-0"></span>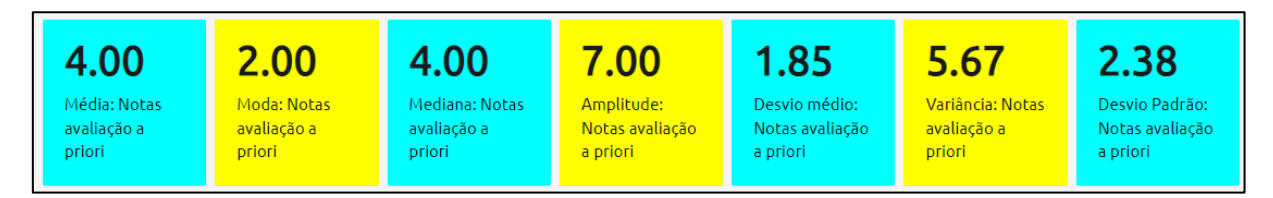

*Figura 48: Medidas estatísticas da avaliação a priori Fonte: Dados da pesquisa (2023)*

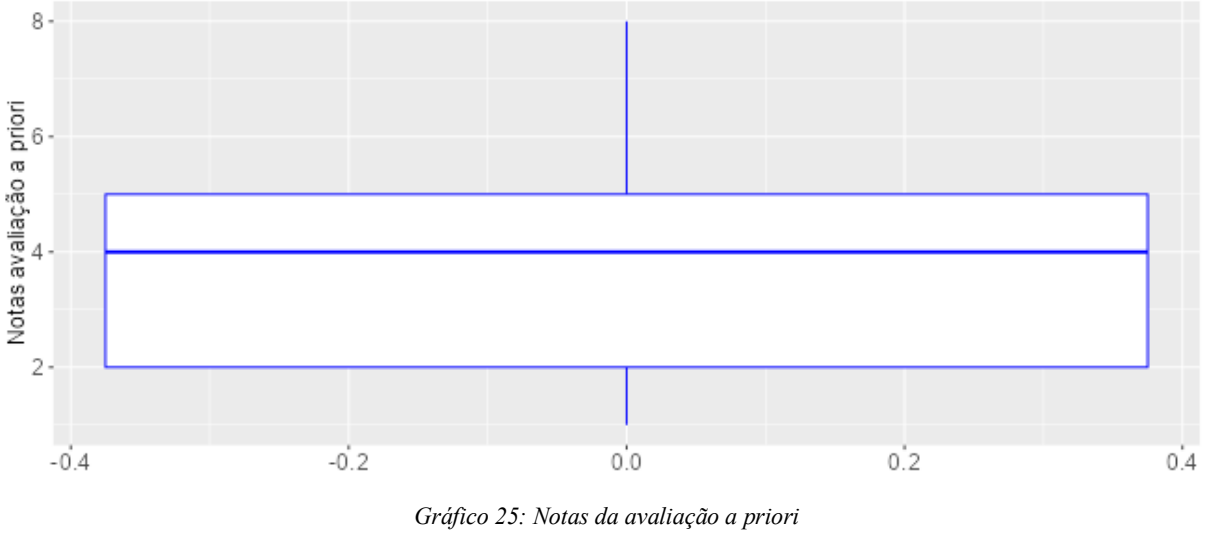

*Fonte : Dados da pesquisa (2023)*

<span id="page-98-0"></span>Considerando a nota 5 como mínima para "aprovação", apenas 4 participantes obtiveram nota igual ou maior que 5, ou seja, 30 % dos participantes seriam aprovados.

Foi realizado o teste de *Shapiro-Wilk* na distribuição das notas e obtivemos: w = 0,88048 e p-valor=0,07238. Ao nível de significância de 5%, há evidências estatísticas suficientes para não rejeitarmos  $H_0$ , ou seja, o teste indica que o conjunto de dados formado pelas notas da avaliação a priori segue uma distribuição normal de probabilidade.

Na [Figura 49,](#page-98-1) as medidas descritivas das notas da avaliação a posteriori. No [Gráfico](#page-99-0)  [26,](#page-99-0) a distribuição das notas.

<span id="page-98-1"></span>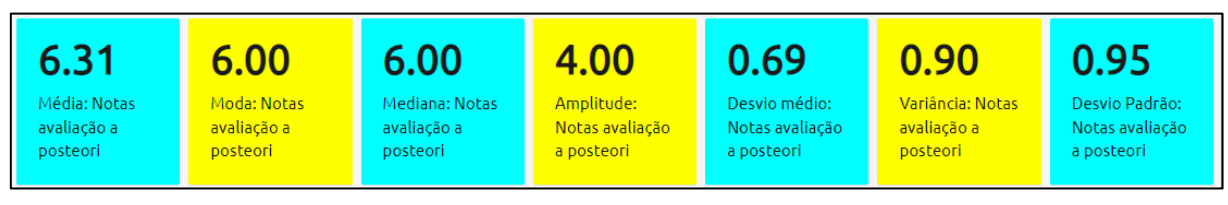

*Figura 49: Medidas estatísticas da avaliação a posteriori Fonte: Dados da pesquisa (2023)*

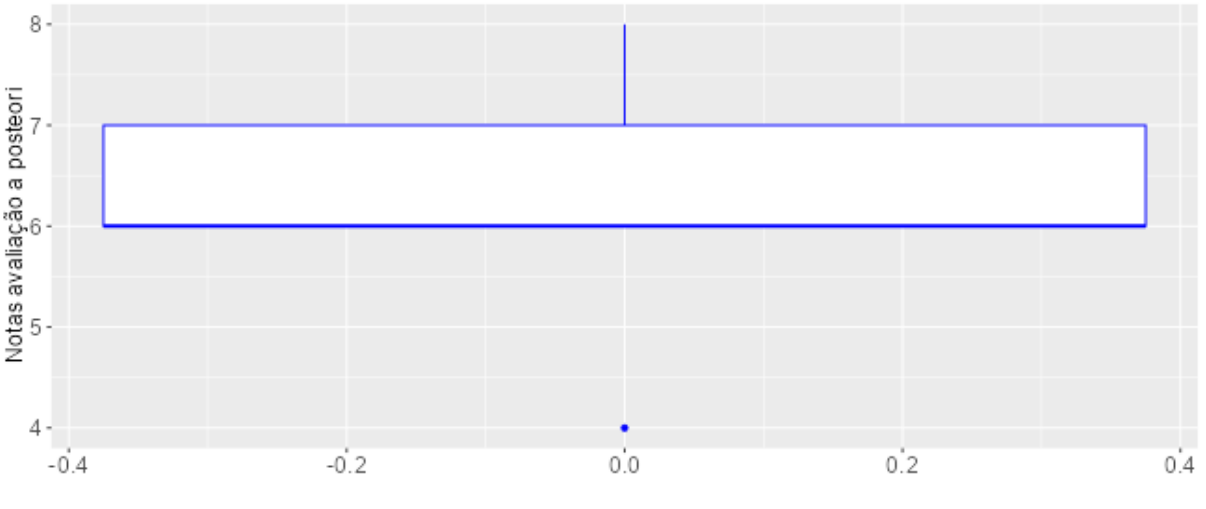

*Gráfico 26: Distribuição de frequência das notas da avaliação a posteriori Fonte : Dados da pesquisa (2023)*

<span id="page-99-0"></span>Considerando a nota 5 como mínima para "aprovação", apenas 1 participante obteve nota menor que 5, ou seja, 7 % dos participantes.

Foi realizado o teste de *Shapiro-Wilk* na distribuição das notas e obtivemos: w = 0,8344 e p-valor=0,01802. A um nível de significância de 5%, há evidências estatísticas suficientes para rejeitarmos  $H_0$ , ou seja, o teste indica que a variável não segue uma distribuição normal de probabilidade.

Então, para testar se existe diferença estatisticamente significante entre as notas antes e após a aplicação do experimento, foi realizado o teste não-paramétrico de *Wilcoxon* para amostras pareadas. No teste obtivemos  $V = 8$  e p-valor=0,008052. Ao nível de significância de 5%, há evidências estatísticas suficientes para rejeitar  $H_0$ , ou seja, o resultado mostra que a diferença entre as notas da avaliação à posteriori (após o uso do *site*) e a priori (antes do uso do *site*) é positiva e estatisticamente significativa. Logo, as notas obtidas após a utilização do *site*, são superiores as notas obtidas antes da sua utilização.

Os resultados expostos vão ao encontro do objetivo geral deste trabalho, quando descrevem o auxílio do *site* para o ensino e aprendizagem das habilidades estatísticas previstas na BNCC.

#### **8. CONSIDERAÇÕES FINAIS**

O presente trabalho procura contribuir para o ensino de estatística na Educação Básica, introduzindo a linguagem R como recurso tecnológico. Para isso, foi desenvolvido um *software*, propriamente, um *site*, acessível em qualquer dispositivo conectado à *internet*. O *site* utiliza a potencialidade da linguagem R, já amplamente difundida no Ensino Superior. Conforme resultado, o perfil dos participantes da pesquisa caracterizou-se por alguém que sabe da importância da Matemática, bem como do conhecimento estatístico, porém, ainda confunde os termos "dado" e "informação". Acreditamos que a contribuição para o ensino ocorre, na medida em que o caminho percorrido pelo dado até a sua descrição como informação, é trabalhado com o auxílio do *site*.

O pensamento estatístico, bem como o raciocínio estatístico, são imprescindíveis para o exercício da cidadania, em virtude da característica digital de nossa sociedade, onde dados são produzidos de forma acelerada. A Estatística é amplamente utilizada pela mídia de forma geral para descrever contextos sociais. Nossos alunos precisam estar preparados para, com bom senso e coerência, entender, avaliar e criticar nos mais diversos cenários. Dentre os recursos auxiliares no preparo para o exercício pleno da cidadania, as tecnologias digitais são fundamentais. No decorrer deste trabalho, vimos a evolução histórica da utilização da Estatística para descrever a sociedade. Hoje, tal utilização está potencializada pela tecnologia. As habilidades estatísticas previstas para a Educação Básica estão relacionadas com a utilização de tecnologia e colocam o aluno na posição de protagonista, na medida em que este deve planejar uma pesquisa de relevância social, coletar os dados, analisar e escrever suas conclusões. Porém, vimos que nem sempre os documentos curriculares oficiais caminharam nesta direção.

Os alunos tiveram mais tempo para pensarem nos dados, sobre o que significam dentro do seu contexto, pois a necessidade da realização de cálculos foi minimizada. Mesmo sendo necessário que desenvolvam habilidades relacionados ao raciocínio estatístico na realização de cálculos, estes não podem ser o objetivo final.

De acordo com as respostas no bloco "Em relação ao uso do *site* <https://statspc.shinyapps.io/stats/>", a aceitação foi boa: aproximadamente 85% classificaram como bom ou muito bom a utilização do *site* como apoio ao aprendizado.

As dificuldades de acesso encontradas por 46,15% dos participantes, basicamente se voltam à instabilidade de conexão com a internet, não propriamente do *site*. Para todos, a geração de gráficos e medidas pelo *site* ajudou na aprendizagem, sendo destacados vários pontos positivos.

Dentre outras habilidades previstas na BNCC, o aluno deverá comparar conjuntos de dados com medidas e gráficos apropriados, utilizar *software* de planilha e ser protagonista na realização de pesquisas. Considerando as várias respostas, bem como o resultado da avaliação a posteriori, o *site* se demonstrou útil para o ensino de Estatística. Após o tratamento dos dados em um *software* de planilha, o aluno poderá importar os dados para o *site.* Com alguns cliques, poderá gerar resumos numéricos e visualizações gráficas.

Conforme descrito, tomando como referência a norma ISO/IEC 25010: 2011, nas categorias referentes à usabilidade e acesso às funcionalidades, o teste do *software* foi bemsucedido. Os participantes não encontraram grandes dificuldades para acessar às funcionalidades. Não foram utilizadas todas as categorias da referida norma conforme explicação na Seção 7.2.1.

O propósito do capítulo sobre personalizações do *site,* é proporcionar a criação de outras funcionalidades em trabalhos futuros. É direcionado, inicialmente, para professores, porém uma sequência didática poderá ser criada, na qual todo o processo de coleta e preparação dos dados, desenvolvimento do *site* e sua publicação no servidor, fosse realizado pelos próprios alunos.

Conforme comentado, outras funcionalidades poderão ser desenvolvidas. Em relação à importação de arquivos, a possibilidade de importar dois ou mais arquivos de dados. A versão atual, permite trabalhar apenas com um arquivo por vez. Caso o usuário necessite ler dados de outro arquivo, deverá realizar todos os passos de importação novamente. Nas variáveis, a possibilidade de alterar os nomes, apagá-las e ainda criar mais de uma variável, qualitativa ou quantitativa. Atualmente, o *site* permite apenas a criação de uma variável quantitativa por vez, onde uma nova variável substituiu a anteriormente criada. Nos gráficos, a inclusão de customizações tais como: alteração e cores das fontes, exibição de legendas, ordenação, dentre outras. Novas medidas e gráficos, poderão ser incluídos, bem como a exibição dos cálculos matemáticos das medidas.

Esperamos que esse trabalho contribua para a exploração do potencial da linguagem R no ensino de Estatística na Educação Básica.

## **REFERÊNCIAS**

ALCOFORADO, Luciane Ferreira. **Visualização de dados com software R** / Luciane Ferreira Alcoforado, Ariel Levy - Niterói, RJ : LFA, 2017

ANDRADE, LEONARDO MOTA. **Estatística no Ensino Médio: uma proposta de ensino usando o software R** / Leonardo Mota Andrade – Porto Velho : UNIR, 2016.

ARTIGUE, M. Engenharia Didática. In: BRUN, J. **Didática das Matemáticas.** Tradução de: Maria José Figueiredo. Lisboa: Instituto Piaget, 1996. Cap. 4. p. 193-217.

ATTALI D (2021). **shinyjs: Easily Improve the User Experience of Your Shiny Apps in Seconds**. R package version 2.1.0, [<https://CRAN.R-project.org/package=shinyjs>](https://cran.r-project.org/package=shinyjs).

BERLINGHOFF, Willian P; GOUVÊA, Fernando Q. **A Matemática Através dos Tempos: Um Guia Fácil e Prático para Professores e Entusiastas** / Willian P. Berlinghoff, Fernando Q. Gouvêa; 2ª ed. Tradução: Elza F. Gomide Helena Castro. São Paulo: Blucher, 2010

BORBA, R.; Monteiro, C.; Guimarães, G.; Coutinho, C.; Kataoka, V. (2011). **Educação Estatística no Ensino Básico: Currículo, pesquisa e prática em sala de aula**. EM TEIA: Revista de Educação Matemática e Tecnológica Iberoamericana, v. 2.

BRASIL, Parâmetros Curriculares Nacionais : **matemática** / Secretaria de Educação Fundamental. – Brasília : MEC/SEF, 1997

BRASIL, **Parâmetros curriculares nacionais: matemática. Ministério da Educação. Secretaria de Educação Fundamental**. Brasília: MEC/SEF, 1998.

BRASIL, **Parâmetros curriculares nacionais: ensino médio: ciências da natureza, matemáticas e suas tecnologias**. Brasília: Ministério da Educação. Secretaria de Educação Média e Tecnológica, 2000.

BRASIL, **Parâmetros curriculares nacionais: (PCN+). Ciências da Natureza e Matemática e suas tecnologias**. Brasília: Ministério da Educação., 2002.

BRASIL. Ministério da Educação. **Base Nacional Comum Curricular. Brasília**, 2018.

BRITO NETO, PEDRO SOARES DE. **Uso do software R como complemento para o ensino de estatística no ensino médio** / Pedro Soares de Brito Neto. – Teresina, 2016.

BRYAN J. (2017). **gapminder: Data from Gapminder**. R package version 0.3.0, [<https://CRAN.R-project.org/package=gapminder>](https://cran.r-project.org/package=gapminder).

BRYAN J (2022). googlesheets4: Access Google Sheets using the Sheets API V4. R package version 1.0.1, [<https://CRAN.R-project.org/package=googlesheets4>](https://cran.r-project.org/package=googlesheets4).

CAMPOS C. R. **A Educação Estatística: uma investigação acerca dos aspectos relevantes à didática da Estatística em cursos de graduação**. 2007, 242f. Tese (Doutorado em Educação Matemática) - Instituto de Geociências e Ciências Exatas, Universidade Estadual Paulista, Rio Claro, 2007.

CAZORLA, Irene Mauricio. **A relação entre a habilidade viso-pictórica e o domínio de conceitos estatísticos na leitura de gráficos** / Irene Maurício Cazorla. – Campinas, SP, 2002.

CHANG W, CHENG J, ALLAIRE J, SIEVERT C, SCHLOERKE B, XIE Y, ALLEN J, MCPHERSON J, DIPERT A, BORGES B (2022). **\_shiny: Web Application Framework for R**. R package version 1.7.4, [<https://CRAN.R-project.org/package=shiny>](https://cran.r-project.org/package=shiny).

CHENG J, SIEVERT C, SCHLOERKE B, CHANG W, XIE Y, ALLEN J (2022). **\_htmltools: Tools for HTML**. R package version 0.5.4, [<https://CRAN.R](https://cran.r-project.org/package=htmltools)[project.org/package=htmltools>](https://cran.r-project.org/package=htmltools).

CORDANI, Lisbeth Kaiserlian. **O ensino de estatística na universidade e a controvérsia sobre os fundamentos da inferência**. 2001. Tese (Doutorado em Educação) - Faculdade de Educação, Universidade de São Paulo, São Paulo, 2001. doi:10.11606/T.48.2001.tde-04072011-084602. Acesso em: 2023-05-06.

C. SIEVERT. **Interactive Web-Based Data Visualization with R, plotly, and shiny**. Chapman and Hall/CRC Florida, 2020.

DOUADY R. **L'ingénierie didactique. Un moyen pour l'enseignant d'organiser les rapports entre l'enseignement et l'apprentissage**. IREM de Paris. IREM de Paris, 19. 1993.

FRANCISCO, V. R. **Interpretação de dados estatísticos: um estudo com alunos do ensino médio da educação de jovens e adultos**. 2016. Dissertação (Mestrado em Educação Matemática e Tecnológica). Recife: Universidade Federal de Pernambuco (UFPE), 2016.

GARFIELD, J.; GAL, I. **Teaching and Assessing Statistical Reasoning. In L. Stiff (ed.) Developing Mathematical Reasoning in Grades K-12**: National Council Teachers of Mathematics, 1999. Yearbook, 207-219.

H. WICKHAM. **ggplot2: Elegant Graphics for Data Analysis**. Springer-Verlag New York, 2016.

IGNÁCIO, Sérgio Aparecido. **[Importância da Estatística para o Processo de Conhecimento](file:///C:/Users/profbatista/OneDrive/Arquivos%20notebook/Cursos/PROFMAT/TCC/trabalhos%20citados/Sergio%20Aparecido%20Ignacio%20IMPORTANCIA%20DA%20ESTATISTICA%20PARA%20O%20PROCESSO%20DE%20CONHECIMENTO%20E%20TOMADA%20DE%20DECISAO.pdf)  e Tomada de Decisões**[. Revista Paranaense de Desenvolvimento: NOTA técnica IPARDES,](file:///C:/Users/profbatista/OneDrive/Arquivos%20notebook/Cursos/PROFMAT/TCC/trabalhos%20citados/Sergio%20Aparecido%20Ignacio%20IMPORTANCIA%20DA%20ESTATISTICA%20PARA%20O%20PROCESSO%20DE%20CONHECIMENTO%20E%20TOMADA%20DE%20DECISAO.pdf)  [Curitiba, v. 6, p.1-17, out. 2010.](file:///C:/Users/profbatista/OneDrive/Arquivos%20notebook/Cursos/PROFMAT/TCC/trabalhos%20citados/Sergio%20Aparecido%20Ignacio%20IMPORTANCIA%20DA%20ESTATISTICA%20PARA%20O%20PROCESSO%20DE%20CONHECIMENTO%20E%20TOMADA%20DE%20DECISAO.pdf)

ISO/IEC 25010 - **System and Software engineering - System and softwares Quality Requirements and Evaluation (SQuaRE) - System and softwares quality models. Switzerland**; 2011. Disponível em [https://iso25000.com/index.php/en/iso-25000](https://iso25000.com/index.php/en/iso-25000-standards/iso-25010) [standards/iso-25010.](https://iso25000.com/index.php/en/iso-25000-standards/iso-25010) Acesso em fevereiro de 2023.

LOPES, Celi Espasandin. **O ensino da estatística e da probabilidade na educação básica e a formação dos professores**. Cadernos CEDES [online]. 2008, v. 28, n. 74 [Acessado 3 Dezembro de 2022], pp. 57-73. Disponível em: [<https://doi.org/10.1590/S0101-](https://doi.org/10.1590/S0101-32622008000100005) [32622008000100005>](https://doi.org/10.1590/S0101-32622008000100005). Epub 04 Jun 2008. ISSN 1678-7110. [https://doi.org/10.1590/S0101-](https://doi.org/10.1590/S0101-32622008000100005) [32622008000100005.](https://doi.org/10.1590/S0101-32622008000100005)

MARTINS, M. E. G.; PONTE, J. P. **Organização e tratamento de dados. Ministério da Educação, Direção Geral de Inovação e de Desenvolvimento Curricular**. Portugal, PT, 2010. 336p.

MASCARENHAS, LAYANE RIBEIRO. **Proposta de um material didático auxiliar para o ensino de Estatística por meio do software R** / Layane Ribeiro Mascarenhas. – Juazeiro-BA, 2021.

POMMER, Wagner Marcelo. **A Engenharia Didática em sala de aula: Elementos básicos e uma ilustração envolvendo as Equações Diofantinas** Lineares, 2013.

[PORCIÚNCULA,](http://lattes.cnpq.br/8922557481979497) Mauren; PINTO, S. S. . Teaching Statistics Through Learning Projetcts. St atistical Education Research Journal, v. 13, p. 177-186, 2014.

POSIT TEAM (2022). **RStudio: Integrated Development Environment for R. Posit Softwa re**, PBC, Boston, MA. URL [http://www.posit.co/.](http://www.posit.co/)

PRODANOV, C. C.; FREITAS, E. C. de. **Metodologia do trabalho científico: métodos e técnicas da pesquisa e do trabalho acadêmico**. 2. ed. Novo Hamburgo: Feevale, 2013.

RAO, C. R. **Statistics and truth**: putting chance to work. 2nd. ed. Singapore: World Scientific, 1997.

R CORE TEAM ; R: **A language and environment for statistical computing. R Foundation for Statistical Computing**, Vienna, Austria. URL [https://www.Rproject.org/.](https://www.rproject.org/)

RODRIGUES, Cristimara; De Almeida, Heloísa; Rodrigues, Chang Kuo (2020). **Engenharia didática como metodologia de pesquisa e procedimento metodológico para a sala de aula***.* Educação Matemática Pesquisa, 22(3), pp. 429-456

SCHMITZ, Dalcio. **O ensino de estatística: competências a serem desenvolvidas**. 2017. 87 f. Dissertação (Mestrado Profissional em Matemática em Rede Nacional) - Universidade Tecnológica Federal do Paraná, Pato Branco, 2017.

SOUSA, Ana Paula. **Uma Experiência do uso do Aplicativo Estatística Easy como ferramenta de apoio no ensino de tópicos de estatística e percepções dos professores de matemática da educação básica e alunos do ensino médio relacionadas ao uso de tecnologias digitais de informação e comunicação / A**na Paula Sousa. – São João Del-Rei, 2021

SIEVERT C, IANNONE R, ALLAIRE J, BORGES B (2022). \_flexdashboard: R Markdown Format for Flexible Dashboards. R package version 0.6.0, [<https://CRAN.R](https://cran.r-project.org/package=flexdashboard)[project.org/package=flexdashboard>](https://cran.r-project.org/package=flexdashboard).

SILVA, VIVIANE DA. **Osvaldo Sangiorgi e "O fracasso da matemática moderna" no Brasil.** 2007. 161 f. Dissertação (Mestrado em Educação) - Pontifícia Universidade Católica de São Paulo, São Paulo, 2007.

SILVEIRA, Clóvis da. **Desenvolvimento de um framework com estratégias de avaliação de agentes conversacionais educacionais**. 2022. 203 f. Tese (Doutorado em Informática na Educação) - Universidade Federal do Rio Grande do Sul, Porto Alegre, 2022

VENDRAMINI, Claudete Maria Medeiros. **Implicações das atitudes e das habilidades matemáticas na aprendizagem dos conceitos de Estatística**. Faculdade de Educação da Unicamp, Campinas – SP, 2000.

WALICHINSKI, Danieli; SANTOS JUNIOR, Guataçara. dos. **Educação Estatística: Objetivos, Perspectivas e Dificuldades**. Imagens da Educação, v.3, n.3, p. 31-37, 2013.

WALICHINSKI, Danieli; SANTOS JUNIOR, Guataçara dos; ISHIKAWA, Eliana Claudia Mayumi. **Educação estatística e parâmetros curriculares nacionais: algumas considerações**. Revista Brasileira de Ensino de Ciência e Tecnologia, v. 7, n. 3, p. 44-62, 2014. Disponível em: < <https://periodicos.utfpr.edu.br/%20rbect/article/download/1761/1856> >. Acesso em: 05 jan. 2023.

WICKHAM H, FRANÇOIS R, HENRY L, MÜLLER K (2022). **\_dplyr: A Grammar of Data Manipulation** . R package version 1.0.10, [<https://CRAN.R-project.org/package=dplyr>](https://cran.r-project.org/package=dplyr).

WICKHAM H (2022). stringr: Simple, Consistent Wrappers for Common String **Operations**. R package version 1.5.0, [<https://CRAN.R-project.org/package=stringr>](https://cran.r-project.org/package=stringr).

WICKHAM H, BRYAN J (2022). **readxl: Read Excel Files** . R package version 1.4.1, [<https://CRAN.R-project.org/package=readxl>](https://cran.r-project.org/package=readxl).

WICKHAM H, AVERICK M, BRYAN J, CHANG W, MCGOWAN LD, FRANÇOIS R, GROLEMUND G, HAYES A, HENRY L, HESTER J, KUHN M, PEDERSEN TL, MILLER E, BACHE SM, MÜLLER K, OOMS J, ROBINSON D, SEIDEL DP, SPINU V, TAKAHASHI K, VAUGHAN D, WILKE C, WOO K, YUTANI H (2019). **"Welcome to the tidyverse." Journal of Open Source Software**, \*4\*(43), 1686. doi:10.21105/joss.01686 [<https://doi.org/10.21105/joss.01686>](https://doi.org/10.21105/joss.01686).

YIHUI XIE (2022). **knitr: A General-Purpose Package for Dynamic Report Generation in R**. R package version 1.41.
# APÊNDICE 1 - QUESTIONÁRIO A PRIORI

#### **Questionário 1**

Questionário aplicado antes da utilização da ferramenta educacional desenvolvida.

BLOCO 1 : PERCEPÇÕES SOBRE A MATEMÁTICA:

**Pergunta 1**: Considero a Matemática uma disciplina importante.

( ) Discordo totalmente ( ) Discordo ( ) Indiferente ( ) Concordo ( ) Concordo totalmente

**Pergunta 2**: A Matemática faz parte do nosso dia a dia.

( ) Discordo totalmente ( ) Discordo ( ) Indiferente ( ) Concordo ( ) Concordo totalmente

**Pergunta 3**: Só os melhores sabem Matemática.

( ) Discordo totalmente ( ) Discordo ( ) Indiferente ( ) Concordo ( ) Concordo totalmente

**Pergunta 4**: Saber Matemática é saber resolver problemas.

( ) Discordo totalmente ( ) Discordo ( ) Indiferente ( ) Concordo ( ) Concordo totalmente

**Pergunta 5**: Escreva três palavras que representa o que sente "quando pensa em matemática":

BLOCO 2 : PERCEPÇÕES SOBRE A ESTATÍSTICA

**Pergunta 6**: Você considera o conhecimento Estatístico importante para exercer cidadania? ( ) Sim ( ) Não

Se sim, qual o motivo de julgar esse tópico importante:

**Pergunta 7**: Gráficos são importantes para a apresentação de dados.

( ) Discordo totalmente ( ) Discordo ( ) Indiferente ( ) Concordo ( ) Concordo totalmente

**Pergunta 8**: A Estatística nos serve apenas para calcular médias.

( ) Discordo totalmente ( ) Discordo ( ) Indiferente ( ) Concordo ( ) Concordo totalmente

**Pergunta 9**: Escreva um parágrafo sobre a importância do conhecimento Estatístico.

# BLOCO 3 : PERCEPÇÕES SOBRE CIÊNCIA DE DADOS E ANÁLISE DE DADOS

**Pergunta 10**: Já ouviu falar no termo BIG DATA?

( ) Sim ( ) Não

**Pergunta 11**: Já ouviu falar sobre a profissão Cientista de Dados?

( ) Sim ( ) Não

**Pergunta 12**: Dado e Informação significam a mesma "coisa".

( ) Discordo totalmente ( ) Discordo ( ) Indiferente ( ) Concordo ( ) Concordo totalmente

**Pergunta 13**: Analisando os dados é possível fazer previsões sobre certos eventos.

( ) Discordo totalmente ( ) Discordo ( ) Indiferente ( ) Concordo ( ) Concordo totalmente

BLOCO 4 : USO DE RECURSOS TECNOLÓGICOS

**Pergunta 14**: Já utilizou algum software/Aplicativo de Estatística?

( ) Sim ( ) Não

**Pergunta 15**: Em relação ao uso de Aplicativos para estudar Estatística:

- ( ) Certamente iriam me auxiliar no aprendizado
- ( ) Me ajudariam pouco no aprendizado
- ( ) Não me ajudariam no aprendizado

Pergunta 16: Tenho dificuldades em "mexer" em Aplicativos.

( ) Discordo totalmente ( ) Discordo ( ) Indiferente ( ) Concordo ( ) Concordo totalmente

# APÊNDICE 2 - AVALIAÇÃO A PRIORI

# QUESTÕES SOBRE LETRAMENTO ESTATÍSTICO, AVALIANDO HABILIDADES PREVISTAS NA BNCC

*(*EM13MAT102) Analisar tabelas, gráficos e amostras de pesquisas estatísticas apresentadas em relatórios divulgados por diferentes meios de comunicação, identificando, quando for o caso, inadequações que possam induzir a erros de interpretação, como escalas e amostras não apropriadas.

(EM13MAT406) Construir e interpretar tabelas e gráficos de frequências com base em dados obtidos em pesquisas por amostras estatísticas, incluindo ou não o uso de softwares que interrelacionem estatística, geometria e álgebra.

(EM13MAT407) Interpretar e comparar conjuntos de dados estatísticos por meio de diferentes diagramas e gráficos (histograma, de caixa (box-plot), de ramos e folhas, entre outros), reconhecendo os mais eficientes para sua análise.

(EM13MAT316) Resolver e elaborar problemas, em diferentes contextos, que envolvem cálculo e interpretação das medidas de tendência central (média, moda, mediana) e das medidas de dispersão (amplitude, variância e desvio padrão).

#### **Questão 1**

(ENEM 2012) O gráfico fornece os valores das ações da empresa XPN, no período das 10 às 17 horas, num dia em que elas oscilaram acentuadamente em curtos intervalos de tempo.

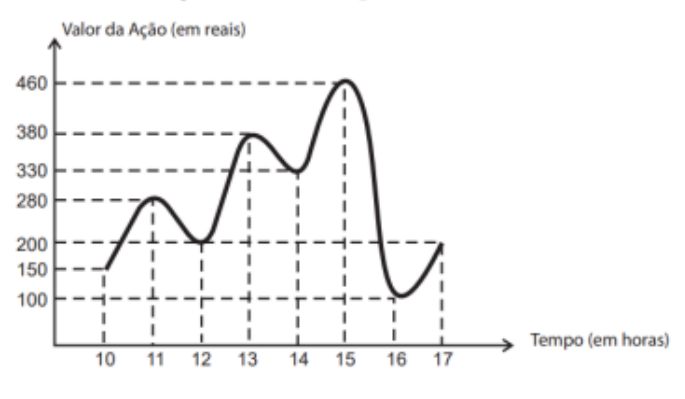

*Gráfico 27: Ações da empresa XPN*

*Fonte: Instituto Nacional de Estudos e Pesquisas Educacionais Anísio Teixeira*

Neste dia, cinco investidores compraram e venderam o mesmo volume de ações, porém em horários diferentes, de acordo com a seguinte tabela.

| Investidor | Hora da Compra | Hora da Venda |
|------------|----------------|---------------|
|            | 10:00          | 15:00         |
| 2          | 10:00          | 17:00         |
| 3          | 13:00          | 15:00         |
|            | 15:00          | 16:00         |
| 5          | 16:00          | 17:00         |

*Tabela 1: Compra/Venda de ações*

Fonte: Instituto Nacional de Estudos e Pesquisas Educacionais Anísio Teixeira.

Com relação ao capital adquirido na compra e venda das ações, qual investidor fez o melhor negócio?

A. 1.

- B. 2.
- $C. 3.$
- D. 4.
- E. 5.

#### **Questão 2**

(Elaborada) Abaixo temos os resultados de uma avaliação de matemática aplicada em duas turmas, A e B. O professor após analisar os resultados, pretende premiar a turma que apresentou melhor resultado global.

*Tabela 2: Notas das Turmas A e B*

| TURMAS         | NOTAS AVALIAÇÃO DE MATEMÁTICA |  |  |  |  |   |  |   |   |        |    |   |   |        |  |  |  |              |
|----------------|-------------------------------|--|--|--|--|---|--|---|---|--------|----|---|---|--------|--|--|--|--------------|
| TURMA A        |                               |  |  |  |  |   |  |   | ÷ | 8      | ÷. | 6 | ۰ | ÷<br>u |  |  |  | д            |
| <b>TURMA B</b> |                               |  |  |  |  | v |  | 8 |   | Q<br>v |    |   |   | 8      |  |  |  | $\mathbf{r}$ |
|                |                               |  |  |  |  |   |  |   |   |        |    |   |   |        |  |  |  |              |

*Fonte: Autor (2023)*

Temos que a média, moda e o desvio padrão da turma A são respectivamente: **5,3** ; **2** e **3,05** . Temos também que a média, moda e o desvio padrão da turma B são respectivamente: **6,05** ; **8** e **3,07**

Com base nessas informações, marque a alternativa correta:

(a) A Turma A é menos regular pois possui moda igual a 2, menor que a moda da turma B.

(b) A Turma B é mais regular pois possui média igual a 6,05, maior que a média da turma A..

(c) A Turma A é mais regular pois possui o menor desvio padrão.

(d) As turmas A e B são igualmente regulares.

(e) Somente com essas informações não é possível saber qual turma foi mais regular.

#### **Questão 3**

(ENEM 2016 - Item 140) O procedimento de perda rápida de "peso" é comum entre os atletas dos esportes de combate. Para participar de um torneio, quatro atletas da categoria até 66 kg, Peso-Pena, foram submetidos a dietas balanceadas e atividades físicas. Realizaram três "pesagens" antes do início do torneio. Pelo regulamento do torneio, a primeira luta deverá ocorrer entre o atleta mais regular e o menos regular quanto aos "pesos". As informações com base nas pesagens dos atletas estão no quadro.

| <b>Atleta</b> | pes | මුත | <b>DO</b><br>ౚఀ | <b>Média</b> | Mediana | Des<br>pad |
|---------------|-----|-----|-----------------|--------------|---------|------------|
| ı             | 78  | 72  | 66              | 72           | 72      | 4,90       |
| Ш             | 83  | 65  | 65              | 71           | 65      | 8,49       |
| Ш             | 75  | 70  | 65              | 70           | 70      | 4,08       |
| IV            | 80  | 77  | 62              | 73           | 77      | 7,87       |

*Tabela 3: Pesagem dos atletas*

*Fonte: Instituto Nacional de Estudos e Pesquisas Educacionais Anísio Teixeira*

Após as três "pesagens", os organizadores do torneio informaram aos atletas quais deles se enfrentariam na primeira luta. A primeira luta foi entre os atletas:

- A. I e III.
- B. I e IV.
- C. II e III.
- D. II e IV.
- E. III e IV.

#### **Questão 4**

(ENEM 2015 - Item 140) Uma pesquisa de mercado foi realizada entre os consumidores das classes sociais A, B, C e D que costumam participar de promoções tipo sorteio ou concurso. Os dados comparativos, expressos no gráfico, revelam a participação desses consumidores em cinco categorias: via Correios (juntando embalagens ou recortando códigos de barra), via internet (cadastrando-se no *site* da empresa/marca promotora), via mídias sociais (redes sociais), via SMS (mensagem por celular) ou via rádio/TV.

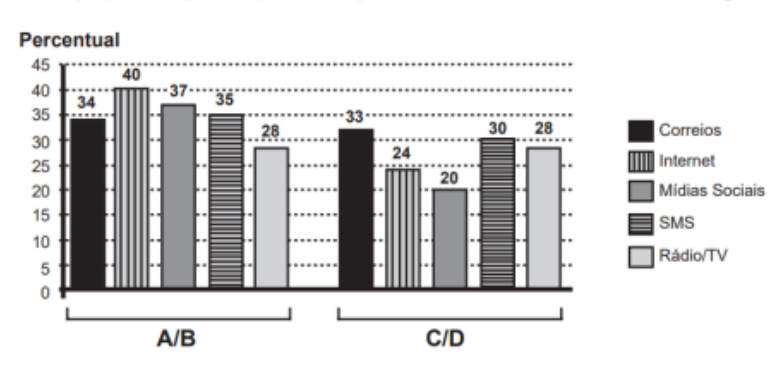

Participação em promoções do tipo sorteio ou concurso em uma região

*Gráfico 28: Pesquisa de mercado Fonte: Instituto Nacional de Estudos e Pesquisas Educacionais Anísio Teixeira*

Uma empresa vai lançar uma promoção utilizando apenas uma categoria nas classes A e B (A/B) e uma categoria nas classes C e D (C/D). De acordo com o resultado da pesquisa, para atingir o maior número de consumidores das classes A/B e C/D, a empresa deve realizar a promoção, respectivamente, via

- (a) Correios e SMS.
- (b) internet e Correios.
- (c) internet e internet.
- (d) internet e mídias sociais.
- (e) rádio/TV e rádio/TV.

## **Questão 5**

(ENEM 2018 - PPL) Para garantir segurança ao dirigir, alguns motoristas instalam dispositivos em seus carros que alertam quando uma certa velocidade máxima (Vmax), pré-programada pelo usuário de acordo com a velocidade máxima da via de tráfego, é ultrapassada. O gráfico exibido pelo dispositivo no painel do carro após o final de uma viagem fornece a velocidade (km/h) do carro em função do tempo (h).

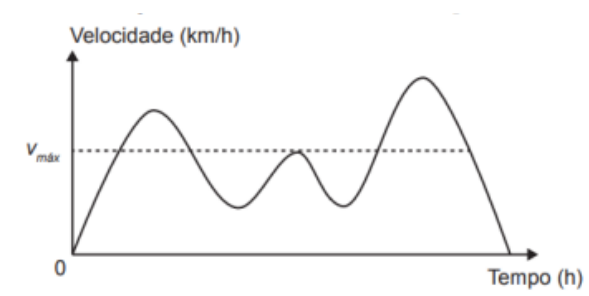

*Gráfico 29: Velocidade x tempo. Fonte: Instituto Nacional de Estudos e Pesquisas Educacionais Anísio Teixeira*

De acordo com o gráfico, quantas vezes o dispositivo alertou o motorista no percurso da viagem?

- (a) 1.
- (b) 2.
- (c) 3.
- (d) 4.
- (e) 5.

# **Questão 6**

(Uneb-BA) Os dados na sequência (1, 1, 2, 2, 2, 3, 4, 4, 5, 6) correspondem às respostas obtidas quando dez pessoas foram indagadas sobre o número de livros que haviam lido no último semestre de 2015. Sendo x, y e z, respectivamente, a média aritmética, a mediana e a moda desses dados, pode-se afirmar que:

- (a)  $x < y < z$ .
- (b)  $y < x < z$ .
- (c)  $y < z < x$ .
- (d)  $z < x < y$ .
- (e)  $z < y < x$ .

## **Questão 7**

(Elaborada) No quadro a seguir estão indicadas todas as idades e o número de alunos de determinada classe.

| Idade           | Nº de alunos |
|-----------------|--------------|
| 25              | 3            |
| 28              |              |
| 30              | 6            |
| 33              | ٢            |
| $\overline{35}$ |              |
| 40              | 2            |

*Tabela 4: Idades dos alunos*

*Fonte: Autor (2023)*

Em relação a medidas de tendência central, moda e mediana, marque a alternativa correta:

- (A)A moda, cujo valor é 40, representa a idade do grupo.
- (B) A moda e a mediana são iguais a 30 e podem ser utilizadas para representar a idade do grupo.
- (C) A mediana, cujo valor é 33, representa a idade do grupo
- (D)Colocando os dados em ordem crescente, a mediana será o valor (idade) que ficar na 10ª posição
- (E) Nesse conjunto de dados não há moda.

## **Questão 8**

(Elaborada) O gráfico abaixo representa as vendas de notebooks em um *site* no segundo semestre do ano. Esse *site* tinha uma meta de vender, no segundo semestre, 230 notebooks. Pode-se afirmar que:

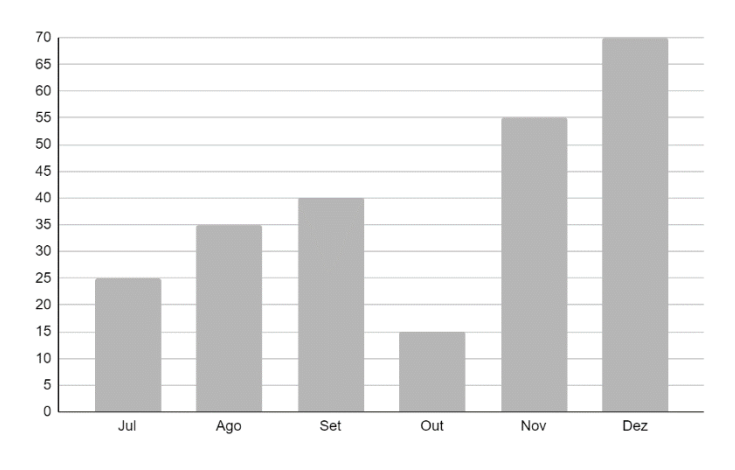

*Gráfico 30: Venda de notebooks Fonte : Autor (2023)* 

- A) A meta foi atingida.
- B) A meta foi superada.
- C) Faltaram menos de 10 unidades para se alcançar a meta.
- D) As vendas ficaram 10 unidades abaixo da meta.
- E) As vendas aumentaram mês a mês.

#### **Questão 9**

(Enem 2009) Suponha que a etapa final de uma gincana escolar consista em um desafio de conhecimentos. Cada equipe escolheria 10 alunos para realizar uma prova objetiva, e a pontuação da equipe seria dada pela mediana das notas obtidas pelos alunos. As provas valiam, no máximo, 10 pontos cada. Ao final, a vencedora foi a equipe Ômega, com 7,8 pontos, seguida pela equipe Delta, com 7,6 pontos. Um dos alunos da equipe Gama, a qual ficou na terceira e última colocação, não pôde comparecer, tendo recebido nota zero na prova. As notas obtidas pelos 10 alunos da equipe Gama foram 10; 6,5; 8; 10; 7; 6,5; 7; 8; 6; 0.

Se o aluno da equipe Gama que faltou tivesse comparecido, essa equipe

- A. Teria a pontuação igual a 6,5 se ele obtivesse nota 0.
- B. Seria a vencedora se ele obtivesse nota 10.
- C. Seria a segunda colocada se ele obtivesse nota 8.
- D. Permaneceria na terceira posição, independentemente da nota obtida pelo aluno.
- E. Empataria com a equipe Ômega na primeira colocação se o aluno obtivesse nota 9.

## **Questão 10**

(Elaborada) As ações das empresas ABC e XYZ variaram durante 4 semanas da seguinte forma:

| <b>EMPRESA</b> | <b>SEMANA1</b> | SEMANA 2 | <b>SEMANA 3</b> | <b>SEMANA 4</b> |
|----------------|----------------|----------|-----------------|-----------------|
| ABC            |                | 62       | -40             | -47             |
| XYZ            | 54             | 41       | 49              | 60              |
|                |                |          |                 |                 |

*Tabela 5: Variação das ações das empresas abc e xyz*

#### *Fonte : Autor (2023)*

Você tem que tomar uma decisão para escolher a melhor empresa para investir. Considerando que irá tomar sua decisão com base na amplitude total dos dados de cada empresa, marque (V) para verdadeira e (F) para falsa.

( ) Devo escolher a empresa com menor amplitude total pois isto indica que suas ações possuem variações pequenas.

( ) Devo escolher a empresa ABC pois possui amplitude total igual a 8 maior que a da empresa XYZ

( ) Devo escolher a empresa ABC pois possui amplitude total igual a 18 menor que a da empresa ABC que é igual a 19

( ) Devo escolher a empresa com maior amplitude total pois isto indica que suas ações possuem variações pequenas.

( ) Devo escolher a empresa XYZ pois possui amplitude total igual a 6 maior que a da empresa ABC

## APÊNDICE 3 - ATIVIDADES

As recomendações abaixo, a saber, público-alvo, pré-requisitos, materiais e tecnologias, recomendações metodológicas e dificuldades previstas, são comuns a todas as atividades:

**Público-alvo:** Alunos do 3º Ano do Ensino Médio que já estudaram os tópicos de Estatística Descritiva: Gráficos, medidas de tendência central e medidas de dispersão.

OBS.: O *site* pode ser utilizado pelo professor em qualquer ano da Educação Básica de acordo com a atividade proposta.

**Pré-requisitos:** É necessário que o professor já tenha trabalhado os tópicos de Estatística Descritiva previstos para o 3º ano do Ensino Médio.

#### **Materiais e Tecnologias:**

- ➢ Laboratório de informática com computadores desktops com acesso à internet, o acesso ao *site* pode ser feito em qualquer navegador web (*Google Chrome, Internet Explorer, Mozila Firefox* etc.).
- ➢ *Smartphones* com acesso à internet e o aplicativo Planilhas *Google* instalado. Caso alguns alunos possuam celular com sistema operacional *IOS*, o professor deverá formar a dupla de forma que ao menos um componente esteja com celular *Android* para acessar o Aplicativo Planilhas *Google*.
- ➢ Acessar o *site* <https://statspc.shinyapps.io/stats/> .

#### **Recomendações Metodológicas:**

- 1. Orienta-se a divisão da turma em dupla. O professor tem um papel fundamental, na medida em que orienta os respectivos passos:
	- 1. Preparar arquivo de dados no Planilhas *Google*;
	- 2. Importar arquivo de dados;
		- 2.1. Criar variável quantitativa, se necessário;
		- 2.2. Gerar arquivo com dados aleatórios, se necessário;
	- 3. Gerar medidas e gráficos;
		- 3.1. Ajustar parâmetros para o histograma, se necessário.
- 2. O arquivo de dados deverá ser criado no aplicativo Planilhas *Google* com compartilhamento configurado para '**Qualquer pessoa com o link**', conforme orientação do manual. O *link* será utilizado pelo *site* para importar o arquivo de dados.
- 3. Esta atividade possui um caráter de priorizar a aprendizagem na navegação no *site*, familiarização com as etapas de utilização e em seguida responder algumas perguntas sobre os dados. As atividades de análise de dados deverão ser realizadas quando as atividades de configuração e acesso forem compreendidas e corretamente executadas.
- 4. Lembre-se que nosso objetivo é o aprendizado e o desenvolvimento das competências e habilidades previstas A tecnologia não é o fim, mas o meio para alcançarmos os objetivos.

### **Dificuldades Previstas:**

- 1. Caso a conexão com a internet não seja boa, pode-se haver dificuldades para acessar o *site*.
- 2. Deverão ser criadas formas de minimizar possíveis distrações e dispersões pelo fato de os alunos estarem utilizando celulares.
- 3. Pode ser que nem todos os alunos possuam s*martphones,* sendo preciso uma adequação das duplas, podendo até serem formados grupos de 3 ou 4 alunos, de forma que a atividade transcorra conforme o esperado.

## ATIVIDADE 1

## **Objetivos:**

- 1. Realizar uma navegação exploratória no *site* para conhecer funcionalidades e procedimentos.
- 2. Promover o trabalho em equipe na medida em que se faz necessário a interação da dupla na criação de arquivos de dados, nesse caso uma planilha, a importação para o *site* e as conclusões sobre as análises.
- 3. (EM13MAT407) Interpretar e comparar conjuntos de dados estatísticos por meio de diferentes diagramas e gráficos (histograma, de caixa (*box-plot*), de ramos e folhas, entre outros), reconhecendo os mais eficientes para sua análise.

## **Descrição geral: (Tempo previsto: 90 minutos)**

## **TURMA COM MELHOR DESEMPENHO**

Abaixo temos os resultados de uma avaliação de matemática aplicada em duas turmas, A e B. O professor após analisar os resultados, pretende premiar a turma que apresentou melhor resultado global.

<span id="page-119-0"></span>

| TURMAS  |   | NOTAS AVALIAÇÃO DE MATEMÁTICA |   |  |  |  |  |  |  |  |   |    |   |   |  |  |   |  |
|---------|---|-------------------------------|---|--|--|--|--|--|--|--|---|----|---|---|--|--|---|--|
| TURMA A | ٥ |                               |   |  |  |  |  |  |  |  | ÷ | R. | 8 | ÷ |  |  |   |  |
| TURMA   | - | ັ                             | υ |  |  |  |  |  |  |  | ۵ |    |   | 8 |  |  | ÷ |  |

*Tabela 6: Notas das turmas a e b*

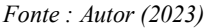

Vamos ajudá-lo nessa tarefa. Para isso precisamos de medidas estatísticas e dos gráficos. Siga os passos seguintes para completar essa tarefa de organizar os dados e representálos por suas medidas estatísticas e gráficos.

**1.** (**25 min**) Preparar arquivo de dados no Planilhas *Google*;

O arquivo a ser importado deverá ser preparado no Planilhas *Google*:

**1.1.** Acesse o aplicativo clicando no ícone Planilhas, conforme indicado na figura abaixo:

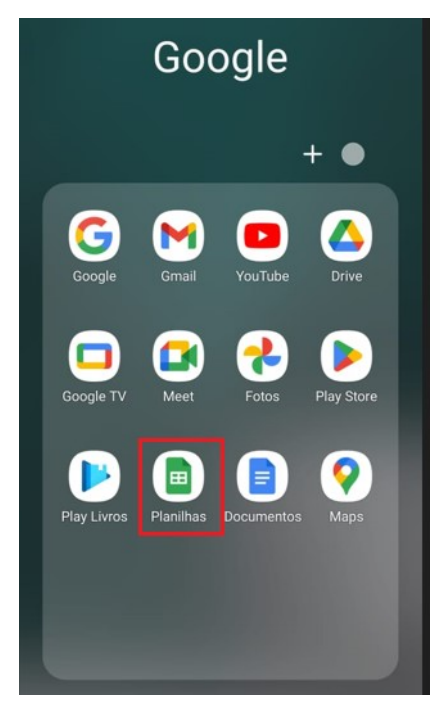

*Figura 50: Aplicativo Planilhas Google Fonte : Autor (2023)* 

**1.2.** Clicar no botão com o sinal '+' para criar uma planilha, conforme [Figura 51.](#page-120-0)

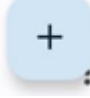

*Figura 51: Botão criar uma planilha Fonte : Autor (2023)* 

<span id="page-120-0"></span>**1.3.** Em seguida selecione 'Novo arquivo do Planilhas';

**1.3.1.** Insira os dados do problema proposto. Observe que cada coluna corresponde a uma variável a ser analisada. As variáveis são: notas da turma A e notas da turma B.

<span id="page-120-1"></span>Na apresentação inicial dos dados, as notas de cada turma estão dispostas na linha, conforme [Tabela 6](#page-119-0)**,** porém para o arquivo ser corretamente importado, cada variável deverá ser colocada em uma coluna. Então, a planilha deverá ficar conforme [Tabela 7.](#page-120-1)

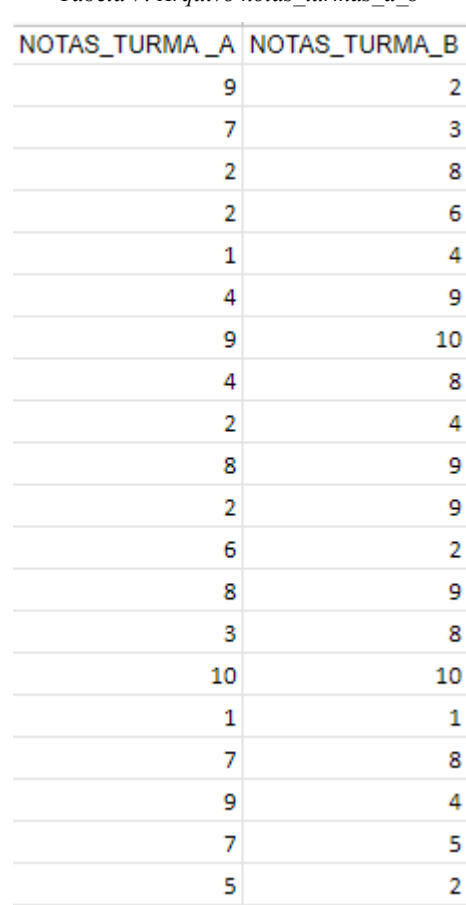

*Tabela 7: Arquivo notas\_turmas\_a\_b*

*Fonte : Autor (2023)* 

## **(Comentário 1)**

**Professor(a),** nesse momento, conforme orientações contidas no manual, os alunos deverão ser orientados sobre esses procedimentos que precisam ser repetidos para todos os arquivos a serem importados. A seu critério, pode-se revisar os conceitos sobre variáveis qualitativas e quantitativas, a partir das variáveis apresentadas no problema.

A princípio, a transposição dos dados de linhas para colunas [\(Tabela 7\)](#page-120-1) pode gerar algumas dúvidas. Nesse momento pode ainda não estar claro para os alunos como os dados serão trabalhados no *site*, que utiliza código da linguagem R e os dados são dispostos como um *data.frame* (tabela), que é justamente no formato apresentado na [Tabela 7](#page-120-1)**.**

- **1.4.** O arquivo será salvo (gravado) automaticamente. O que precisamos fazer neste momento é o seu compartilhamento, que deverá estar como 'Qualquer pessoa com o link' , conforme [Figura 52](#page-121-0) e [Figura 53.](#page-122-0)
- **1.5.** Após inserir os dados, siga os seguintes passos para compartilhar:
	- **1.5.1.** Clique nos três pontos no canto superior direito.
	- **1.5.2.** Clique em "Compartilhar e Exportar".
	- **1.5.3.** Clique em 'Compartilhar".
	- **1.5.4.** Clique em "Não compartilhado".
	- **1.5.5.** Clique em "Alterar".
	- **1.5.6.** Clique na seta para a direita.
	- **1.5.7.** Escolha "Qualquer pessoa com o link". A imagem deverá ficar igual a [Figura 52.](#page-121-0)

<span id="page-121-0"></span>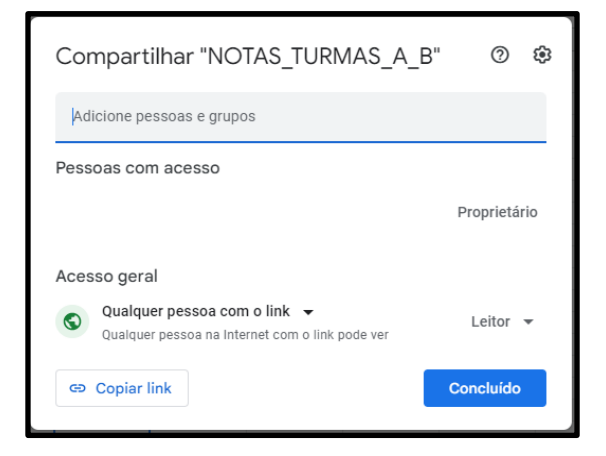

*Figura 52: Configuração para importar do aplicativo planilha google (computador)*

*Fonte : Autor (2023)*

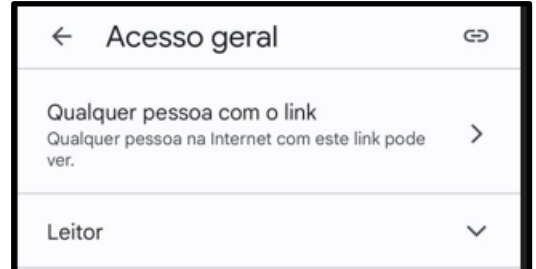

*Figura 53: Configuração para importar do aplicativo planilha google (celular) Fonte : Autor (2023)*

#### <span id="page-122-0"></span>**1.6.** Copiar o *link*:

No computador você deverá clicar no ícone, "Copiar link", conforme [Figura 54.](#page-122-1)

Copiar link

*Figura 54: Copiar link Fonte: Autor (2023)*

<span id="page-122-1"></span>No celular você deverá clicar no ícone conforme [Figura 55.](#page-122-2)

⊖

*Figura 55: Copiar link (celular) Fonte: Autor (2023)*

<span id="page-122-2"></span>**2.** (**5 min)** Importar arquivo de dados;

O resultado da etapa anterior é:

- ✓ Arquivo criado em colunas no Google Planilhas;
- ✓ *Link* copiado.

## **(Comentário 2)**

**Professor(a),** o *site* possui a flexibilidade de importar arquivos locais ou da *internet* (arquivo de algum *link* ou o conteúdo de uma planilha do Google *Planilhas*). Atividades diversidades poderão ser criadas para fontes de dados diferentes. Nesse momento, os alunos, com essa ação, estão trabalhando o aspecto do tratamento dos dados, item de extrema importância antes de realizarem as análises. Na grande parte das atividades tradicionais nos livros didáticos, os alunos visualizam os dados em tabelas e gráficos, ou seja, a etapa de transposição realizada anteriormente, muitas vezes, não fica claro. Trabalhe com eles que dados não são criados prontos para análise. Dentre outras classificações, os dados podem ser estruturados ou não estruturados. Por exemplo, emails são dados não estruturados. Então, essa etapa é essencial para uma análise correta. **2.1.** Entrar no aplicativo de navegação na internet, *Google Chrome*. No celular basta

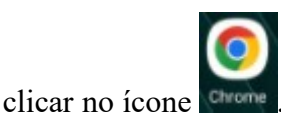

- 2.2. Digitar na barra de endereços o texto [https://statspenscomp.shinyapps.io/stats/](https://statspenscomp.shinyapps.io/Stats/)
- **2.3.** Entrar na aba 'Dados', conforme [Figura 56.](#page-123-0)

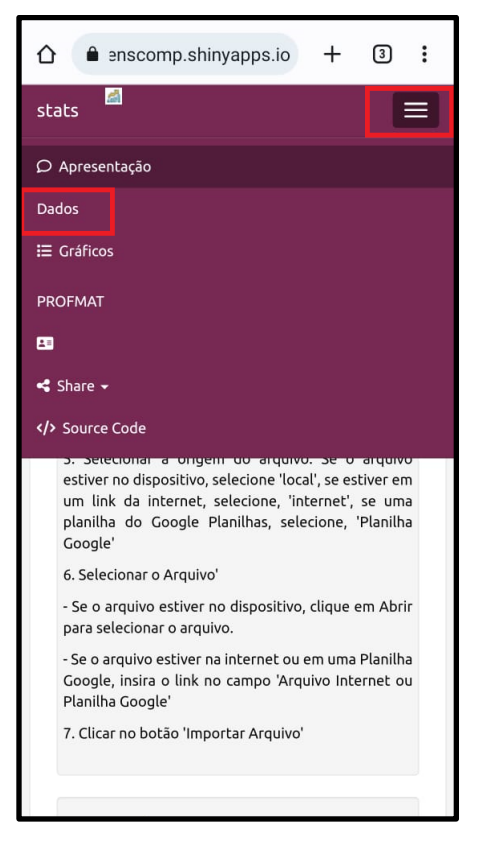

*Figura 56: Escolher aba dados Fonte : Autor (2023)*

- <span id="page-123-0"></span>**2.4.** Selecionar em 'Tipo de arquivo 'EXCEL**'**;
- **2.5.** Selecionar em 'Origem do arquivo 'Planilha Google';
- **2.6.** Cole o link copiado anteriormente em 'Arquivo Internet ou Planilha Google'; Para isso, pressione a caixa de texto até aparecer a opção "Colar". Após clicar em colar, o *link* copiado anteriormente será colado na caixa de texto.
- **2.7.** Clique no botão 'Importar Arquivo'. O resultado deverá ser como da [Figura 57](#page-124-0) e [Figura 58.](#page-124-1)

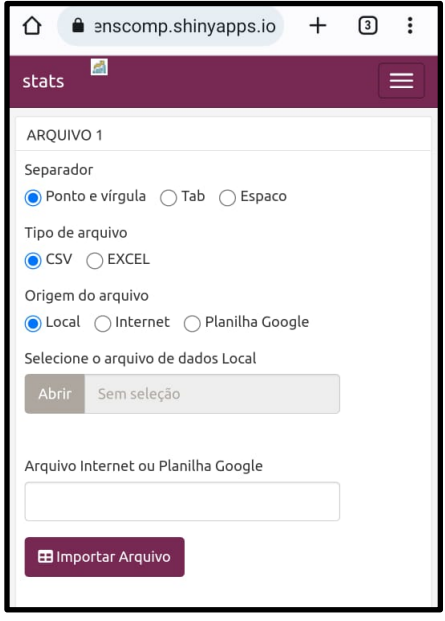

*Figura 57: Importar arquivo Fonte : Autor (2023)*

<span id="page-124-0"></span>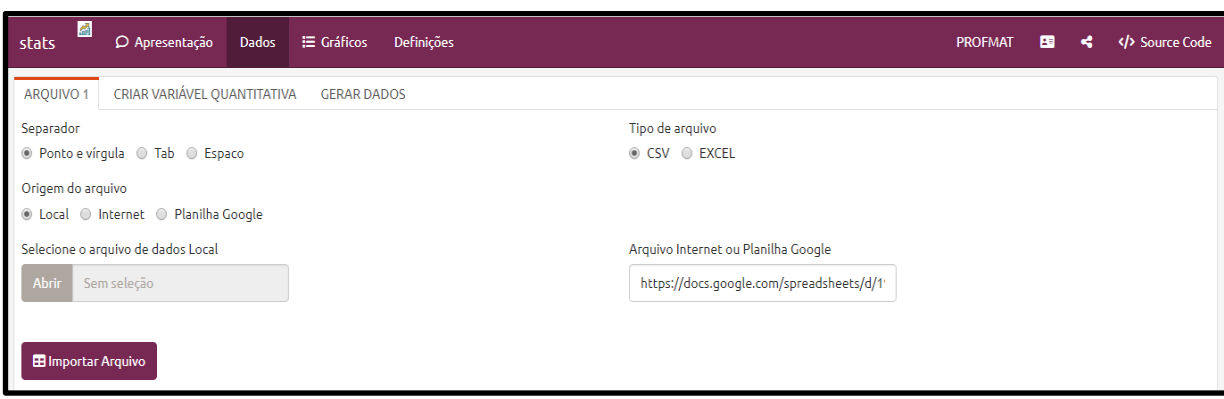

*Figura 58: Importar arquivo (computador) Fonte : Autor (2023)*

# <span id="page-124-1"></span>**3.** (6**0 minutos** ) Gerar medidas, gráficos e realizar análises;

O resultado da etapa anterior é:

✓ Arquivo importado conforme [Figura 59.](#page-124-2)

<span id="page-124-2"></span>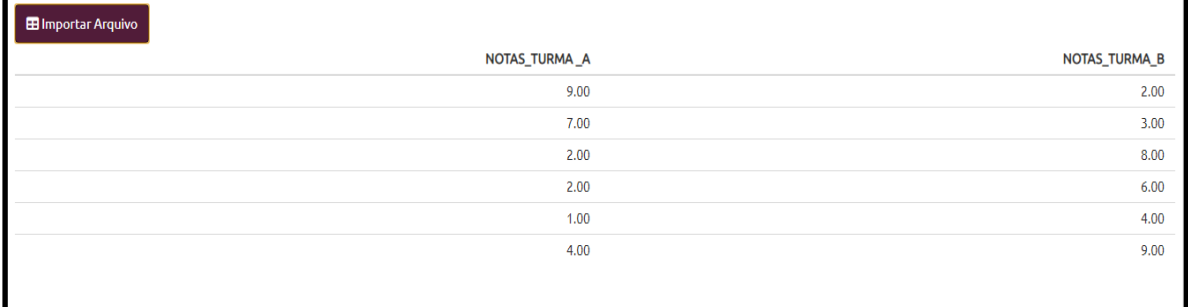

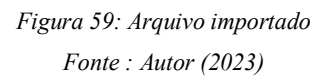

**3.1.** No menu principal, entrar na aba 'Gráficos', conforme [Figura 60: Aba Gráficos](#page-125-0) e [Figura 61.](#page-125-1)

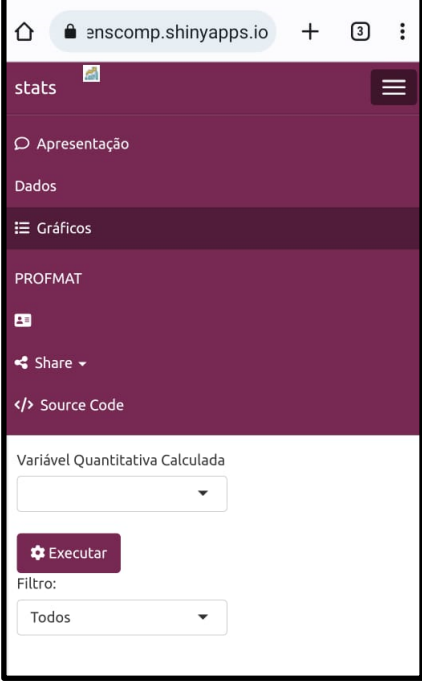

*Figura 60: Aba Gráficos Fonte : Autor (2023)*

<span id="page-125-0"></span>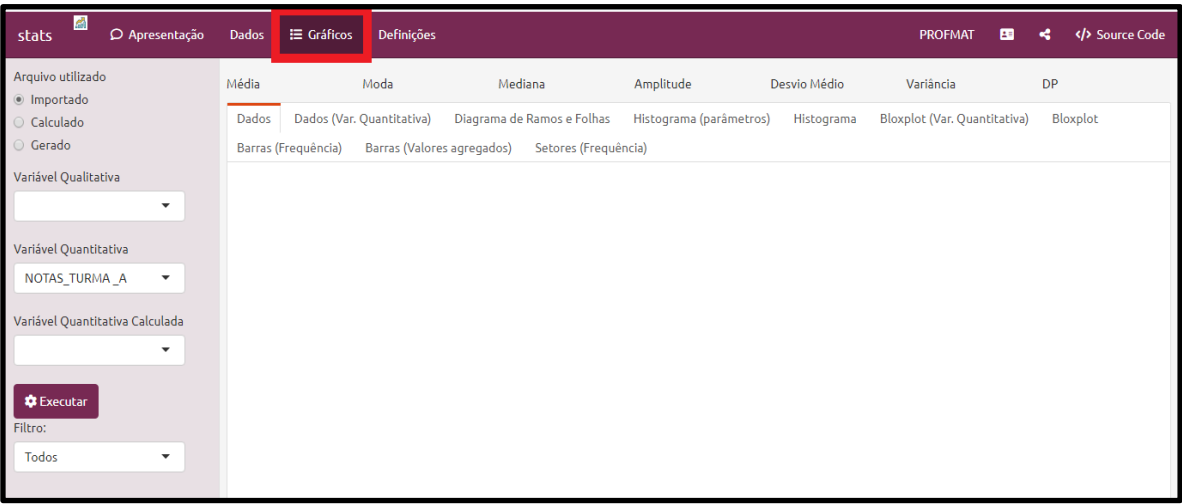

*Figura 61: Importar arquivo (computador) Fonte : Autor (2023)*

<span id="page-125-1"></span>**3.2.** Clicar no botão **'**Executar'.

Análises:

Para realizarmos as análises das notas da turma A, na opção 'Variável Quantitativa' devemos selecionar NOTAS\_TURMA\_A e clicar no botão 'Executar'.

- Para realizarmos as análises das notas da turma B, na opção 'Variável Quantitativa' devemos selecionar NOTAS\_TURMA\_B e clicar no botão 'Executar'. Observe que o *site* gerou medidas e gráficos para cada variável selecionada. Vamos ler a história que os dados estão contando.
- **3.3.** Preencha a tabela abaixo, descrevendo o significado de cada medida comparando o desempenho das turmas:

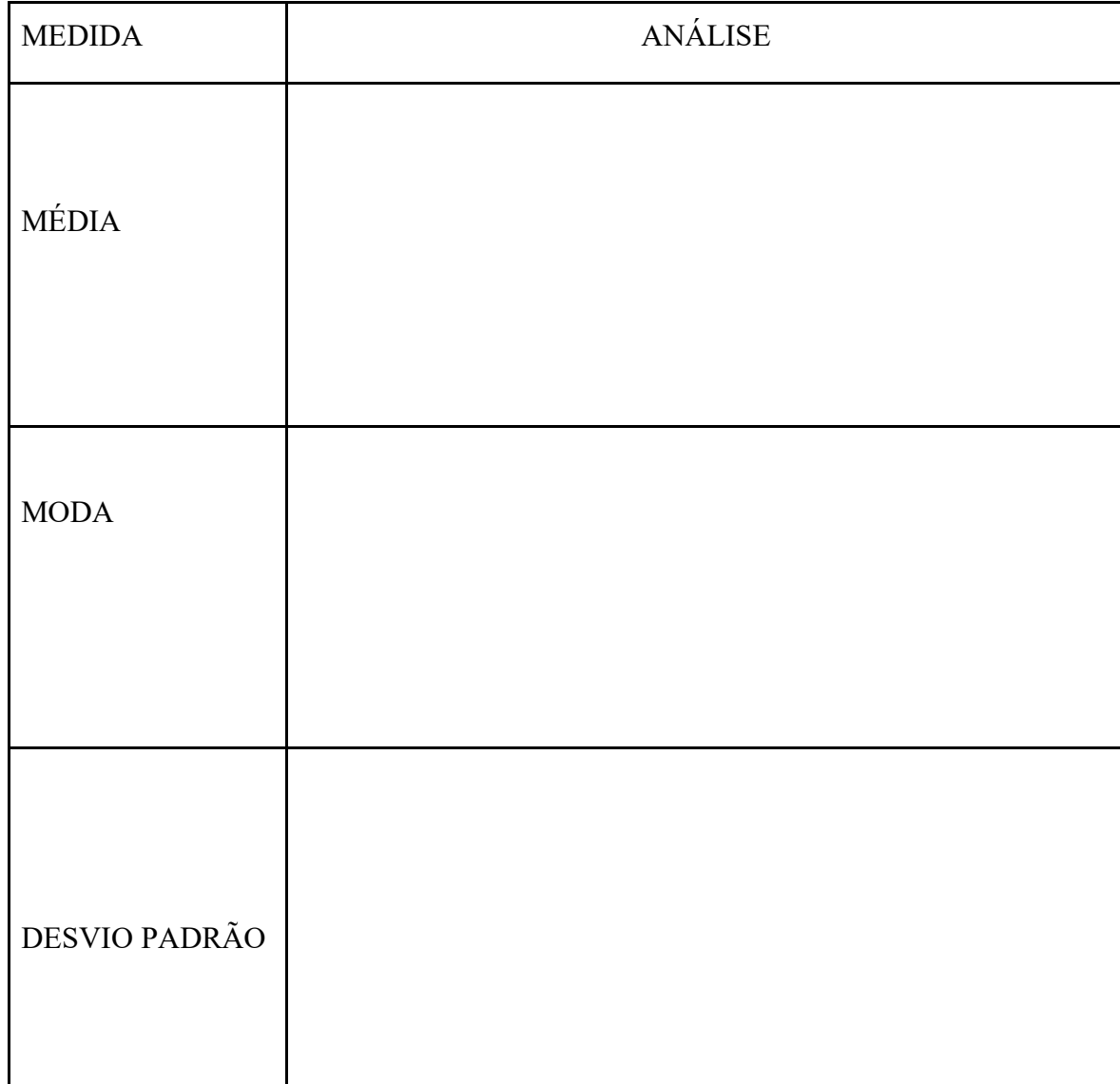

# **(Comentário 3)**

**Professor(a),** nesse momento, o esperado é que o aluno olhe para as medidas além dos números. Pode-se realizar perguntas para instigar reflexões e raciocínio sobre os dados, tais como: o que significa dizer que a média da Turma A é x? Podemos dizer que a turma com moda maior possui um desempenho melhor que a outra turma? Qual dessas medidas serviria para dizermos que a turma possui o melhor desempenho? Deixem que escrevam à vontade sobre suas interpretações.

Oriente os alunos a trocarem de variável para mostrar as medidas da outra turma.

**3.4.** Em relação à aba 'Dados', responda:

**3.4.1.** Como os dados estão sendo exibidos?

- □ Tabela, com cada linha representando uma variável.
- □ Tabela, com cada coluna representando uma variável.
- □ Gráfico.
- $\Box$  Outros:

# **(Comentário 4)**

**Professor(a),** é importante o acompanhamento e as intervenções para a compreensão do aluno na resolução da questão, destacando a forma como os dados estão organizados: as linhas como unidade de observação e as colunas como variáveis. O objetivo das questões não é avaliar a capacidade matemática em realizar cálculos, mas sim a interpretação dos dados.

- **3.4.2.** Que informação a primeira coluna representa?
	- □ Notas da turma A, ou seja, de 1 a 20
	- □ Notas da turma B, ou seja, de 1 a 20
	- □ A ordem de cada linha, ou seja, na forma em que os dados foram inseridos na planilha
	- $\Box$  Outros:

Combine com sua dupla para cada um no seu celular acessar o *site*, exibir as medidas e gráficos de uma turma, pois a partir desse momento faremos algumas comparações. Essa escolha deverá ser utilizada para responder os próximos itens.

- **3.5.** Em relação à aba 'Dados (Var. Quantitativa)', responda:
	- **3.5.1.** Dentre as 4 colunas exibidas, qual poderíamos utilizar para tomar uma decisão sobre a turma com o melhor desempenho:
		- □ A coluna NOTAS TURMA A e NOTAS TURMA B;
		- □ A coluna freq., pois demonstra quantos alunos compareceram no dia da prova;
		- $\Box$  A coluna freq., pois informa o total de alunos que tiraram determinada nota;
		- □ Não é possível fazer qualquer comparação utilizando essa tabela.

Comente um pouco mais sobre sua escolha, justificando-a:

- **3.5.2.** Caso não tenha marcado a última opção da questão anterior, podemos afirmar com base nessa tabela que a turma com melhor desempenho foi:
	- □ Turma A
	- □ Turma B

Após conversar com sua dupla, justifique sua resposta:

#### **3.6.** Em relação à aba 'Diagrama de ramos e folhas', responda:

- **3.6.1.** Após mudar a escala para 2, uma informação que podemos extrair do gráfico é:
	- $\Box$  A maioria da turma tirou nota abaixo de 5;
	- $\Box$  A maioria da turma tirou nota acima de 5;
	- □ Vários alunos tiraram nota 0;
	- □ Dois alunos tiraram nota 3;
- **3.6.2.** Utilizando esse diagrama para compararmos o desempenho de cada turma, selecione os itens que julgar verdadeiro, assim como, se preferir, preencha o último item (pode selecionar mais de uma opção):
	- □ Considerando o maior número de notas acima de 5, a turma B teve o melhor desempenho;
	- □ Considerando o maior número de notas acima de 5, a turma A teve o melhor desempenho;
	- $\Box$  A Turma B foi melhor pois teve dois alunos com nota 10;

Caso não tenha marcado nenhum dos itens anteriores, preencha o próximo item segundo a sua interpretação:

 $\Box$  A Turma teve um melhor desempenho pois

Converse com sua dupla sobre suas respostas. Concluíram respostas diferentes? Exponha pontos que concordaram e discordaram:

Vamos ajustar os parâmetros para construção do histograma.

- Na aba 'Histograma (parâmetros)'
	- Em 'Método', selecione 'Usuário'
	- Clique no botão 'Aplicar parâmetros'
	- **3.7.** Em relação à aba 'Histograma', responda:
		- **3.7.1.** Comparando o histograma de cada turma, é correto afirmar que (marque quantas opções considerar corretas):
			- $\Box$  É possível saber, por exemplo, quantos alunos tiraram nota 2.
			- □ Somando as alturas das duas primeiras classes, a turma teve um melhor desempenho, pois
			- □ Para as notas maiores que 5, o desempenho da turma B foi decrescente em cada classe;
			- □ No histograma da turma B, quanto maior a classe maior a frequência.

Converse com sua dupla sobre suas respostas. Concluíram respostas diferentes. Exponha pontos que concordaram e discordaram:

- **3.8.** Em relação à aba '*Boxplot* (Var. Quantitativa)', responda:
	- **3.8.1.** Em relação à altura da caixa (*box*) no gráfico, coloque V ou F para a frase abaixo:

( ) A turma com a caixa mais alta possui notas melhores.

Converse com sua dupla sobre sua resposta. Exponha pontos que concordaram e discordaram e então justifique sua resposta:

Lembre-se que para visualizar as medidas e gráficos de outra turma, basta selecionar a variável correspondente na opção 'Variável Quantitativa' e clicar no botão 'Executar'. Navegue livremente nas duas variáveis para fazer as análises. Para melhor aproveitamento, cada componente da dupla pode, no seu respectivo dispositivo, selecionar uma variável e gerar as medidas e os gráficos.

## **(Comentário 5)**

**Professor(a),** o objetivo das questões discursivas é ampliar o entendimento dos alunos para além do raciocínio estatístico, caracterizado nessa etapa por procedimentos de cálculos. Essa ampliação se dará quando o aluno, fazendo uso da literacia estatística bem como do raciocínio estatístico, desenvolver competências relacionadas com o pensamento estatístico, na medida em que faz uma leitura dos dados contextualizada e diagnóstica, dando sentido prático aos gráficos e medidas. Então, é imprescindível a intermediação do professor para provocar os questionamentos estratégicos para desencadear tais pensamentos no aluno. Entendemos que não é trivial ou que tal atividade não se propõe a ser uma fórmula para se alcançar tal objetivo porém a expressão, seja verbal ou escrita, tende a proporcionar o fortalecimento da argumentação sustentada nos dados. Na medida em que atitudes como interpretação dos dados, sua contextualização e aplicação forem trabalhadas, a história que os dados nos contam será cada vez mais compreendida. Explore e incentive a escrita dos argumentos pelos alunos.

- **3.9.** Utilizando a tabela respondida no item 3.3, qual medida pode ser usada para definirmos a turma com o melhor desempenho? Justifique sua resposta. (converse com a sua dupla, para decidirem sobre esse item)
- **3.10.** Qual gráfico poderia auxiliar na decisão sobre a turma com o melhor desempenho? Justifique sua resposta. (converse com a sua dupla, para decidirem sobre esse item)
- **3.11.** Como conclusão da análise, indique a turma com o melhor desempenho considerando todas as medidas e gráficos analisados:
	- □ Turma A
	- □ Turma B
	- Justifique:\_\_\_\_\_\_\_\_\_\_\_\_\_\_\_\_\_\_\_\_\_\_\_\_\_\_\_\_\_\_\_\_\_\_\_\_\_\_\_\_\_\_\_\_\_\_\_\_\_\_\_\_\_\_\_

#### ATIVIDADE 2

#### **Objetivos:**

- 1. Desenvolver o letramento estatístico, caracterizado pela interpretação correta da informação descrita nos dados.
- 2. Promover o trabalho em equipe na medida em que se faz necessário a interação da dupla na criação de arquivos de dados, nesse caso uma planilha, e a importação para o *site*.
- 3. Explorar o desenvolvimento de habilidades previstas na BNCC:

**(**EM13MAT407**)** Interpretar e comparar conjuntos de dados estatísticos por meio de diferentes diagramas e gráficos (histograma, de caixa (*box-plot*), de ramos e folhas, entre outros), reconhecendo os mais eficientes para sua análise.

**(**EM13MAT102**)** Analisar tabelas, gráficos e amostras de pesquisas estatísticas apresentadas em relatórios divulgados por diferentes meios de comunicação, identificando, quando for o caso, inadequações que possam induzir a erros de interpretação, como escalas e amostras não apropriadas.

**(**EM13MAT316**)** Resolver e elaborar problemas, em diferentes contextos, que envolvem cálculo e interpretação das medidas de tendência central (média, moda, mediana) e das medidas de dispersão (amplitude, variância e desvio padrão).

#### **Descrição geral: (Tempo previsto: 90 minutos)**

**Professor(a),** o objetivo das próximas atividades é deixar o aluno ler as medidas e os gráficos livremente para tirar suas conclusões. Oriente-os e vá corrigindo possíveis interpretações equivocadas. Incentive o argumento pelos dados. Perguntas como: podemos tomar determinada decisão somente com base nesses dados? A quantidade de dados é suficiente para nossa análise? etc. Essas perguntas deverão ser realizadas como forma de desenvolvimento que aponte para um letramento estatístico.

## **Questão 1 : MELHOR EMPRESA**

As ações das empresas ABC e XYZ variaram durante 4 semanas da seguinte forma:

| EMPRESA | <b>SEMANA1</b> | <b>SEMANA 2</b> | <b>SEMANA3</b> | <b>SEMANA4</b> |
|---------|----------------|-----------------|----------------|----------------|
| ABC     | 55             |                 | -40            | 47             |
| XYZ     | 54             | 41              | 49             | 60             |

*Tabela 8: Variação das ações das empresas abc e xyz*

*Fonte : Autor (2023)*

Você precisa tomar uma decisão para escolher a melhor empresa para investir, para isso considere que menor variação dos dados representa menor risco de investimento.

Vamos usar o *site* para realizar as análises.

Assim como foram realizados alguns passos iniciais na atividade anterior (explorando o *site*), realize os seguintes passos:

**1.** Preparar arquivo de dados no Planilhas *Google*;

A forma como organizamos o arquivo é fundamental para o importarmos corretamente. Converse com sua dupla sobre qual seria a forma correta de organizar os dados, para auxiliá-los, identifique:

**1.1.** Ouais são as variáveis que iremos analisar?

- **1.2.** Quantas colunas o arquivo terá?
- **1.3.** Quais serão as colunas do arquivo?

**Professor(a),** oriente os alunos que a variável "semana", mesmo sendo expressa por um número, é uma variável qualitativa, pois nesse caso, não há sentido em utilizá-la para realizar cálculos numéricos. Para que o *site* a reconheça como qualitativa, coloque o número entre colchetes, por exemplo, [1].

**Professor(a),** veja comentário 2 da atividade anterior.

**2.** Após concluir a inserção dos dados no aplicativo Planilhas *Google*, importe o arquivo, conforme realizado na atividade anterior.

**Professor(a),** talvez seja necessário, devolver para os alunos a atividade 1, para relembrarem a etapa de importação do arquivo.

**3.** Gerar medidas, gráficos e realizar análises;

Conforme realizado na atividade anterior, gere as medidas e os gráficos e responda às próximas questões:

Combine com sua dupla para cada um no seu celular acessar o *site*, exibir as medidas e gráficos de uma empresa, pois a partir desse momento faremos algumas comparações. Essa escolha deverá ser utilizada para responder os próximos itens.

 $\bigodot$  EMPRESA ABC EMPRESA XYZ  $\bigodot$ 

**3.1.** Preencha a tabela abaixo, descrevendo o significado de cada medida no que se refere ao desempenho de cada empresa:

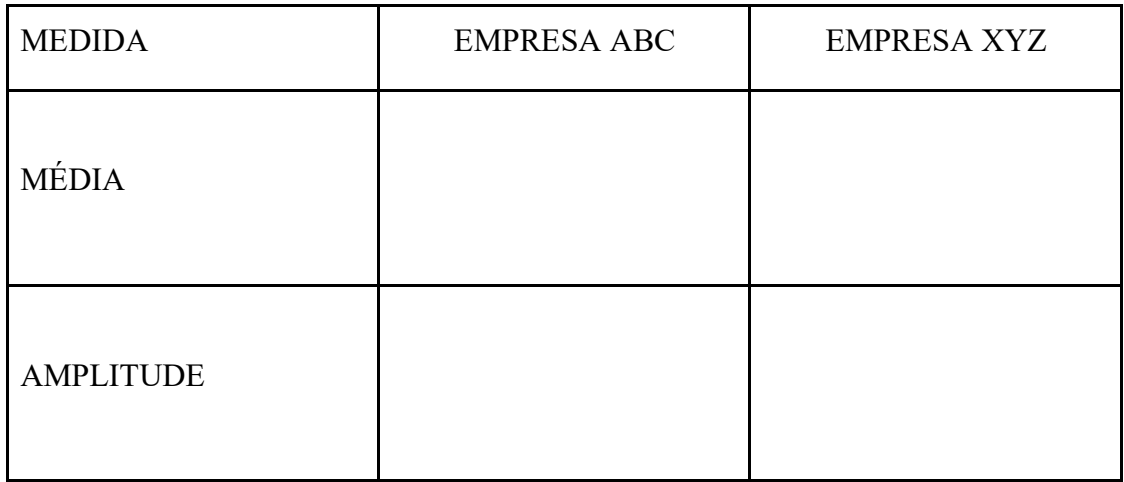

Lembre-se que para visualizar as medidas e gráficos de outra empresa basta selecionar a variável correspondente na opção 'Variável Quantitativa' e clicar no botão 'Executar'. Navegue livremente nas duas variáveis para fazer as análises. Para melhor aproveitamento, cada componente da dupla pode, no seu respectivo dispositivo, selecionar uma variável e gerar as medidas e os gráficos.

- **3.2.** Utilizando a tabela respondida no item anterior, qual medida pode ser usada para definirmos a empresa com o melhor desempenho? Justifique sua resposta. (converse com a sua dupla, para decidirem sobre esse item)
- **3.3.** Qual gráfico poderia auxiliar na decisão sobre a empresa com o melhor desempenho? Justifique sua resposta. (converse com a sua dupla, para decidirem sobre esse item)

**3.4.** Como conclusão da análise, indique a turma com o melhor desempenho e abaixo justifique:

 $\_$  , and the set of the set of the set of the set of the set of the set of the set of the set of the set of the set of the set of the set of the set of the set of the set of the set of the set of the set of the set of th

- □ Empresa XYZ
- □ Empresa ABC

Justifique:\_\_\_\_\_\_\_\_\_\_\_\_\_\_\_\_\_\_\_\_\_\_\_\_\_\_\_\_\_\_\_\_\_\_\_\_\_\_\_\_\_\_\_\_\_\_\_\_\_\_\_\_\_\_\_

# **Questão 2 : Qual jogador escalar?**

Às vésperas de um jogo decisivo, o técnico de uma equipe de basquetebol deve optar pela escalação de um dentre dois jogadores A e B. As duas tabelas seguintes mostram o desempenho de cada jogador nos últimos cinco jogos dos quais participou:

Combine com sua dupla para cada um no seu celular acessar o *site*, exibir as medidas e gráficos de um jogador,

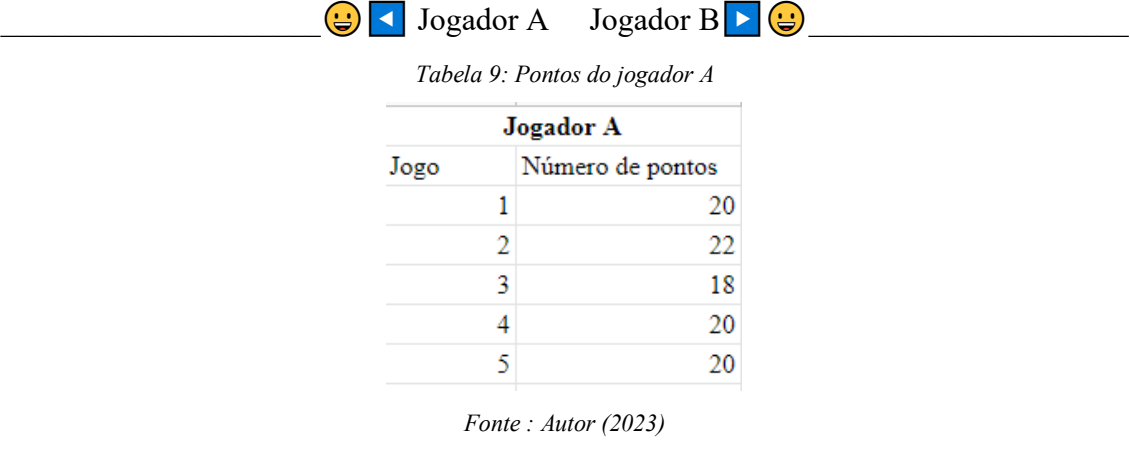

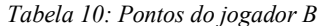

| Jogador B |   |                  |  |  |  |  |  |  |  |
|-----------|---|------------------|--|--|--|--|--|--|--|
| Jogo      |   | Número de pontos |  |  |  |  |  |  |  |
|           | 1 | 30               |  |  |  |  |  |  |  |
|           | 2 | 14               |  |  |  |  |  |  |  |
|           | ٩ | 20               |  |  |  |  |  |  |  |
|           |   | 12               |  |  |  |  |  |  |  |
|           |   | 94               |  |  |  |  |  |  |  |
|           |   |                  |  |  |  |  |  |  |  |

*Fonte : Autor (2023)*

Você, como técnico desse time, tendo que escalar um desses jogadores para a final do campeonato, qual deles escalaria?

Para responder considere esses itens:

- **1.** Utilize argumentos estatísticos para fundamentar sua escolha.
- **2.** Utilize o *site* para gerar medidas e gráficos a serem usados no seu argumento. Para isso repita os passos realizados nas atividades anteriores:
	- ✓ Preparar o arquivo de dados no Planilhas *Google*;
	- ✓ Importar o arquivo para o *site*,
	- $\checkmark$  Gerar as medidas, os gráficos e realizar as análises para responder as questões abaixo:

**Professor(a),** veja comentário 5 da atividade anterior.

- **3.** Dentre as medidas estatísticas apresentadas no *site*, quais você considera que são importantes para sua análise e tomada de decisão?
- **4.** Dentre os gráficos estatísticos apresentados no *site*, quais você considera que são importantes para sua análise e tomada de decisão?

 $\_$  , and the set of the set of the set of the set of the set of the set of the set of the set of the set of the set of the set of the set of the set of the set of the set of the set of the set of the set of the set of th

- **5.** Como conclusão da análise, indique o jogador que você irá escalar e justifique sua decisão:
	- □ Jogador A
	- □ Jogador B

Justifique:

# APÊNDICE 4 - QUESTIONÁRIO A POSTERIORI

## **Questionário 2**

Questionário aplicado aos alunos **após** a utilização da ferramenta educacional desenvolvida.

BLOCO 1 : PERCEPÇÕES SOBRE A MATEMÁTICA

**Pergunta 1**: Considero a Matemática uma disciplina importante.

( ) Discordo totalmente ( ) Discordo ( ) Indiferente ( ) Concordo ( ) Concordo totalmente

**Pergunta 2**: A Matemática faz parte do nosso dia a dia.

( ) Discordo totalmente ( ) Discordo ( ) Indiferente ( ) Concordo ( ) Concordo totalmente

**Pergunta 3**: Só os melhores sabem Matemática.

( ) Discordo totalmente ( ) Discordo ( ) Indiferente ( ) Concordo ( ) Concordo totalmente

**Pergunta 4**: Saber Matemática é saber resolver problemas.

( ) Discordo totalmente ( ) Discordo ( ) Indiferente ( ) Concordo ( ) Concordo totalmente

# BLOCO 2 : PERCEPÇÕES SOBRE A ESTATÍSTICA

**Pergunta 5**: Você considera o conhecimento Estatístico importante para exercer cidadania? ( ) Sim ( ) Não Se sim, qual o motivo de julgar esse tópico importante:

**Pergunta 6**: Gráficos são importantes para a apresentação de dados.

( ) Amostra ( ) Discordo ( ) Indiferente ( ) Concordo ( ) Concordo totalmente

**Pergunta 7**: A Estatística serve apenas para calcular médias.

( ) Discordo totalmente ( ) Discordo ( ) Indiferente ( ) Concordo ( ) Concordo totalmente

**Pergunta 8**: Escreva um parágrafo sobre a importância do conhecimento Estatístico.

# BLOCO 3 : PERCEPÇÕES SOBRE A CIÊNCIA DE DADOS E ANÁLISE DE DADOS

**Pergunta 9**: Dado e Informação significam a mesma "coisa".

( ) Discordo totalmente ( ) Discordo ( ) Indiferente ( ) Concordo ( ) Concordo totalmente

**Pergunta 10**: Analisando os dados é possível fazer previsões sobre certos eventos.

( ) Discordo totalmente ( ) Discordo ( ) Indiferente ( ) Concordo ( ) Concordo totalmente

BLOCO 4 : EM RELAÇÃO AO USO DO SITE<https://statspc.shinyapps.io/stats/>

**Pergunta 11**: Você encontrou alguma dificuldade para acessar o *site*?

 $( )$  Sim

( ) Não

Se sim, quais dificuldades?

**Pergunta 12** : Você teve alguma dificuldade em importar os dados?

 $( )$  Sim

( ) Não

Se sim, quais dificuldades?

**Pergunta 13**: Na criação de variável quantitativa, você teve alguma dificuldade?

- $( )$  Sim
- ( ) Não

Se sim, quais dificuldades?

**Pergunta 14**: Você teve alguma dificuldade em gerar as medidas e os gráficos?

- $( )$  Sim
- ( ) Não

Se sim, quais dificuldades?

**Pergunta 15**: Você teve alguma dificuldade em navegar no *site*?

 $( )$  Sim

( ) Não

Se sim, quais dificuldades? **\_\_\_\_\_\_\_\_\_\_\_\_\_\_\_\_\_\_\_\_\_\_\_\_\_\_\_\_\_\_\_\_\_\_\_\_\_\_\_\_\_\_\_\_\_\_\_\_\_\_\_**

**Pergunta 16**: Considera que a geração de gráficos e medidas pelo *site* ajudou na sua aprendizagem?

 $( )$  Sim

( ) Não

**Pergunta 17**: Considera que as medidas e os gráficos apresentados pelo *site* ajudam na interpretação dos dados?

**\_\_\_\_\_\_\_\_\_\_\_\_\_\_\_\_\_\_\_\_\_\_\_\_\_\_\_\_\_\_\_\_\_\_\_\_\_\_\_\_\_\_\_\_\_\_\_\_\_\_\_\_\_\_\_\_\_\_\_\_\_\_\_\_\_\_\_\_\_\_\_\_\_\_\_**

**\_\_\_\_\_\_\_\_\_\_\_\_\_\_\_\_\_\_\_\_\_\_\_\_\_\_\_\_\_\_\_\_\_\_\_\_\_\_\_\_\_\_\_\_\_\_\_\_\_\_\_\_\_\_\_\_\_\_\_\_\_\_\_\_\_\_\_\_\_\_\_\_\_\_\_** 

 $( )$  Sim

( ) Não

**Pergunta 18**: Como ferramenta de apoio no aprendizado, o que você achou do *site*?

( ) bom ( ) muito bom ( ) ruim ( ) péssimo

**Pergunta 19** Destaque pontos positivos sobre o uso do *site* no seu aprendizado.

**Pergunta 20** Destaque pontos negativos sobre o uso do *site* no seu aprendizado.

## APÊNDICE 5 - AVALIAÇÃO A POSTERIORI

# QUESTÕES SOBRE LETRAMENTO ESTATÍSTICO, AVALIANDO HABILIDADES PREVISTAS NA BNCC

(EM13MAT102) Analisar tabelas, gráficos e amostras de pesquisas estatísticas apresentadas em relatórios divulgados por diferentes meios de comunicação, identificando, quando for o caso, inadequações que possam induzir a erros de interpretação, como escalas e amostras não apropriadas.

(EM13MAT406) Construir e interpretar tabelas e gráficos de frequências com base em dados obtidos em pesquisas por amostras estatísticas, incluindo ou não o uso de softwares que interrelacionem estatística, geometria e álgebra.

(EM13MAT407) Interpretar e comparar conjuntos de dados estatísticos por meio de diferentes diagramas e gráficos (histograma, de caixa (box-plot), de ramos e folhas, entre outros), reconhecendo os mais eficientes para sua análise.

(EM13MAT316) Resolver e elaborar problemas, em diferentes contextos, que envolvem cálculo e interpretação das medidas de tendência central (média, moda, mediana) e das medidas de dispersão (amplitude, variância e desvio padrão).

## **Questão 1**

(ENEM 2014) Um cientista trabalha com as espécies I e II de bactérias em um ambiente de cultura. Inicialmente, existem 350 bactérias da espécie I e 1 250 bactérias da espécie II. O gráfico representa as quantidades de bactérias de cada espécie, em função do dia, durante uma semana.

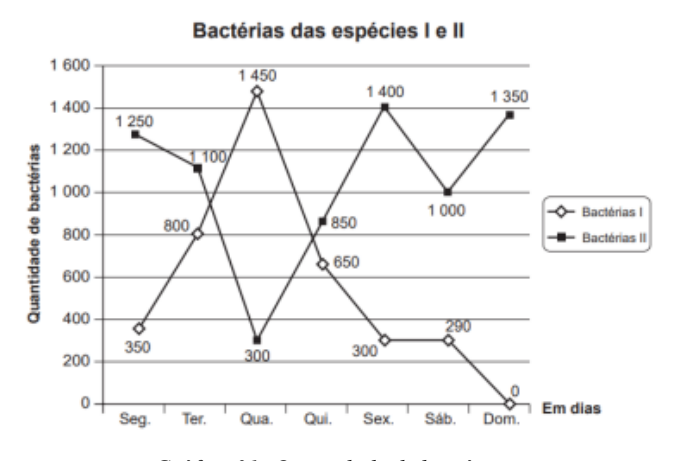

*Gráfico 31: Quantidade de bactérias Fonte: Instituto Nacional de Estudos e Pesquisas Educacionais Anísio Teixeira*

Em que dia dessa semana a quantidade total de bactérias nesse ambiente de cultura foi máxima?

- (A)Terça-feira.
- (B) Quarta-feira.
- (C) Quinta-feira.
- (D)Sexta-feira.
- (E) Domingo.

# **Questão 2**

(Elaborada) A professora Lisiane de Matemática realizou um levantamento para saber a preferência musical dos alunos das 7ª séries A e B. O gráfico seguinte mostra o resultado obtido por ela:

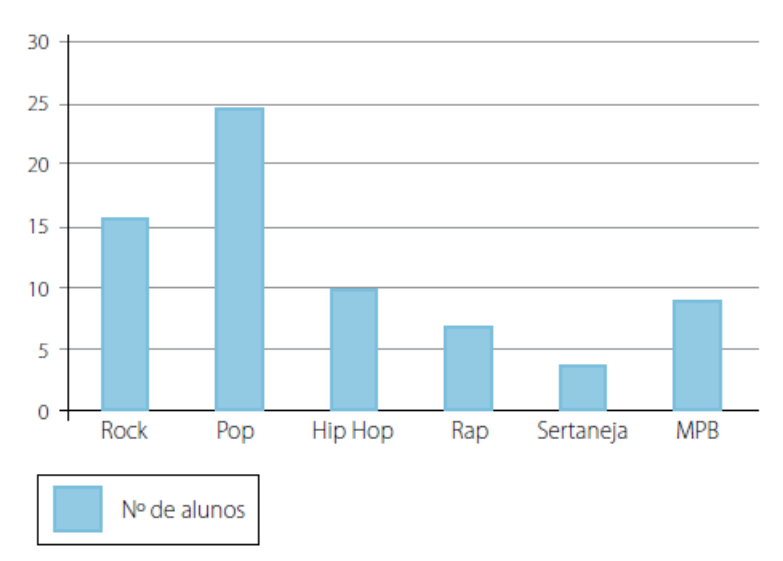

*Gráfico 32: Preferência musical dos alunos das 7ª séries A e B Fonte : Autor (2023)*

Com base no gráfico anterior é possível dizer que:

- (A) O estilo musical preferido pela maioria dos alunos é Hip Hop.
- (B) A maioria dos alunos prefere Sertaneja.
- (C) O estilo musical preferido pela maioria dos alunos é Pop.
- (D) O estilo musical menos ouvido é MPB.
- (E) O estilo musical preferido pela maioria dos alunos é Rock.

#### **Questão 3**

(ENEM 2010 - Item 170) Marco e Paulo foram classificados em um concurso. Para classificação no concurso o candidato deveria obter média aritmética na pontuação igual ou superior a 14. Em caso de empate na média, o desempate seria em favor da pontuação mais regular. No quadro da figura 5.2 são apresentados os pontos obtidos nas provas de Matemática, Português e Conhecimentos Gerais, a média, a mediana e o desvio padrão dos dois candidatos. Dados dos candidatos no concurso .

|        |    |    | Matemática Português Conhecimentos Média Mediana<br>Gerais |    |    | Desvio<br>Padrão |
|--------|----|----|------------------------------------------------------------|----|----|------------------|
| Marcol | 14 | 15 | 16                                                         | 15 | 15 | 0.32             |
| Paulo  |    | 19 | 18                                                         | 15 | 18 | 4.97             |

*Tabela 11: Pontuação no concurso*

*Fonte: Instituto Nacional de Estudos e Pesquisas Educacionais Anísio Teixeira*

O candidato com pontuação mais regular, portanto mais bem classificado no concurso, é

(A)Marco, pois a média e a mediana são iguais.

(B) Marco, pois obteve menor desvio padrão.

(C) Paulo, pois obteve a maior pontuação da tabela, 19 em Português.

(D)Paulo, pois obteve maior mediana.

(E) Paulo, pois obteve maior desvio padrão.

## **Questão 4**

(Elaborada) As ações das empresas ABC e XYZ variaram durante 4 semanas da seguinte forma:

| EMPRESA | <b>SEMANA1</b> | <b>SEMANA2</b> | <b>SEMANA3</b> | <b>SEMANA4</b> |
|---------|----------------|----------------|----------------|----------------|
| ABC     | 55             | 62             | 40             | 47             |
| XYZ     | 54             |                | 49             | 60             |
|         |                |                |                |                |

*Tabela 12: Variação das ações das empresas abc e xyz*

*Fonte : Autor (2023)*

Você tem que tomar uma decisão para escolher a melhor empresa para investir. Considerando que irá tomar sua decisão com base na amplitude total dos dados de cada empresa:.

(A) Devo escolher a empresa ABC pois possui amplitude total igual a 8 maior que a da empresa XYZ

(B) Devo escolher a empresa ABC pois possui amplitude total igual a 18 menor que a da empresa ABC que é igual a 19

(C) Devo escolher a empresa com menor amplitude total pois isto indica que suas ações possuem variações pequenas.

(D) Devo escolher a empresa com maior amplitude total pois isto indica que suas ações possuem variações pequenas.

(E) Devo escolher a empresa XYZ pois possui amplitude total igual a 6 maior que a da empresa ABC

# **Questão 5**

(Elaborada) O gráfico a seguir apresenta as vendas de equipamentos agrícolas de uma indústria:

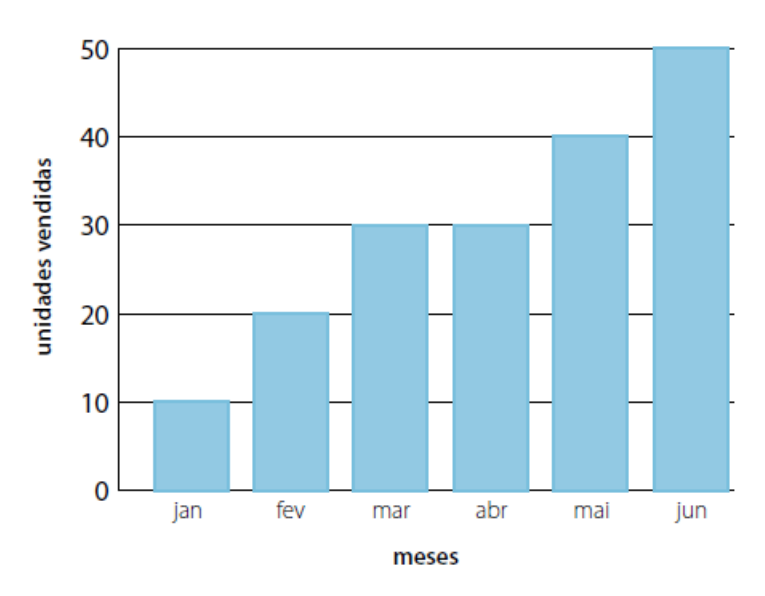

*Gráfico 33: Venda de Equipamentos Agrícolas Fonte : Autor (2023)*

Pode-se afirmar que:

- (A) Foram vendidos 90 equipamentos até abril.
- (B) As vendas aumentaram mês a mês.
- (C) Foram vendidos 100 equipamentos até junho.
- (D) O faturamento da indústria aumentou de março para abril.
- (D) Foram vendidos 60 equipamentos até abril.

## **Questão 6**

(ENEM 2012 - Item 148) O dono de uma farmácia resolveu colocar à vista do público o gráfico da figura 06, que apresenta a evolução do total de vendas (em Reais) de certo medicamento ao longo do ano de 2011.
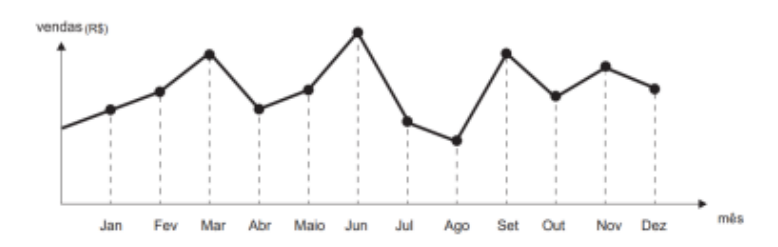

*Gráfico 34: Evolução das vendas Fonte: Instituto Nacional de Estudos e Pesquisas Educacionais Anísio Teixeira*

De acordo com o gráfico, os meses em que ocorreram, respectivamente, a maior e a menor venda absolutas em 2011 foram:

- (A) março e abril.
- (B) março e agosto.
- (C) agosto e setembro.
- (D) junho e setembro.
- (E) junho e agosto.

## **Questão 7**

(ENEM 2014 - Item 141) Os candidatos K, L, M, N e P estão disputando uma única vaga de emprego e fizeram provas de português, matemática, direito e informática. A tabela apresenta as notas obtidas pelos cinco candidatos.

|   | Candidatos   Português   Matemática   Direito   Informática |    |  |
|---|-------------------------------------------------------------|----|--|
|   |                                                             |    |  |
| つ | 39                                                          | 33 |  |
|   | 35                                                          | 36 |  |
|   |                                                             |    |  |
|   |                                                             |    |  |

*Tabela 13: Notas dos candidatos*

Fonte: Instituto Nacional de Estudos e Pesquisas Educacionais Anísio Teixeira.

Segundo o edital de seleção, o candidato aprovado será aquele para o qual a mediana das notas obtidas por ele nas quatro disciplinas for a maior. O candidato aprovado será

- (A) K.
- (B) L.
- (C) M.
- (D) N.
- (E) P.

## **Questão 8**

(ENEM 2017 - Item 155) Três alunos, X, Y e Z estão matriculados em um curso de inglês. Para avaliar esses alunos, o professor optou por fazer cinco provas. Para ser aprovado neste curso, o aluno deverá ter a média aritmética das notas das cinco provas maior ou igual a 6. Na tabela, estão dispostas as notas que cada aluno tirou em cada prova.

| <b>Aluno</b> | 1 <sup>a</sup><br><b>Prova</b> | 2 <sup>a</sup><br><b>Prova</b> | 3 <sup>a</sup><br><b>Prova</b> | 4 <sup>a</sup><br><b>Prova</b> | 5 <sup>a</sup><br><b>Prova</b> |
|--------------|--------------------------------|--------------------------------|--------------------------------|--------------------------------|--------------------------------|
| x            | 5                              | 5                              | 5                              | 10                             | 6                              |
|              | 4                              | 9                              | 3                              | 9                              | 5                              |
| 7            | 5                              | 5                              | 8                              | 5                              | 6                              |

*Tabela 14: Notas dos alunos*

Fonte: Instituto Nacional de Estudos e Pesquisas Educacionais Anísio Teixeira.

Com base nos dados da tabela e nas informações dadas, ficará(ão) reprovado(s):

- (A)apenas o aluno Y.
- (B) apenas o aluno Z.
- (C) apenas os alunos X e Y.
- (D)apenas os alunos X e Z.
- (E) os alunos X, Y e Z.

## **Questão 9**

(ENEM 2011 - Item 173) O termo agronegócio não se refere apenas à agricultura e à pecuária, pois as atividades ligadas a essa produção incluem fornecedores de equipamentos, serviços para a zona rural, industrialização e comercialização dos produtos. O gráfico da figura seguinte mostra a participação percentual do agronegócio no PIB brasileiro:

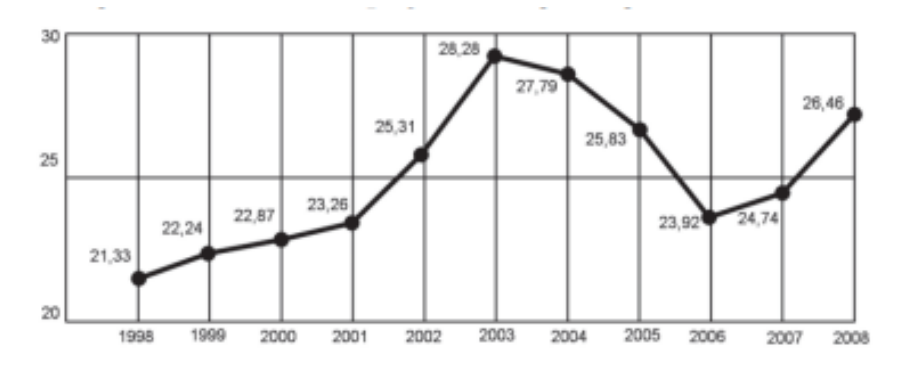

*Gráfico 35: Participação do agronegócio no PIB Fonte: Instituto Nacional de Estudos e Pesquisas Educacionais Anísio Teixeira*

Esse gráfico foi usado em uma palestra na qual o orador ressaltou uma queda da participação do agronegócio no PIB brasileiro e a posterior recuperação dessa participação, em termos percentuais. Segundo o gráfico, o período de queda ocorreu entre os anos de

(A) 1998 e 2001. (B) 2001 e 2003. (C) 2003 e 2006. (D) 2003 e 2007.

(E) 2003 e 2008.

## **Questão 10**

(Elaborada) Abaixo temos os resultados de uma avaliação de matemática aplicada em duas turmas, A e B. O professor após analisar os resultados, pretende premiar a turma que apresentou melhor resultado global.

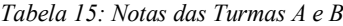

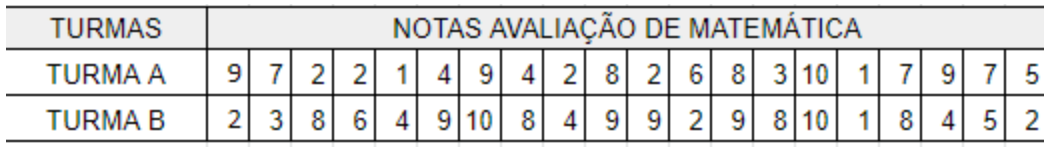

*Fonte : Autor (2023)*

Temos que a média, moda e o desvio padrão da turma A são respectivamente: **5,3** ; **2** e **3,05** . Temos também que a média, moda e o desvio padrão da turma B são respectivamente: **6,05** ; **8** e **3,07**

Com base nessas informações, marque a alternativa correta:

(A) A Turma B é mais regular pois possui média igual a 6,05, maior que a média da turma A..

(B) A Turma A é mais regular pois possui o menor desvio padrão.

(C) As turmas A e B são igualmente regulares.

(D) A Turma A é menos regular pois possui moda igual a 2, menor que a moda da turma B.

(E) Somente com essas informações não é possível saber qual turma foi mais regular.

# APÊNDICE 6 **-** TERMO DE ANUÊNCIA

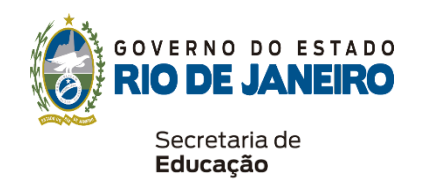

# TERMO DE ANUÊNCIA

O Colégio Estadual \_\_\_\_\_\_\_\_\_\_\_\_\_\_\_\_\_\_\_\_\_\_\_ está de acordo com a execução do projeto "**A linguagem R na Educação Básica: o desenvolvimento de um** *site* **para auxiliar no ensino e aprendizagem de Estatística**", coordenado pelo pesquisador professor João Batista Alves da Silva, docente deste colégio e aluno do curso de mestrado (PROFMAT) na UNIRIO (Universidade Federal do Estado do Rio de Janeiro – UNIRIO), e assume o compromisso de apoiar o desenvolvimento da referida pesquisa nesta Instituição assegurando o pleno exercício das atividades didático-pedagógicas nas aulas de matemática das turmas \_\_\_\_\_\_\_\_\_\_\_\_\_\_\_\_\_\_\_\_\_, durante os meses de novembro e dezembro de 2022, bem como a utilização dos recursos didáticos disponíveis na escola. Esta instituição se compromete a assegurar a segurança e bem-estar dos participantes em atendimento a Resolução 466 de 2012 e/ou 510/2016 do Conselho Nacional de Saúde e suas complementares.

Rio de Janeiro, de  $\qquad$  de  $\qquad$ 

Diretora

(. ) Autorizo o disposto acima rubrica \_\_\_\_\_\_

(b) Autorizo citar o nome da instituição rubrica rubrica

# APÊNDICE 7 - TERMO DE CONSENTIMENTO LIVRE E ESCLARECIDO (TCLE) TERMO DE CONSENTIMENTO LIVRE E ESCLARECIDO (TCLE)

Dentre outras, temos as seguintes habilidades a serem desenvolvidas pelos alunos na Educação Básica:

(EM13MAT102) Analisar tabelas, gráficos e amostras de pesquisas estatísticas apresentadas em relatórios divulgados por diferentes meios de comunicação, identificando, quando for o caso, inadequações que possam induzir a erros de interpretação, como escalas e amostras não apropriadas.

(EM13MAT202) Planejar e executar pesquisa amostral sobre questões relevantes, usando dados coletados diretamente ou em diferentes fontes, e comunicar os resultados por meio de relatório contendo gráficos e interpretação das medidas de tendência central e das medidas de dispersão (amplitude e desvio padrão), utilizando ou não recursos tecnológicos.

Trata-se de habilidades referentes ao Letramento Estatístico, item de importância significativa para o pleno exercício da cidadania na medida em que prepara o aluno para análise e entendimento dos diversos dados gerados pela sociedade.

Diante dessa necessidade, a presente pesquisa de título: "A linguagem R na Educação Básica: o desenvolvimento de um *site* para auxiliar no ensino e aprendizagem de Estatística", tem como objetivo Propor uma ferramenta computacional para o desenvolvimento de habilidades estatística previstas na BNCC.

A Pesquisa terá a duração de duas semanas, com as seguintes etapas:

- 1. Aplicação de um questionário sobre percepções e sentimentos referentes à Matemática.
- 2. Aplicação de questões para avaliação de habilidades estatísticas que constam na BNCC (EM13MAT102) Analisar tabelas, gráficos e amostras de pesquisas estatísticas apresentadas em relatórios divulgados por diferentes meios de comunicação, identificando, quando for o caso, inadequações que possam induzir a erros de interpretação, como escalas e amostras não apropriadas.

(EM13MAT202) Planejar e executar pesquisa amostral sobre questões relevantes, usando dados coletados diretamente ou em diferentes fontes, e comunicar os resultados por meio de relatório contendo gráficos e interpretação das medidas de tendência central e das medidas de dispersão (amplitude e desvio padrão), utilizando ou não recursos tecnológicos.

3. Aplicação de atividades com o uso da ferramenta computacional desenvolvida para trabalhar e desenvolver as habilidades descritas anteriormente.

4. Aplicação de questões para avaliação de habilidades estatísticas que constam na BNCC.

5. Aplicação de um questionário sobre percepções e sentimentos referentes à Matemática.

Os resultados desse levantamento serão as bases para as pesquisas de mestrado do pesquisador João Batista Alves da Silva, aluno do Mestrado Profissional em Matemática em Rede Nacional (PROFMAT) na Universidade Federal do Estado do Rio de Janeiro (UNIRIO).

Os questionários aplicados bem como as avaliações antes e depois do uso da ferramenta computacional serão identificados para verificação da evolução das percepções e habilidades trabalhadas. Em hipótese alguma haverá identificação dos resultados em ambientes externos à sala de aula. Até mesmo em sala, a divulgação das respostas não terá identificação do participante, ficando este livre para, se desejar, compartilhar com os demais.

Os resultados utilizados que irão compor o relatório da pesquisa, em hipótese alguma, identificará o participante. O tratamento dos resultados será sumarizado e na possível utilização da imagem referente às respostas não haverá identificação do participante.

Embora a pesquisa tenha risco mínimo, caso sinta-se embaraçado ou constrangido ao responder, você não tem obrigação de responder a todas as perguntas ou participar de todas as etapas. Os riscos e desconfortos são minimamente o cansaço em responder as questões, ou ainda alguma tensão emocional por não conseguir responder alguma questão. Mesmo se tratando de atividades pedagógicas normais às quais está sujeito, sinalizamos como risco, bem como seja por qualquer outro embaraço, de forma irrestrita, o participante poderá solicitar ao pesquisador a interrupção de sua participação sem qualquer dano à ele ou ainda responder em outro momento. Sinta-se livre para , sem necessidade de explicação ou justificativa para tal, se retirar da pesquisa a qualquer momento.

Os documentos gerados durante a pesquisa, a saber: o primeiro questionário, a primeira avaliação, o segundo questionário e a segunda avaliação, ficarão sob a responsabilidade do pesquisador, por um período de cinco anos, o armazenamento destes dados coletados, assegurando o sigilo e a confidencialidade das informações dos participantes da pesquisa, além disso somente o pesquisador terá acesso ao material coletado (questionários).

Sua participação não implica pagamento ou recebimento de qualquer valor financeiro, mas caso tenha alguma despesa em decorrência desta participação, após devidamente comprovada, o custo será ressarcido, sendo obrigado a assinar o recibo correspondente ao valor do ressarcimento, ou informando o número da conta bancária de sua titularidade, para a realização do depósito.

Durante todo o período da pesquisa você tem o direito de tirar qualquer dúvida ou pedir qualquer esclarecimento, bastando para isso se comunicar com o pesquisador durante a realização das atividades.

Pode contatar também o Comitê de Ética responsável pela autorização da Pesquisa da UNIRIO pelo e-mail cep $@$ unirio.br.

Pesquisador responsável: João Batista Alves da Silva, e-mail: [joao.alvessilva@edu.unirio.br](mailto:joao.alvessilva@edu.unirio.br)

Pesquisador envolvido com o projeto: Prof. Dr. Bruno Francisco Teixeira Simões da Escola de Matemática da Universidade Federal do Estado do Rio de Janeiro - UNIRIO.

O pesquisador responsável assume a responsabilidade diante das exigências contidas nas Resoluções 466/12 e/ou 510/16), quanto à coleta de dados conforme cumprimento do TCLE.

Diante do exposto nos parágrafos anteriores, em relação à pesquisa intitulado "A linguagem R na educação básica: o desenvolvimento de um *site* para auxiliar no ensino e aprendizagem de estatística",

- Eu aceito participar da pesquisa.
- Eu não aceito participar da pesquisa.

Eu fui completamente orientado pelo professor João Batista Alves da Silva que está realizando o estudo, de acordo com sua natureza, propósito e duração. Eu pude questioná-lo sobre todos os aspectos do estudo. Além disso, ele me entregou uma via da folha de informações para os participantes, a qual li, compreendi e me deu plena liberdade para decidir acerca da minha espontânea participação nesta pesquisa.

Depois de tal consideração, concordo em cooperar com este estudo e informar a equipe de pesquisa responsável por mim sobre qualquer anormalidade observada.

Estou ciente que sou livre para sair do estudo a qualquer momento, se assim desejar.

Minha identidade jamais será publicada. Os dados colhidos poderão ser examinados por pessoas envolvidas no estudo com autorização delegada do investigador e por pessoas delegadas pelo patrocinador.

Estou recebendo uma via assinada deste Termo.

Investigador: Nome: \_\_\_\_\_\_\_\_\_\_\_\_\_\_\_\_\_\_\_\_\_\_\_\_\_\_\_\_\_\_\_\_\_\_\_\_\_\_\_\_\_

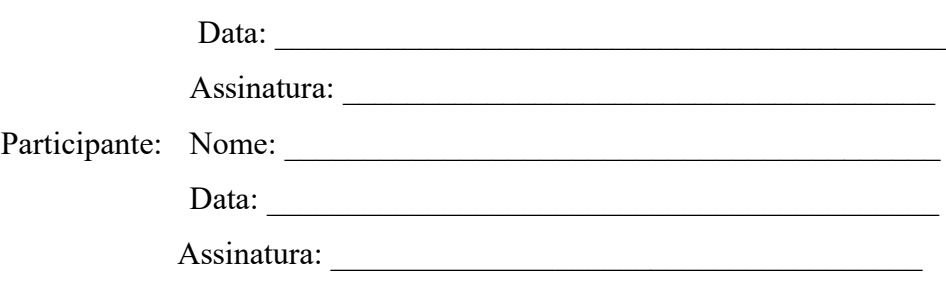

Contato do CEP/UNIRIO: Comitê de Ética em Pesquisa da Universidade Federal do Estado do Rio de Janeiro – UNIRIO, Avenida Pasteur, 296, subsolo do prédio da Nutrição – Urca – Rio de Janeiro – RJ – CEP: 22290-240, no telefone 2542-7796 ou e-mail cep@unirio.br

## ANEXO - PARECER CONSUBSTANCIADO DO CEP

## **UNIRIO - UNIVERSIDADE** Plataforma **FEDERAL DO ESTADO DO RIO DE JANEIRO**

## **PARECER CONSUBSTANCIADO DO CEP**

### **DADOS DO PROJETO DE PESQUISA**

Título da Pesquisa: Avaliação do ensino de Estatística na Educação Básica com a utilização de uma ferramenta desenvolvida na linguagem R. Pesquisador: JOAO BATISTA ALVES DA SILVA Área Temática: Versão: 2 CAAE: 64984222.2.0000.5285 Instituição Proponente: UNIVERSIDADE FEDERAL DO ESTADO DO RIO DE JANEIRO Patrocinador Principal: Financiamento Próprio

### **DADOS DO PARECER**

## Número do Parecer: 5.811.177

#### Apresentação do Projeto:

Trata-se de um estudo a ser realizado durante o curso de Mestrado Profissional em Matemática em Rede Nacional na UNIRIO e terá financiamento próprio. Segundo o autor "(...) a Estatística no século XXI, tornouse uma importante ferramenta de análise de dados para os cientistas de dados (assim chamados, na perspectiva atual, aqueles que transformam "oceanos" de dados em informação útil e conhecimento). Devido ao aumento da capacidade de processamento, mais métodos estatísticos são explorados, tais como redes neurais e árvores de decisão". O projeto tem como hipóteses que "(...) o uso de ferramentas tecnológicas despertam o interesse dos alunos; que "(...) o imediato resultado na exibição de medidas e gráficos com o uso de uma ferramenta computacional facilita a compreensão dos conceitos de Estatística"; "(...) A redução da quantidade de cálculos semelhantes proporciona mais tempo a interpretação que gera o letramento estatístico, habilidade fundamental para o exercício da cidadania". Para realização da investigação "(...) será utilizada a metodologia de pesquisa-ação, que se dará pela aplicação de questionário antes e após a utilização de uma ferramenta educacional desenvolvida pelo pesquisador para o ensino de Estatística. O público-alvo serão os alunos do

., da Secretaria de Educação do Rio de Janeiro. O estudo terá uma amostra de 30 participantes. De acordo com o autor,"(...) as atividades didático-pedagógicas ocorrerão durante as aulas. O questionário sobre percepções da matemática, visto ser aplicado na própria aula de matemática, constitui um instrumento educacional do professor na

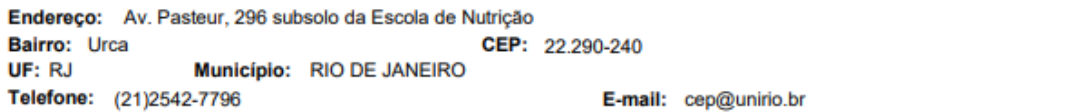

# **UNIRIO - UNIVERSIDADE** FEDERAL DO ESTADO DO RIO **DE JANEIRO**

Continuação do Parecer: 5.811.177

medida em que se caracteriza como instrumento avaliativo formativo, servido para melhoria da prática docente, quando se corrige as estratégias de ensino". Uma avaliação das habilidades previstas na BNCC referente ao conteúdo de Estatística será aplicada antes da utilização da ferramenta educacional desenvolvida. Em um segundo momento, serão realizadas atividades com a utilização da ferramenta com o propósito de desenvolver habilidades por parte dos alunos em análise de dados. No terceiro momento da pesquisa será realizada uma avaliação das mesmas habilidades anteriormente avaliadas para verificação dos efeitos do uso da ferramenta no desenvolvimento de tais habilidades".

"(...) Os dados serão coletados de forma a preservar a anonimização dos dados dos participantes da pesquisa. Para tanto o autor estima: 1. Fazer uma avaliação a priori, incluindo um questionário sobre a percepção sobre a matemática e sua importância. 2. Aplicar atividades com a ferramenta computacional desenvolvida durante a pesquisa. 3. Fazer uma avaliação a posteriori, incluindo um questionário sobre a percepção sobre a matemática e sua importância. "(...)Após a coleta, os dados serão analisados para verificação da influência da ferramenta no aprendizado dos alunos".

### **Objetivo da Pesquisa:**

Objetivo Primário:

Avaliar a influência de uma ferramenta computacional desenvolvida no ensino/aprendizado das habilidades estatísticas previstas na BNCC (Base Nacional Comum Curricular).

#### Obietivo Secundário:

- Desenvolver o letramento estatístico na Educação Básica na medida em que trabalha análise de dados.

- Desenvolver letramento estatístico para o professor da Educação Básica na medida em que introduz uma linguagem de programação estatística de alto desempenho e popularidade no ensino superior.

- Analisar a eficiência de uma ferramenta computacional para o ensino de Estatística em uma sala de aula do 3º ano do Ensino Médio.

#### Avaliação dos Riscos e Benefícios:

No que tange aos riscos, no TCLE o autor estima que são mínimos para os potenciais participantes "(...) Os riscos e desconfortos são minimamente o cansaço em responder as questões, ou ainda alguma tensão emocional por não conseguir responder alguma questão. Mesmo se tratando de

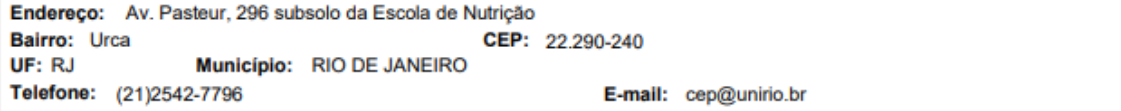

## UNIRIO - UNIVERSIDADE Plataforma **FEDERAL DO ESTADO DO RIO DE JANEIRO**

Continuação do Parecer: 5.811.177

atividades pedagógicas normais às quais está sujeito, sinalizamos como risco, bem como seja por qualquer outro embaraço, de forma irrestrita, o participante poderá solicitar ao pesquisador a interrupção de sua participação sem qualquer dano à ele ou ainda responder em outro momento". O autor justifica que "(...)os questionários serão anônimos sem possibilidade alguma de identificação do participante, o que minimiza os riscos da pesquisa, além disso será entregue para cada respondente o TCLE (Termo de Consentimento Livre e Esclarecido). Não haverá possibilidade alguma de identificação dos indivíduos participantes da pesquisa pelo banco de dados ou pelas análises estatísticas a serem realizadas. Os resultados individuais nas questões propostas na pesquisa não servirão de aprovação ou reprovação dos estudantes. Não haverá nenhum tipo de uso de imagem ou voz dos participantes. Quanto aos benefícios, o autor não identifica benefícios diretos aos participantes, mas destaca a relevância na "(...) participação em atividades educativas com o uso de uma ferramenta computacional para o desenvolvimento de habilidades estatísticas previstas na BNCC".

#### Comentários e Considerações sobre a Pesquisa:

Endereço: Av. Pasteur, 296 subsolo da Escola de Nutrição

É a segunda relatoria deste proieto de pesquisa. Trata-se de um estudo relevante a respeito da aplicação de uma ferramenta computacional desenvolvida no ensino/aprendizado na educação básica com vistas a mensurar a aquisição de habilidades estatísticas previstas na BNCC (Base Nacional Comum Curricular). A proposta de investigação contribuirá com os estudos da estatística no ensino médio e possui os elementos fundamentais para sua realização. O projeto apresenta cronograma, com a inclusão do período de apreciacão do CEP/UNIRIO e instrumental de coleta de dados em anexo. O TCLE trata da natureza do estudo, esclarece o tempo necessário para sua realização, enfatiza as medidas para garantir o anonimato e confidencialidade. O projeto original recebeu ajustes destacados na relatoria anterior: o autor esclareceu a forma de abordagem que, segundo ele '(...) será realizada pelo aluno representante da turma na forma de convite, destacando a não obrigatoriedade da participação, assim como descrito no TCLE. Destacando que os alunos que optarem por não participarem da pesquisa, caracterizada pelas respostas dadas nos questionários, não sofrerão nenhum tipo de dano e não impactará em sua aprovação ou reprovação. O convite será realizado sem a presença do pesquisador para evitar qualquer constrangimento". O Autor também incluiu a informação de que "(...)os dados, o material coletado durante a pesquisa e instrumentos utilizados ficarão arquivados com o pesquisador responsável por um período de cinco anos e, após este tempo, serão destruídos. O pesquisador tratou a identidade dos participantes com padrões profissionais de sigilo". O autor inseriu informações sobre a possibilidade de indenização e/ ou ressarcimento aos participantes, e ressalta que "(...)

CEP: 22.290-240 Bairro: Urca UF: RJ Município: RIO DE JANEIRO Telefone: (21)2542-7796 E-mail: cep@unirio.br

Página 03 de 05

## **UNIRIO - UNIVERSIDADE** PlataForma **FEDERAL DO ESTADO DO RIO DE JANEIRO**

Continuação do Parecer: 5.811.177

caso tenha alguma despesa em decorrência desta participação, após devidamente comprovada, o custo será ressarcido, sendo obrigado a assinar o recibo correspondente ao valor do ressarcimento, ou informando o número da conta bancária de sua titularidade, para a realização do depósito. No que se refere à devolução dos dados resultados da pesquisa, o autor explica que"(...) será publicada de forma consolidada sem qualquer identificação dos participantes, na publicação da dissertação, relatório dessa pesquisa. O resultado consolidado, será publicado na forma de infográfico no mural da escola onde foi realizada a pesquisa, de forma que todos tenham acesso".

### Considerações sobre os Termos de apresentação obrigatória:

O autor apresenta dos termos de apresentação obrigatórios, são eles: Folha de rosto (assinado pelo Coordenador do Programa), termo de anuência da instituição onde os dados serão coletados, instrumental de coleta de dados, projeto original, TCLE para os participantes diretamente implicados na pesquisa e o cronograma da pesquisa.

### Recomendações:

Não se aplica.

### Conclusões ou Pendências e Lista de Inadequações:

Não se aplica.

### Considerações Finais a critério do CEP:

Prezado(a) Pesquisador(a),

Inserir os relatórios parcial(is) (a cada 6 meses) e final da pesquisa na Plataforma Brasil por meio de Notificação.

Consulte o site do CEP UNIRIO (www.unirio.br/cep) para identificar materiais e informações que podem ser úteis, tais como:

a) Modelos de relatórios e como submetê-los (sub abas "Relatórios" e "Notificações" e aba "Materiais de apoio e tutoriais");

b) Situações que podem ocorrer após aprovação do projeto (mudança de cronograma e da equipe de pesquisa, alterações do protocolo pesquisa; observação de efeitos adversos, ...) e a forma de comunicação ao CEP (aba "Tramitação após aprovação do projeto" e suas sub abas).

Endereço: Av. Pasteur, 296 subsolo da Escola de Nutrição Bairro: Urca CEP: 22.290-240 UF: RJ Município: RIO DE JANEIRO Telefone: (21)2542-7796 E-mail: cep@unirio.br

Página 04 de 05

#### **UNIRIO - UNIVERSIDADE** Plataforma FEDERAL DO ESTADO DO RIO Brasil **DE JANEIRO**

Continuação do Parecer: 5.811.177

#### Este parecer foi elaborado baseado nos documentos abaixo relacionados:

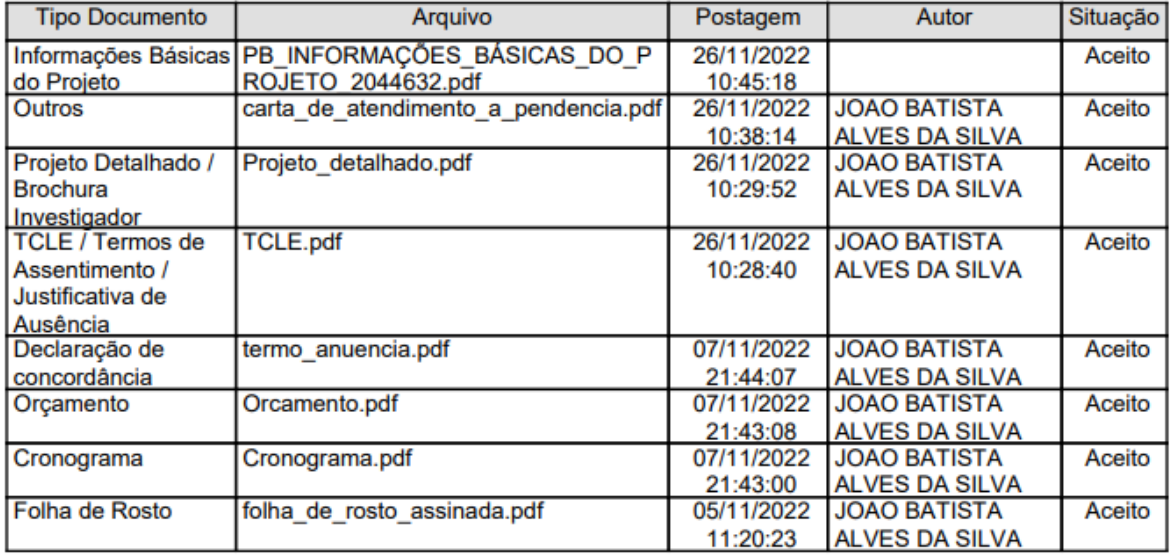

# Situação do Parecer:

Aprovado

## Necessita Apreciação da CONEP:

Não

RIO DE JANEIRO, 13 de Dezembro de 2022

**Assinado por:** ANDRESSA TEOLI NUNCIARONI FERNANDES (Coordenador(a))

Endereço: Av. Pasteur, 296 subsolo da Escola de Nutrição Bairro: Urca CEP: 22.290-240 Município: RIO DE JANEIRO UF: RJ Telefone: (21)2542-7796 E-mail: cep@unirio.br

Página 05 de 05